# **Εγχειρίδιο πλοήγηση e-SEIS**

# **«Ανάπτυξη Οικοσυστήματος Κοινωνικής και Αλληλέγγυας Οικονομίας (ΚΑΛΟ) στη Δυτική Αθήνα (Διαδημοτικό Κοινωνικό Δίκτυο "ΚΟΙΝΩΝΩ")»**

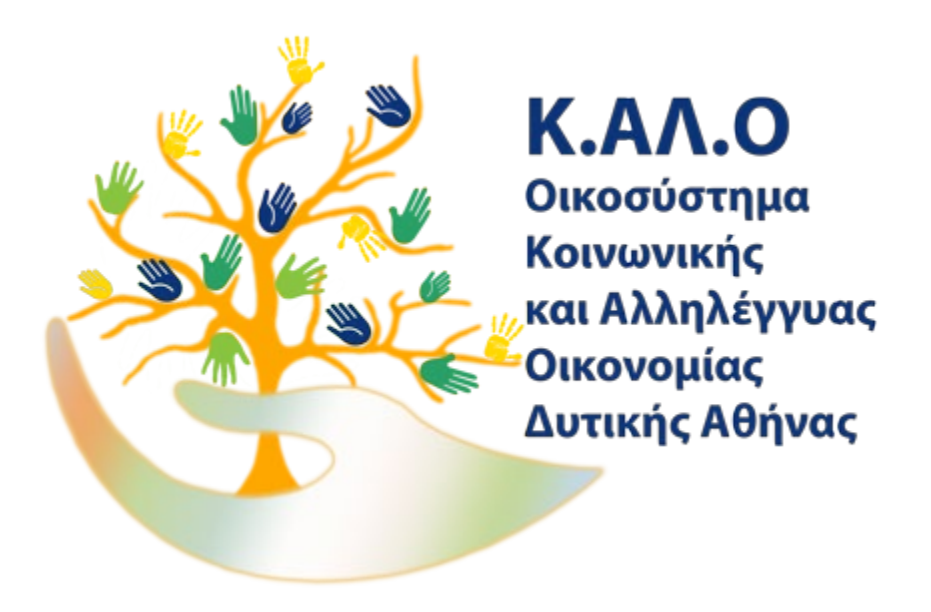

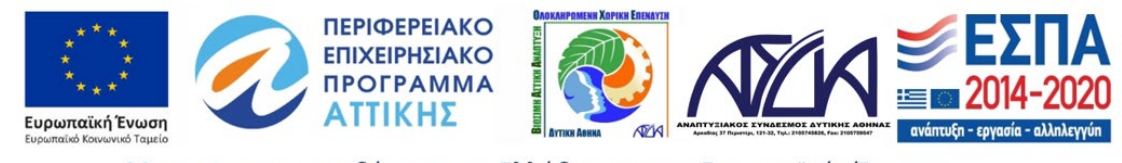

΄

## Περιεχόμενο

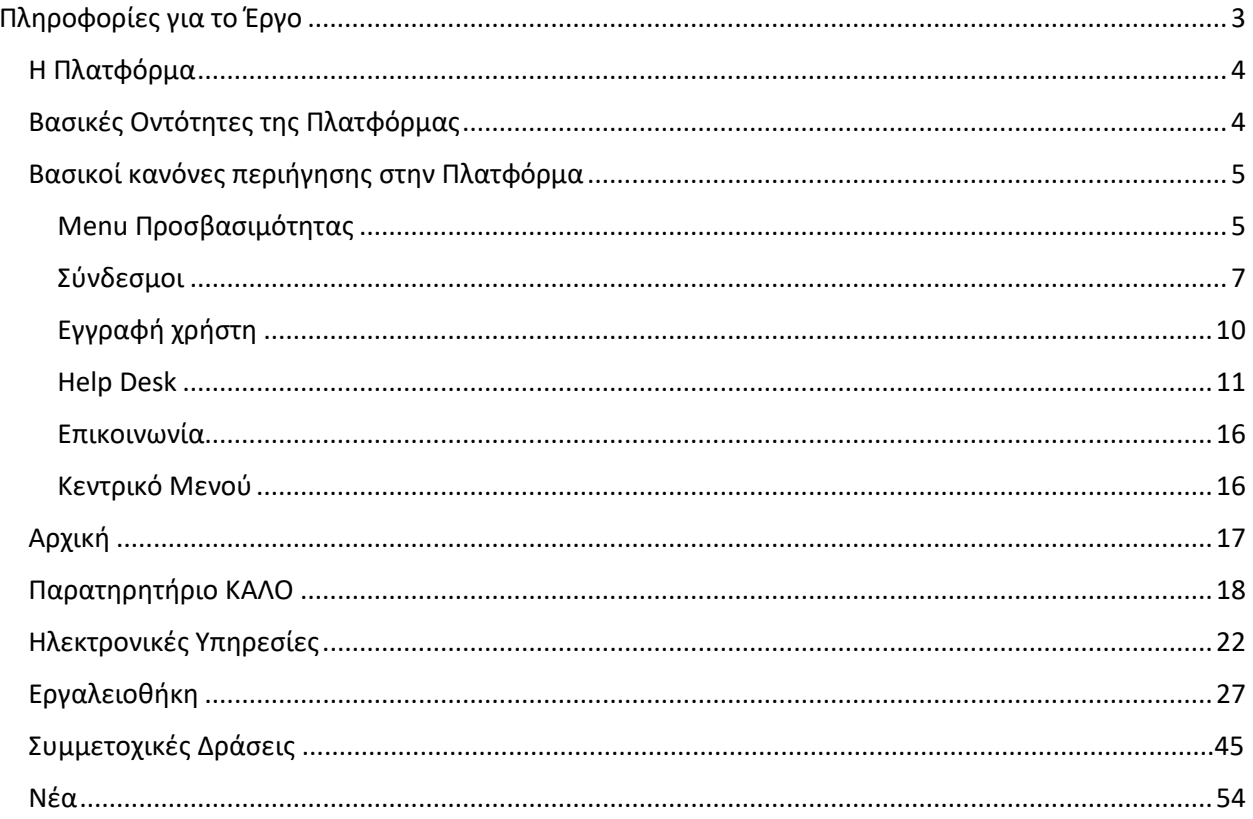

Ο παρών οδηγός στοχεύει στην υποστήριξη των χρηστών της πλατφόρμας e-SEIS (ekalo), παρέχοντας βασική καθοδήγηση.

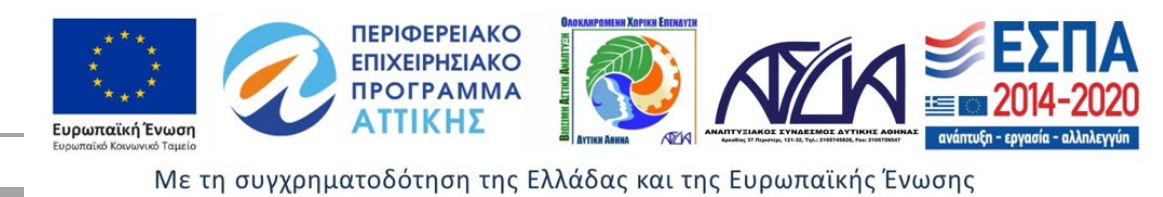

## <span id="page-2-0"></span>Πληροφορίες για το Έργο

Το έργο «Ανάπτυξη Οικοσυστήματος Κοινωνικής και Αλληλέγγυας Οικονομίας (ΚΑΛΟ) στη Δυτική Αθήνα», εντάσσεται στο Διαδημοτικό Κοινωνικό Δίκτυο Κοινωνώ. Αφορά στην ανάπτυξη του Οικοσυστήματος Κοινωνικής και Αλληλέγγυας Οικονομίας (ΚΑΛΟ) κατ' αρχήν στη Δυτική Αθήνα, αλλά και συνολικά στην Αττική και στην χώρα, με στόχο να συμβάλλει στην κάλυψη σύνθετων κοινωνικών αναγκών και προκλήσεων, ενισχύοντας την προώθηση της απασχόλησης και συμβάλλοντας στην πρόληψη ή/ και καταπολέμηση του αποκλεισμού ευπαθών και ευάλωτων ομάδων του πληθυσμού.

Το έργο, στην βάση των τοπικών αναγκών της περιοχής, καθώς και το έως σήμερα ανεκμετάλλευτο δυναμικό της ΚΑΛΟ, στοχεύει στην ανάπτυξη και υποστήριξη του Οικοσυστήματος ΚΑΛΟ μέσω της υλοποίησης των ακόλουθων υποδράσεων:

- 1. Σύσταση και λειτουργία Παρατηρητηρίου Κοινωνικής Οικονομίας στη Δυτική Αθήνα
- 2. Παροχή Ηλεκτρονικών Υπηρεσιών για την υποστήριξη και προώθηση της Κοινωνικής Οικονομίας (West Athens e - Social Economy Initiatives & Services / WAeSEIS)
- 3. Υλοποίηση Συμμετοχικών Δράσεων ανάπτυξης Κοινωνικών Δικτύων και επιδεικτικών ενεργειών και πρωτοβουλιών για την προώθηση και διάδοση της ΚΑΛΟ, χωρίς γεωγραφικούς ή άλλους περιορισμούς.

Το έργο υλοποιείται μέσω των παρακάτω αλληλοσυμπληρούμενων Τομέων Δραστηριοτήτων (ΤΔ):

ΤΔ.0: Συντονισμός, Παρακολούθηση, Επιστημονική Στήριξη του Έργου,

ΤΔ.1: Παρατηρητήριο Ανάπτυξης Οικοσυστήματος ΚΑΛΟ στη Δυτική Αθήνα («Παρατηρητήριο ΚΑΛΟ»),

ΤΔ.2: Ηλεκτρονικές Υπηρεσίες Στήριξης της Ανάπτυξης του Οικοσυστήματος της ΚΑΛΟ στη

Δυτική Αθήνα (e - Social Economy Initiatives & Services / e-SEIS),

ΤΔ.3: Συμμετοχικές Δράσεις ανάπτυξης Κοινωνικών Δικτύων και Επιδεικτικών Ενεργειών και Πρωτοβουλιών για την Προώθηση και Διάδοση της ΚΑΛΟ,

ΤΔ.4: Οριζόντιες Δράσεις και Υπηρεσίες.

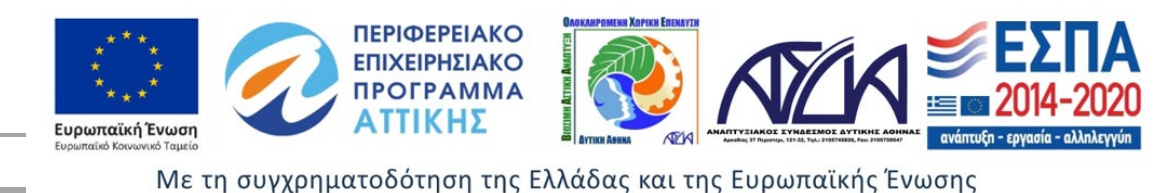

## <span id="page-3-0"></span>Η Πλατφόρμα

Η Δημιουργία της Πλατφόρμας eSeis (στο εξής e-KALO), στοχεύει στην διάχυση της πληροφόρησης του Παρατηρητηρίου ΚΑΛΟ και στην παροχή Ηλεκτρονικών Υπηρεσιών Στήριξης της Ανάπτυξης του Οικοσυστήματος της ΚΑΛΟ, χωρίς κανένα διαχωρισμό γεωγραφικό ή άλλο προς όλους του ενδιαφερόμενους καθώς και ψηφιακό χώρο συζητήσεων και ανταλλαγής απόψεων, που αφορά στην Ανάπτυξη του Περιβάλλοντος δράσης της Κοινωνικής & Αλληλέγγυας Οικονομίας.

## <span id="page-3-1"></span>Βασικές Οντότητες της Πλατφόρμας

Το Portal είναι σχεδιασμένο με τρόπο ώστε από την πρώτη σελίδα να κατευθύνει τους χρήστες στην σωστή χρήση της Πλατφόρμας. Τα εργαλεία της Πλατφόρμας ΚΑΛΟ απευθύνονται χωρίς γεωγραφικούς ή άλλους περιορισμούς σε ομάδες χρηστών:

- σε οποιονδήποτε ενδιαφερόμενο να πληροφορηθεί για τις ευκαιρίες και τις προοπτικές της Κ.ΑΛ.Ο στην Ελλάδα
- σε φορείς Κ.ΑΛ.Ο και στους συμμετέχοντες σε αυτές
- στους εν δυνάμει Κ.ΑΛ.Ο
- σε στελέχη της Αυτοδιοίκησης
- σε στελέχη των τομέων που συνδέονται με την κοινωνική ένταξη των ευπαθών ομάδων

Ο σχεδιασμός της Πλατφόρμας διευκολύνει τους χρήστες στην εξερεύνηση των θεματικών αντικειμένων. Από την κεντρική σελίδα, ο χρήστης καλείτε να επιλέξει τον τομέα ή την θεματική που τον ενδιαφέρει.

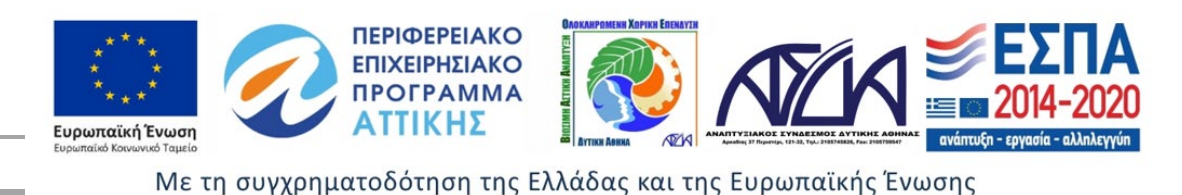

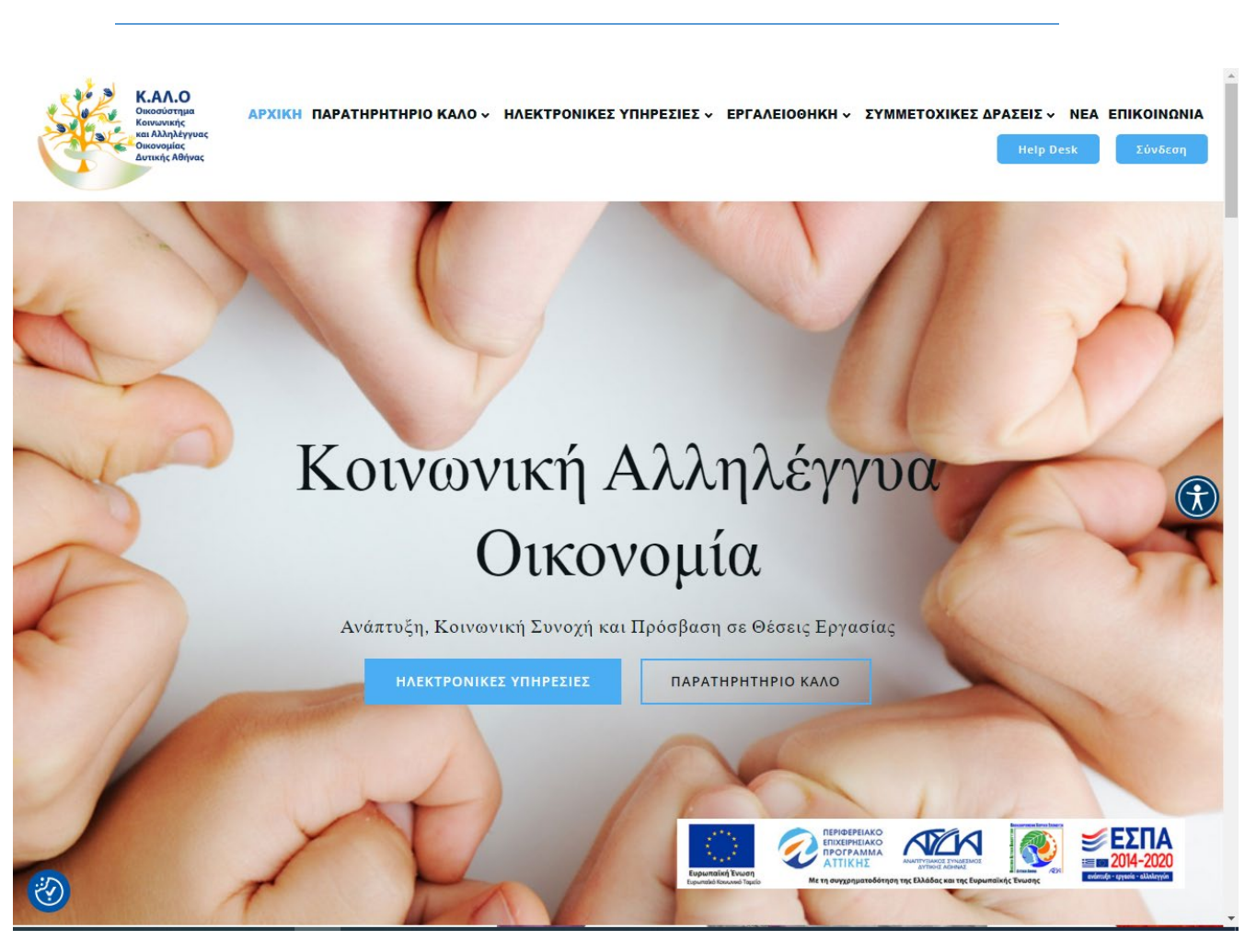

Επιλογή θεματικών αντικειμένων

## <span id="page-4-0"></span>Βασικοί κανόνες περιήγησης στην Πλατφόρμα

## <span id="page-4-1"></span>Menu Προσβασιμότητας

Για την διευκόλυνση περιήγησης στην Πλατφόρμα και ανάγνωσης του υλικού που ενδιαφέρει τον χρήστη υπάρχει δυνατότητα παραμετροποίησης επιλέγοντας το menu προσβασιμότητας.

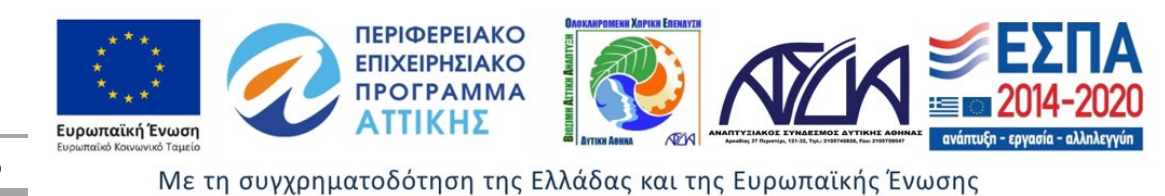

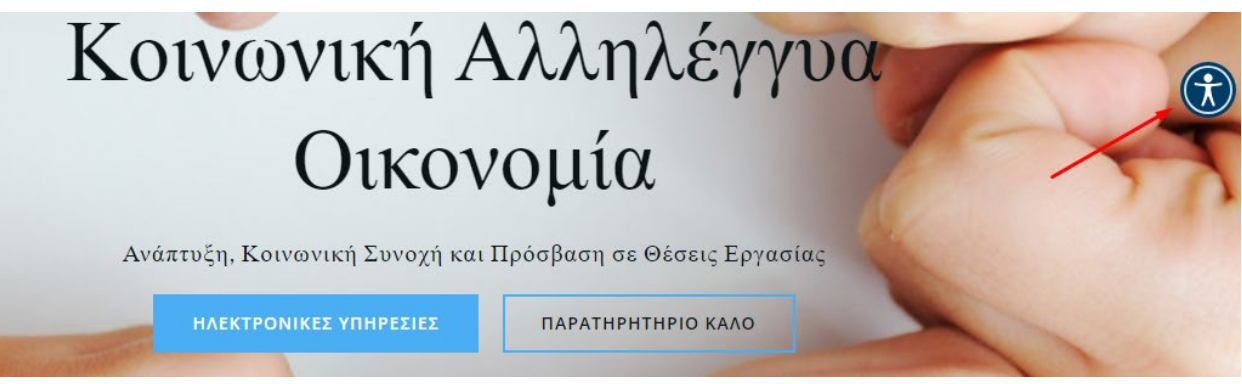

Menu Προσβασιμότητας

Η είσοδος στο Menu Προσβασιμότητας δίνει τη δυνατότητα επιλογής εργαλείων για την προσαρμογή της εικόνας και του κειμένου ώστε να είναι φιλικά προς τον χρήστη.

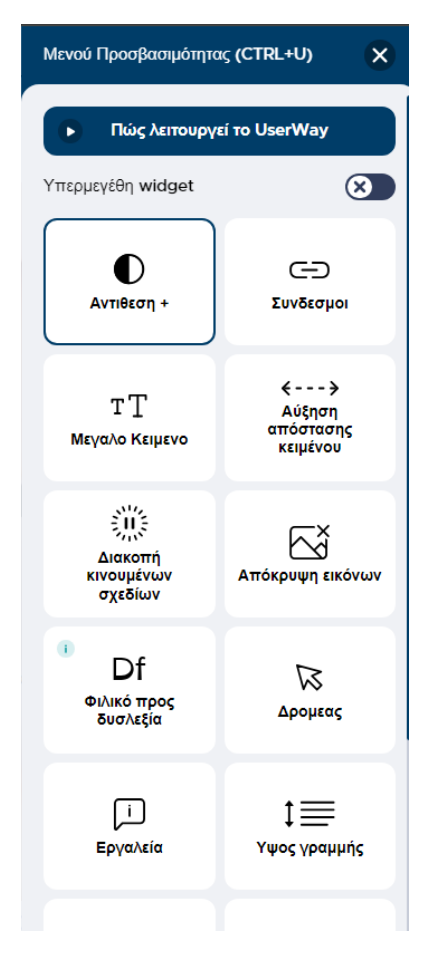

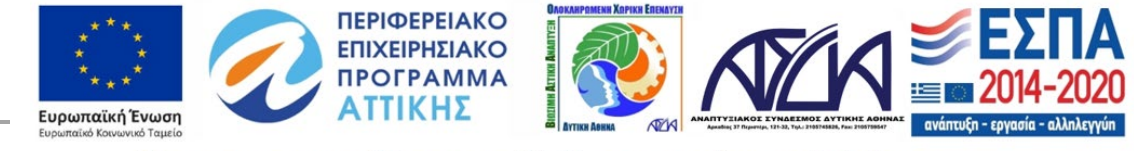

## <span id="page-6-0"></span>Σύνδεσμοι

Περιήγηση στις σελίδες της Πλατφόρμας γίνεται με τους ενεργούς συνδέσμους οι οποίοι έχουν την εμφάνιση:

- Κείμενο με διαφορετικό χρώμα από το βασικό κείμενο
- Κουμπί
- Σύνδεσμος Ενεργές λίστες τίτλων (κείμενα, έρευνες κα.) όπου κάθε τίτλος καθιστά έναν σύνδεσμό
- Σύνδεσμοι του κεντρικού μενού
- Σύνδεσμοι του υποσέλιδου της κάθε σελίδας
- Γραμμή τοποθεσίας (σε κάθε σελίδα )

Για να μάθετε περισσότερα σχετικά με την οριοθέτηση και τα χαρακτηριστικά της κοινωνικής οπιχωνικής επιχειρηματικότητας σε επίπεδο Ευρωπαϊκής Ένωσης (E.E.) πατήστε εδώ

Για να μάθετε περισσότερα σχετικά με την Κοινωνική & Αλληλέγγυα Οικονομία (Κ.ΑΛ.Ο.) και την κοινωνική επιχειρηματικότητα στην Ελλάδα <mark>πατήστε εδώ</mark>

Για αναλυτικότερες πληροφορίες, δείτε τους παρακάτω Οδηγούς μας.

Τδρυση Κοινωνικών Συνεταιριστικών Επιχειρήσεων (ΚοινΣΕπ)

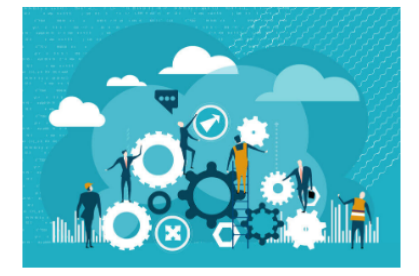

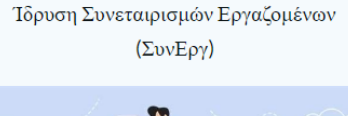

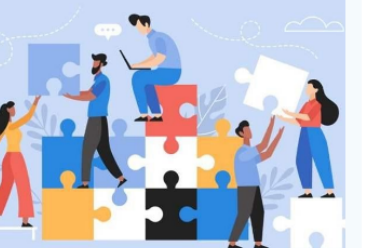

Σύνδεσμος με τη μορφή κειμένου

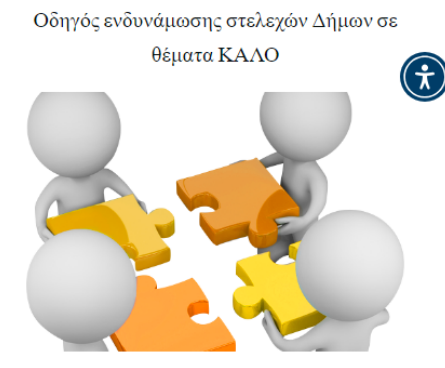

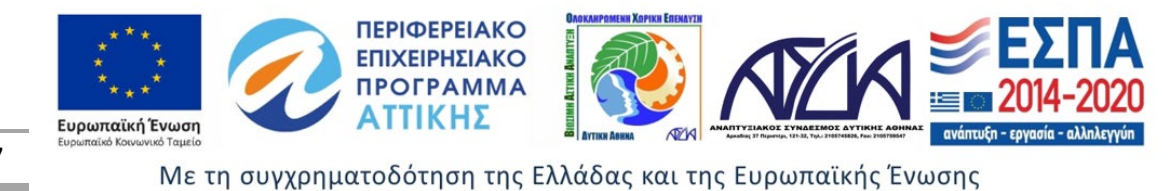

Εάν και ο τομέας της Κοινωνικής Οικονομίας (όπως αυτός ορίζεται από τα όργανα της Ε.Ε.) δεν παρουσιάζει τον ίδιο βαθμό ανάπτυξης σε όλα τα Κράτη Μέλη, στις χώρες όπου είναι ιδιαίτερα ανεπτυγμένος χαρακτηρίζεται από σταθερό ρυθμό ανάπτυξης, υψηλή ανθεκτικότητα σε συνθήκες κρίσης και σημαντική συμβολή στο εθνικό ΑΕΠ (με ανώτερο το ποσοστό 10% που παρατηρείται στη Γαλλία). Σύμφωνα με τα συγκεντρωτικά στοιχεία σε επίπεδο Ε.Ε. για το 2021:

- $\Box$  ο αριθμός των φορέων κοινωνικής οικονομίας ανέρχεται σε 2,8 εκ. (10% του συνόλου των επιχειρήσεων στην Ε.Ε.)
- $\Box$ ο αριθμός των ατόμων που είναι μέλη φορέων κοινωνικής οικονομίας ανέρχεται σε 160 εκ.
- <sup>□</sup> ο αριθμός των ατόμων που είναι εργαζόμενοι φορέων κοινωνικής οικονομίας ανέρχεται σε 13,6 εκ. (6,2% της συνολικής απασχόλησης στην Ε.Ε.)
- □ η εθελοντική εργασία που παρέχεται στο πλαίσιο δράσεων των φορέων κοινωνικής οικονομίας ισοδυναμεί με την εργασία 5,5 εκ. εργαζομένων πλήρους απασχόλησης

ΣΤΟΙΧΕΙΑ ΓΙΑ ΤΗΝ ΚΟΙΝΩΝΙΚΗ ΟΙΚΟΝΟΜΙΑ ΣΕ ΕΠΙΠΕΔΟ Ε.Ε. →

#### Σύνδεσμος – κουμπί εντολής

- > Βήμα 1ο: Σύνταξη του καταστατικού
- > Βήμα 2ο: Συγκέντρωση δικαιολογητικών για την εγγραφή στο ΜΚΕ
- > Βήμα 3ο: Υποβολή ηλεκτρονικής αίτησης εγγραφής στο ΜΚΕ
- > Βήμα 4ο: Υποβολή καταστατικού σε φυσική μορφή στο Τμήμα Μητρώου Φορέων ΚΑΛΟ
- > Βήμα 5ο: Υποβολή ηλεκτρονικής αίτησης πρόσθετων στοιχείων εγγραφής στο ΜΚΕ.

#### Ενεργές λίστες τίτλων

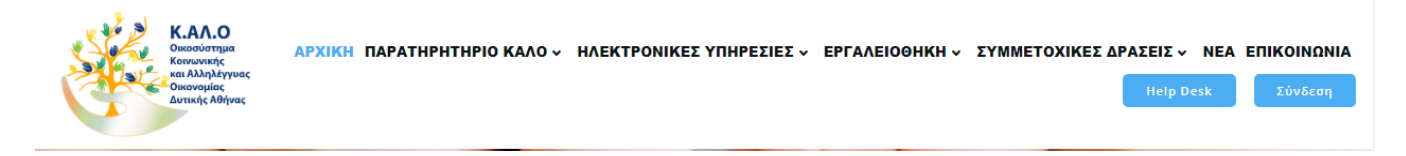

Κεντρικό μενού

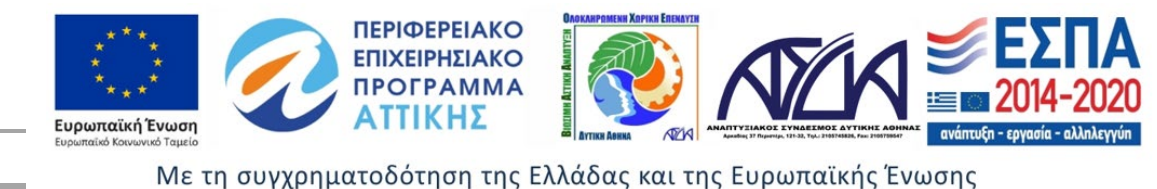

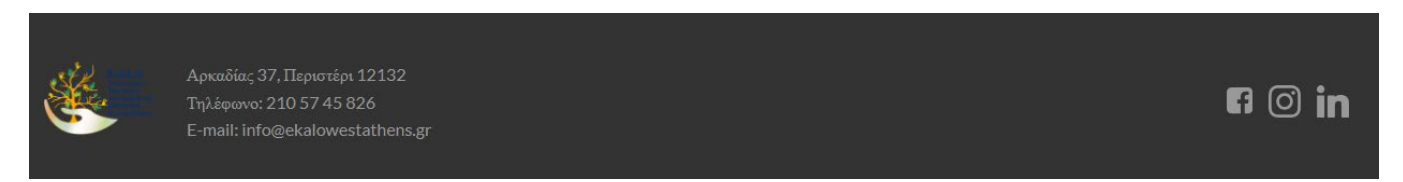

Σύνδεσμος Υποσέλιδο με τα στοιχεία επικοινωνίας και επιλογή μετάβασης στα social media

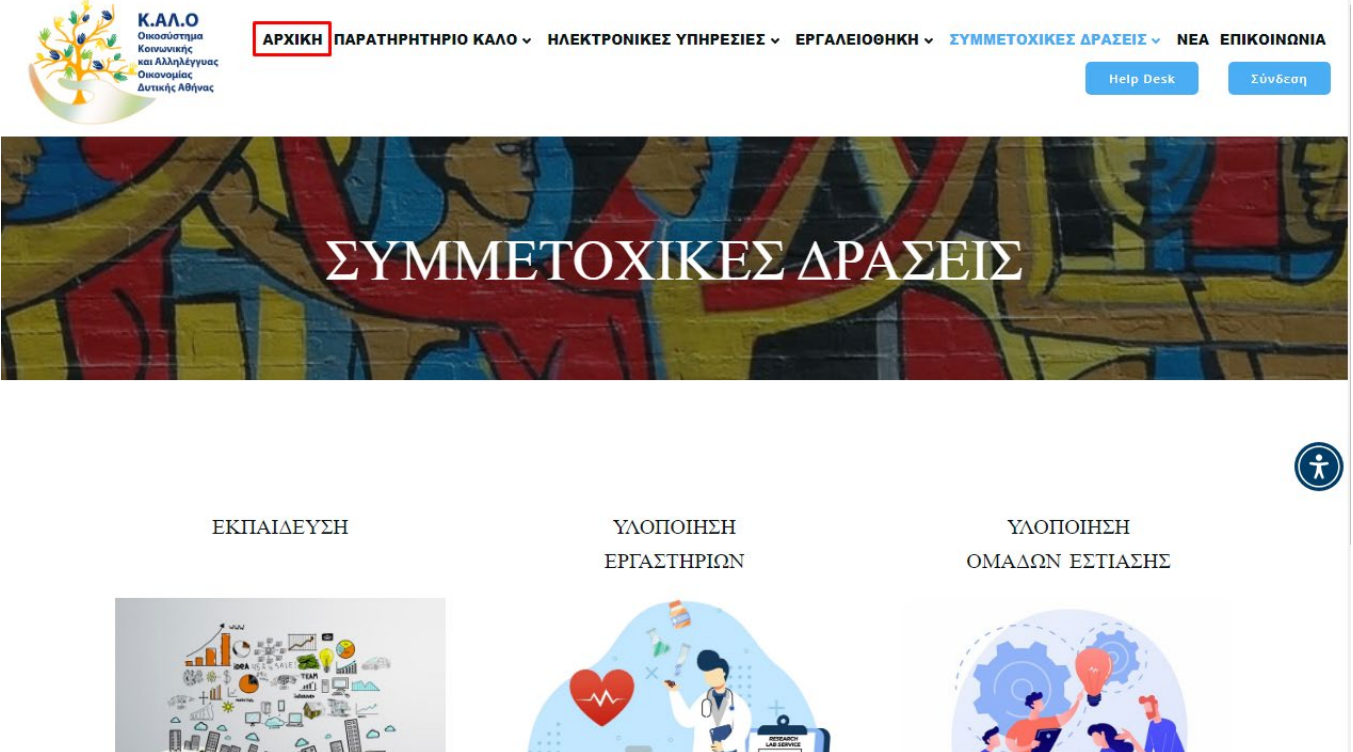

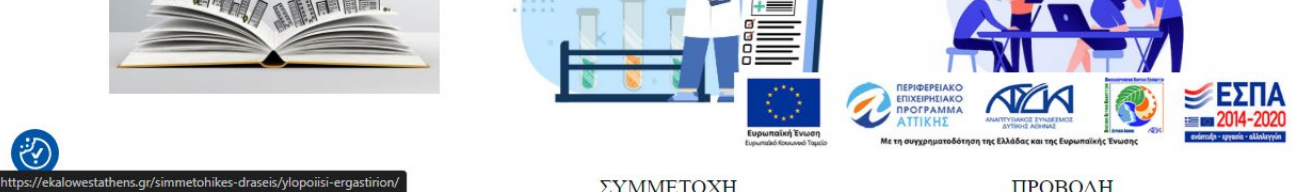

Η γραμμή τίτλου είναι σύνδεσμος που επιτρέπει να γυρίσουμε πίσω με γρήγορο και εύκολο τρόπο

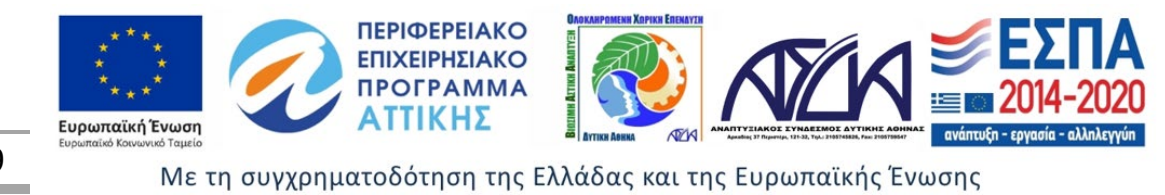

## <span id="page-9-0"></span>Εγγραφή χρήστη

Ο σύνδεσμος παραπέμπει σε φόρμα εγγραφής στην Πλατφόρμα. Η πλατφόρμα είναι προσβάσιμη για πλοήγηση σε όλους τους χρήστες μέσω διαδικτύου χωρίς να απαιτεί εγγραφή. Για την είσοδο όμως στις Ηλεκτρονικές Υπηρεσίες, στα Ηλεκτρονικά Εργαλεία καθώς και για την εκδήλωση ενδιαφέροντος συμμετοχής σε Εκπαίδευση, Υλοποίηση εργαστηρίων και ομάδων εστίασης είναι απαραίτητη η εγγραφή και η σύνδεση του χρήστη στην πλατφόρμα ekalo. Ομοίως και για την συμμετοχή σε ηλεκτρονικές συζητήσεις στο Φόρουμ.

Επιπλέον κατά την εγγραφή ο χρήστης έχει δυνατότητα εγγραφής και λήψης ενημερωτικών newsletters. Στη φόρμα εγγραφής που εμφανίζεται ο χρήστης καλείτε να συμπληρώσει όλα τα απαραίτητα πεδία και να κάνει υποβολή της φόρμας. Η φόρμα σύνδεσης και εγγραφής είναι προσβάσιμη από το κεντρικό μενού – σύνδεσμος Σύνδεση.

Για να δείτε το περιεχόμενο αυτής της σελίδας πρέπει πρώτα να συνδεθείτε.

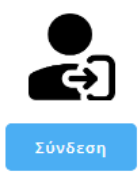

Ενημέρωση υποχρεωτικής εγγραφής-σύνδεσης χρήστη

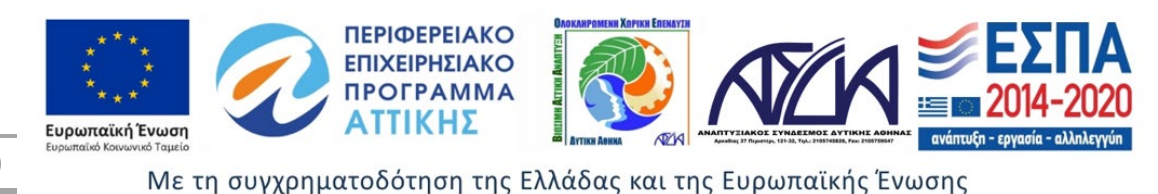

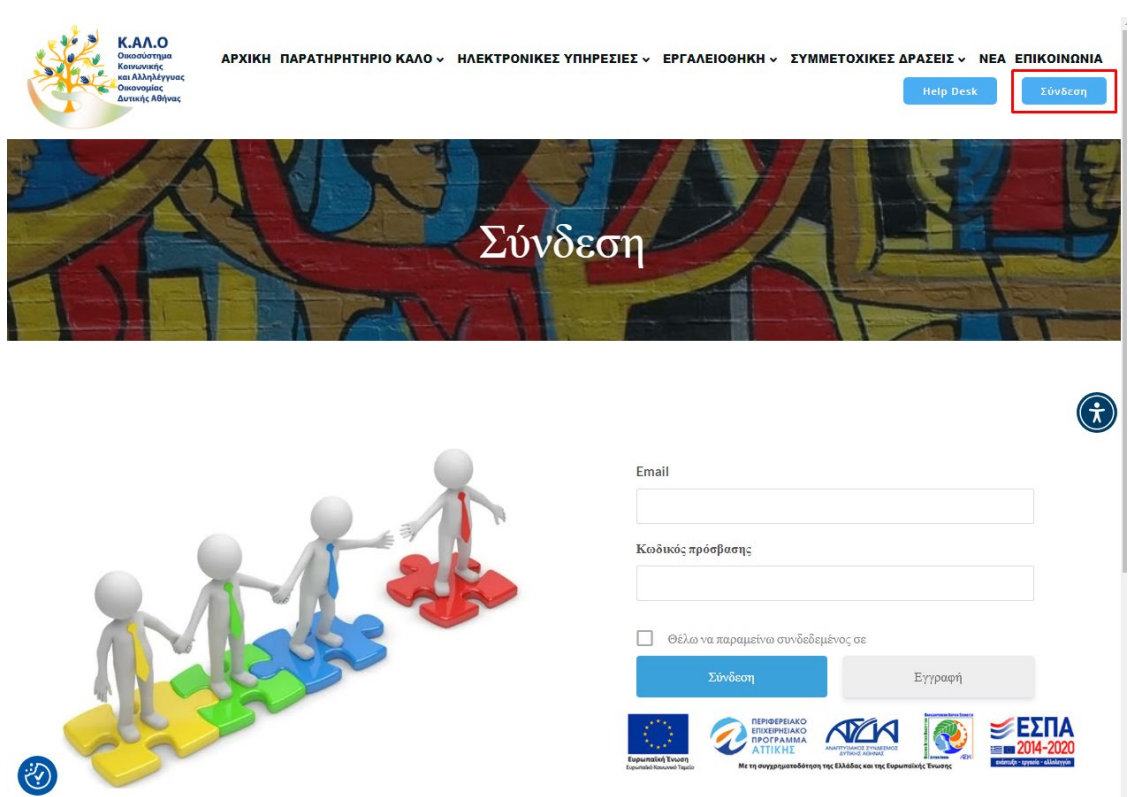

Πρόσβαση στη φόρμα εγγραφής από το κεντρικό μενού

## <span id="page-10-0"></span>Help Desk

Ο σύνδεσμος για τη βοήθεια που μπορεί να χρειαστεί ένας χρήστης βρίσκεται στο κεντρικό μενού της Πλατφόρμας με το τίτλο **«Help desk»**.

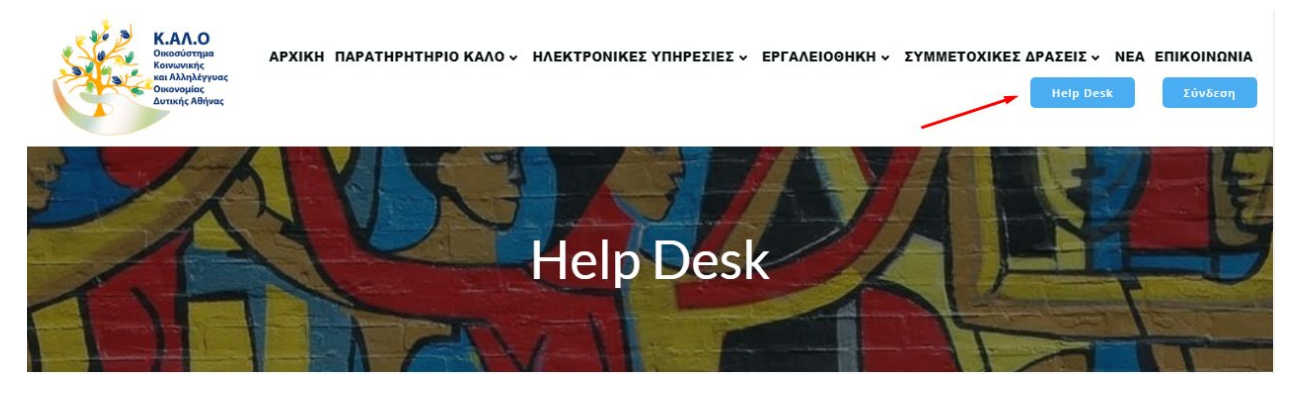

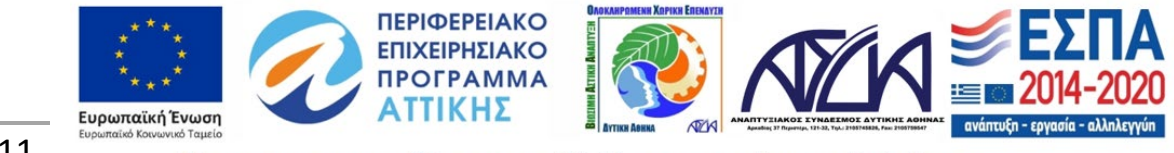

#### Σύνδεσμος για τη βοήθεια

Στη σελίδα της βοήθειας μπορούμε να επιλέξουμε:

- Συχνές Ερωτήσεις
- Φόρμας Επικοινωνίας

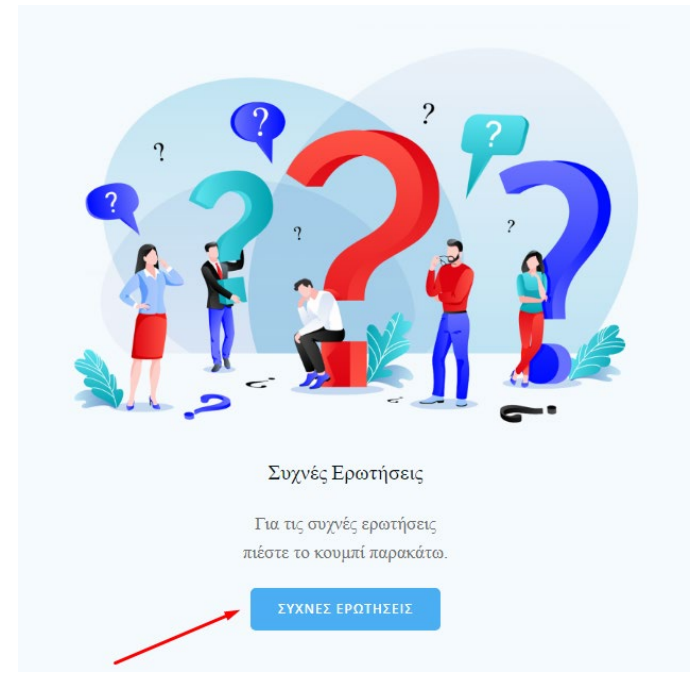

Πρόσβαση στις Συχνές Ερωτήσεις

#### Συχνές ερωτήσεις

• Πρόσβαση στον χώρο γίνεται επιλέγοντας τον ενεργό σύνδεσμο Συχνές Ερωτήσεις.

Η είσοδος στις **Συχνές Ερωτήσεις** μας δίνει προσβασιμότητα σε πλήθος ερωτήσεων και απαντήσεων σχετικά με την χρήση της πλατφόρμας, λειτουργεί στην ουσία ως manual της. Ειδικότερα παρέχει διευκρινίσεις σε συχνά ερωτήματα που αφορούν υπηρεσίες και δράσεις που προσφέρει η συγκεκριμένη πλατφόρμα της ΚΑΛΟ. Επιλέγοντας έναν ενεργό τίτλο ανοίγει αυτόματα η απάντηση της σχετικής ερώτησης.

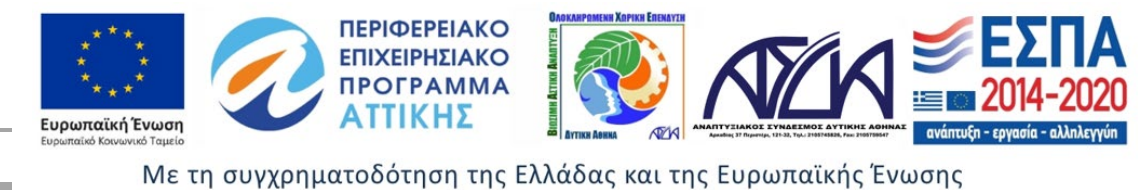

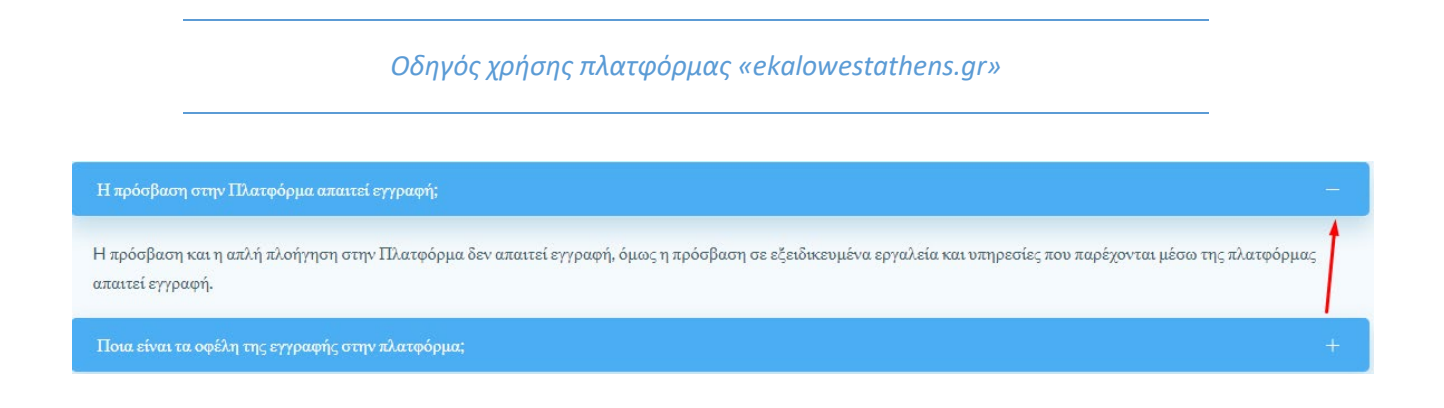

Ορισμένες απαντήσεις ενεργών τίτλων περιέχουν υπερσυνδέσμους (links) προς διευκόλυνση για την μεταφορά σε συγκεκριμένο χώρο της Πλατφόρμας.

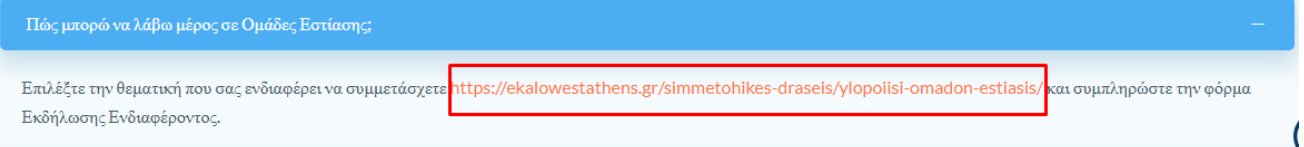

#### Φόρμα Επικοινωνίας

• Πρόσβαση στη φόρμα γίνεται επιλέγοντας τον ενεργό σύνδεσμο Φόρμα Επικοινωνίας.

Η είσοδος στη **Φόρμα Επικοινωνίας** μας δίνει προσβασιμότητα σε πλήθος ερωτήσεων και απαντήσεων σχετικά με την χρήση της πλατφόρμας, λειτουργεί στην ουσία ως manual της. Ειδικότερα παρέχει διευκρινίσεις σε συχνά ερωτήματα που αφορούν υπηρεσίες και δράσεις που προσφέρει η συγκεκριμένη πλατφόρμα της ΚΑΛΟ. Επιλέγοντας έναν ενεργό τίτλο ανοίγει αυτόματα η απάντηση της σχετικής ερώτησης.

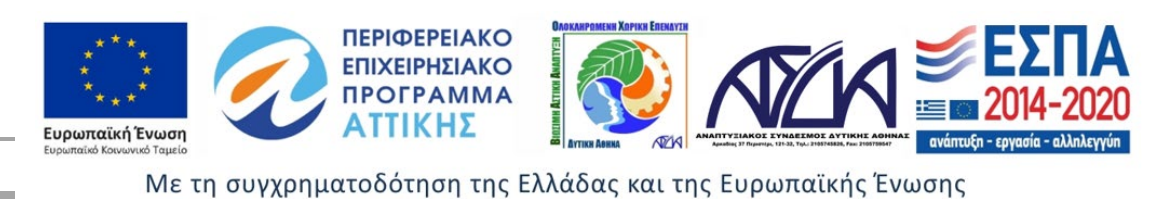

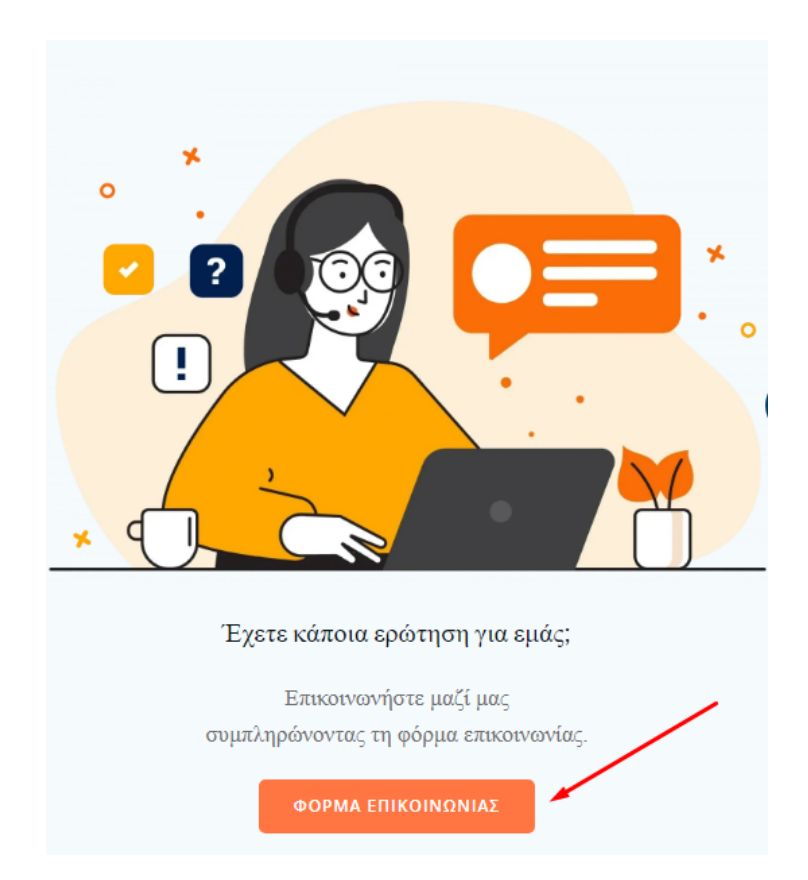

*Οδηγός χρήσης πλατφόρμας «ekalowestathens.gr»*

Πρόσβαση στη Φόρμα Επικοινωνίας

Στη συνέχεια καλείστε να συμπληρώσετε τα απαραίτητα προσωπικά σας στοιχεία και να αφήσετε το μήνυμα σας. Το ερώτημα αποστέλλεται με πάτημα του κουμπιού Υποβολή. Για την ολοκλήρωση της αποστολής είναι απαραίτητη η επιλογή του κουτιού αποδοχής παραχώρησης άδειας συλλογής των προσωπικών δεδομένων.

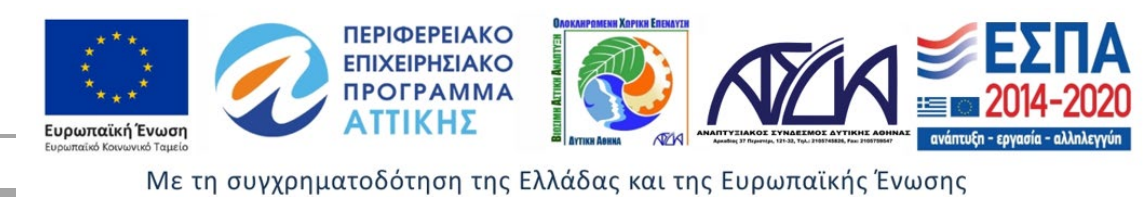

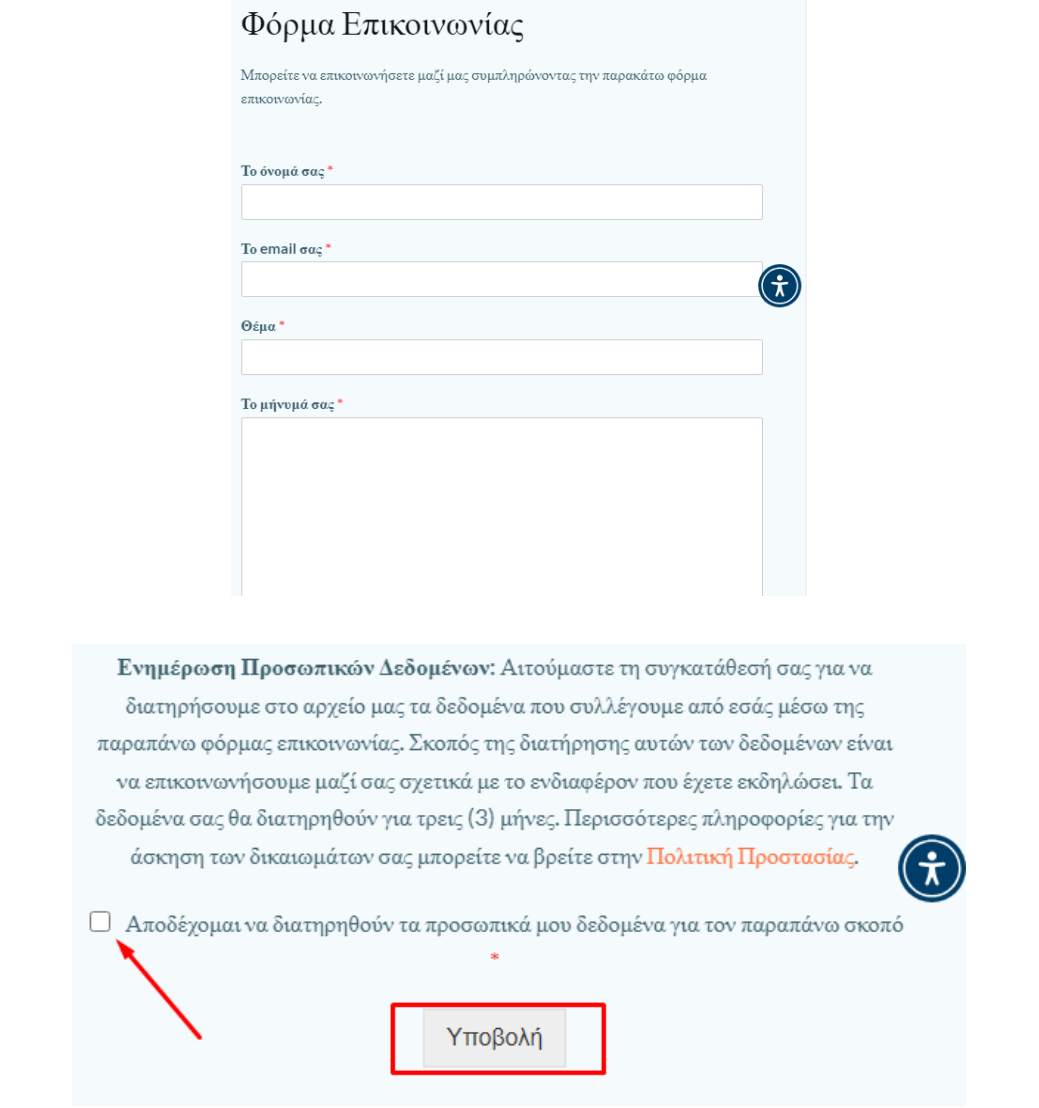

Αποδοχής παραχώρησης άδειας συλλογής των προσωπικών δεδομένων

Επιπλέον υπάρχουν πληροφορίες σχετικά με τα στοιχεία επικοινωνίας (τηλέφωνο, email). Στην Πλατφόρμα υπάρχει και σχετικός χάρτης με την Περιοχή Παρέμβασης της ΟΧΕ ΑΣΔΑ στη Δυτική Αθήνα όπου εφαρμόζεται πιλοτικά η ΚΑΛΟ.

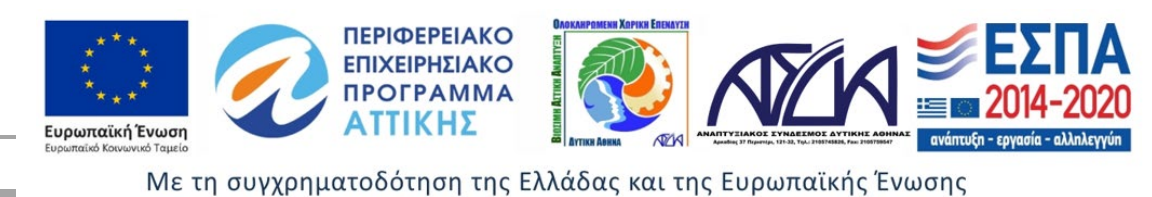

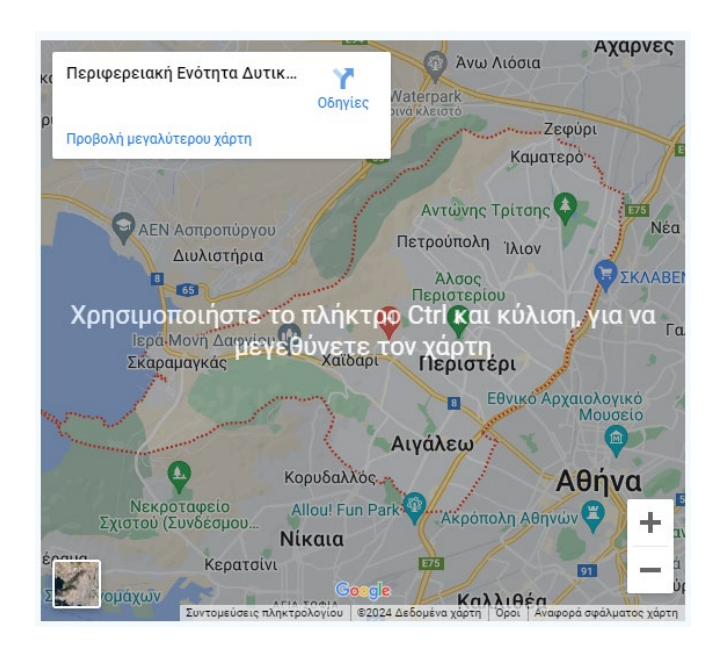

Χάρτης δραστηριοποίησης ΑΣΔΑ

## <span id="page-15-0"></span>Επικοινωνία

Εναλλακτικά ο χρήστης έχει την δυνατότητα-επιλογή να επικοινωνήσει με τους διαχειριστές της πλατφόρμας ώστε να λάβει περισσότερες πληροφορίες ή σε περίπτωση που αντιμετωπίσει κάποιο πρόβλημα, επιλέγοντας από το αρχικό μενού την εντολή Επικοινωνία με ανάλογο τρόπο συμπληρώνοντας τη Φόρμα Επικοινωνίας.

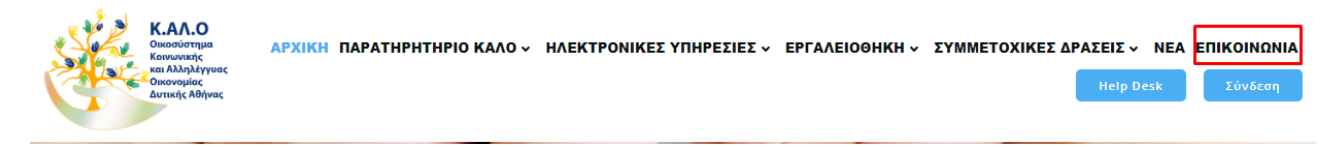

Στη συνέχεια καλείτε να ολοκληρώσει τη διαδικασία αποστολής επιλέγοντας αρχικά το κουτί αποδοχής παραχώρησης άδειας συλλογής των προσωπικών δεδομένων και εν συνεχεία την Υποβολή.

## <span id="page-15-1"></span>Κεντρικό Μενού

Επιλέγοντας την θεματική οντότητα ενδιαφέροντος από το κεντρικό μενού μεταφερόμαστε στις σελίδες της Πλατφόρμας στις οποίες επιθυμούμε.

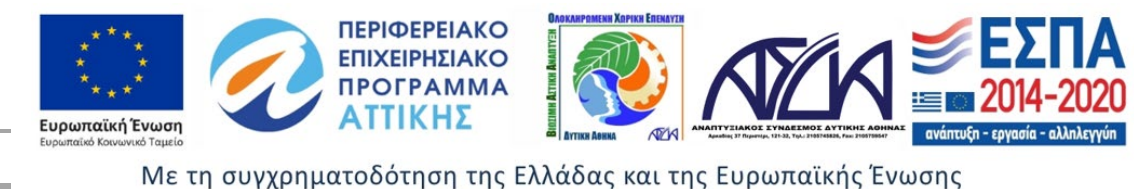

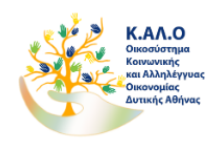

<u>ΑΡΧΙΚΗ</u> ΠΑΡΑΤΗΡΗΤΗΡΙΟ ΚΑΛΟ ~ ΗΛΕΚΤΡΟΝΙΚΕΣ ΥΠΗΡΕΣΙΕΣ ~ ΕΡΓΑΛΕΙΟΘΗΚΗ ~ ΣΥΜΜΕΤΟΧΙΚΕΣ ΔΡΑΣΕΙΣ ~ ΝΕΑ ΕΠΙΚΟΙΝΩΝΙΑ

Παρακάτω εξηγείτε ο κάθε σύνδεσμος του μενού

### <span id="page-16-0"></span>Αρχική

Ο σύνδεσμος αρχική σελίδα παραπέμπει στους ενεργούς τίτλους **Ηλεκτρονικές Υπηρεσίες** και **Παρατηρητήριο ΚΑΛΟ** για άμεση πρόσβαση και περιλαμβάνει 4 θεματικές με γενικές πληροφορίες αναφορικά με την ΚΑΛΟ.

- ΚΑΛΟ
- ΚΑΛΟ ΜΕ ΑΡΙΘΜΟΥΣ
- ΟΜΑΔΕΣ ΣΤΟΧΟΥ- ΟΙΚΟΣΥΣΤΗΜΑΤΑ ΚΑΛΟ
- ΥΠΟΣΤΗΡΙΞΗ ΤΟΥ ΟΙΚΟΣΥΣΤΗΜΑΤΟΣ ΚΑΛΟ

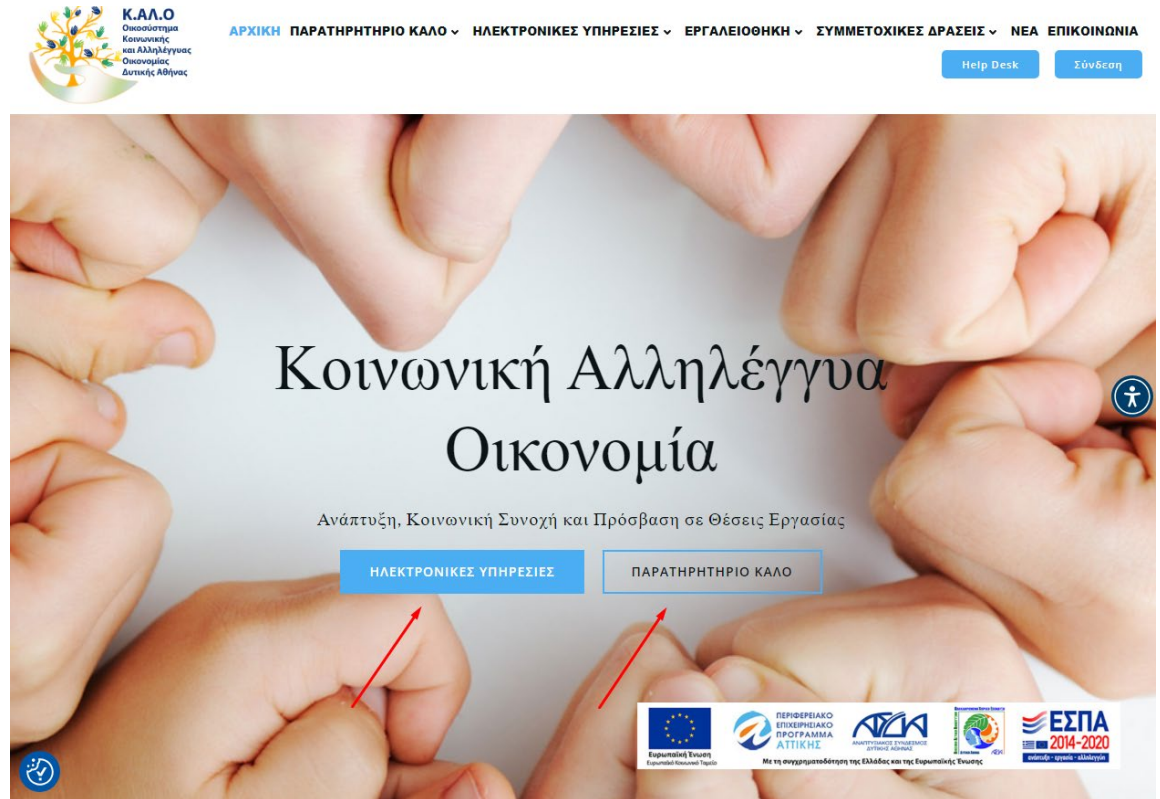

Ενεργοί τίτλοι Ηλεκτρονικές Υπηρεσίες και Παρατηρητήριο ΚΑΛΟ

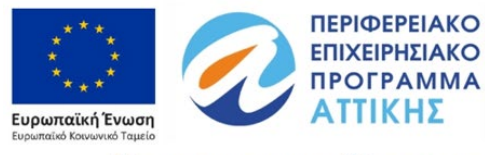

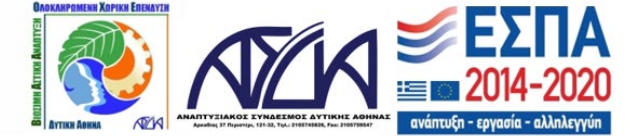

## <span id="page-17-0"></span>Παρατηρητήριο ΚΑΛΟ

Ο Σύνδεσμος **Παρατηρητήριο ΚΑΛΟ** παραπέμπει σε 5 θεματικές όπου δίνεται η δυνατότητα εισόδου με την επιλογή της αντίστοιχης εικόνας ανάλογα το αντικείμενο που μας ενδιαφέρει.

- e-ΒΙΒΛΙΟΘΗΚΗ
- ΕΚΔΟΣΕΙΣ ΠΑΡΑΤΗΡΗΤΗΡΙΟΥ
- ΕΥΡΩΠΑΙΚΗ ΑΓΟΡΑ
- ΚΑΛΕΣ ΠΡΑΚΤΙΚΕΣ
- ΣΤΑΤΙΣΤΙΚΑ ΔΕΔΟΜΕΝΑ

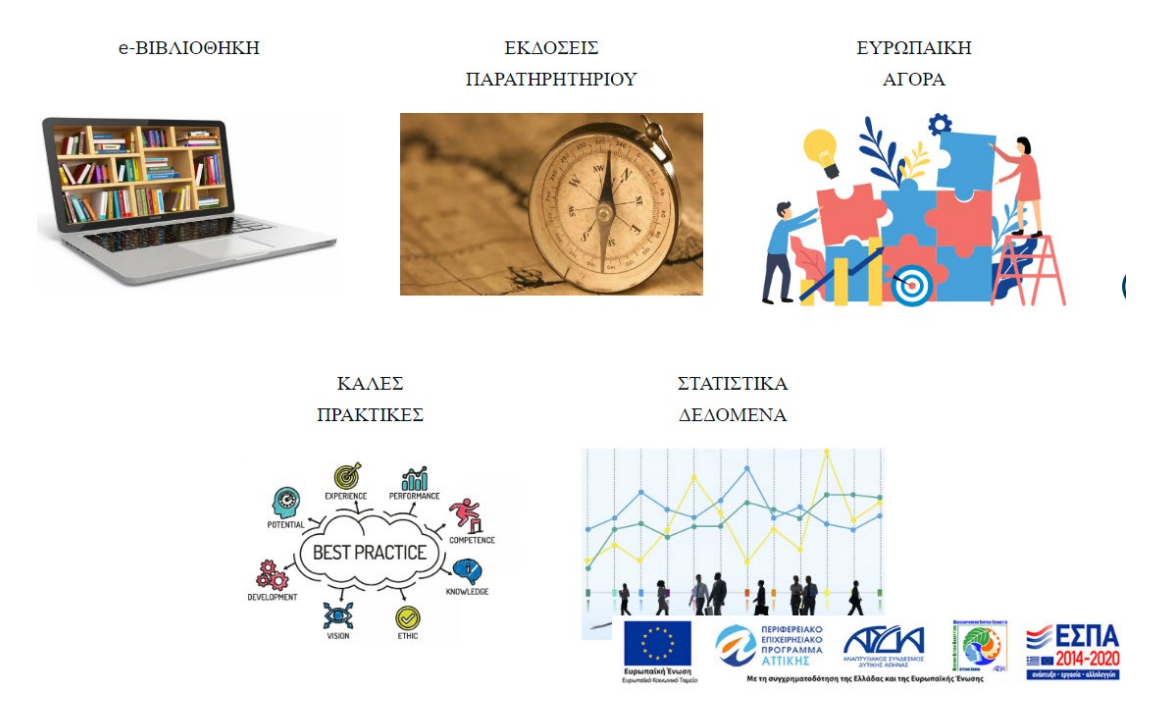

Επιλογή θεματικής Παρατηρητήριο ΚΑΛΟ

Ο σύνδεσμος **e-ΒΙΒΛΙΟΘΗΚΗ** περιλαμβάνει Ειδικές Εκθέσεις αναφορικά με την ΚΑΛΟ. Επιλέγοντας τον σύνδεσμο ΔΙΑΒΑΣΤΕ ΠΕΡΙΣΣΟΤΕΡΑ μεταφερόμαστε αυτόματα στο αντίστοιχο κείμενο.

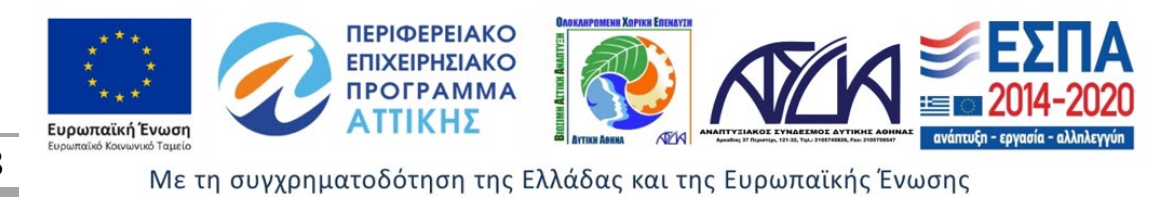

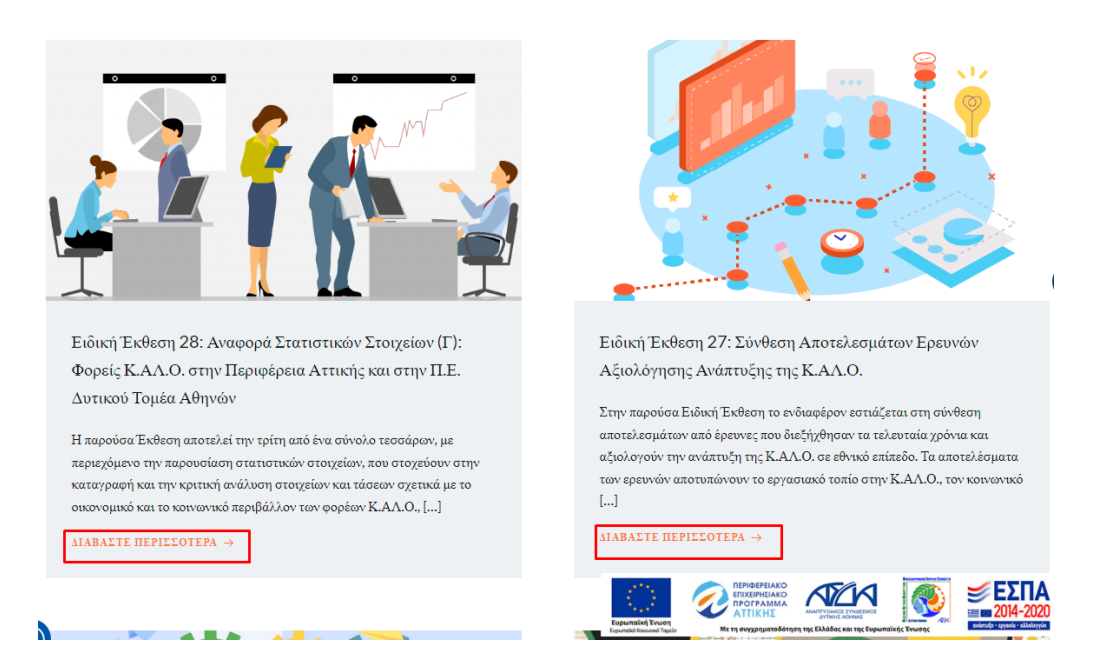

Ο σύνδεσμος **ΕΚΔΟΣΕΙΣ ΠΑΡΑΤΗΡΗΤΗΡΙΟΥ** περιλαμβάνει ενημερωτικά δελτία αναφορικά με την ΚΑΛΟ. Επιλέγοντας τον σύνδεσμο ΔΙΑΒΑΣΤΕ ΠΕΡΙΣΣΟΤΕΡΑ μεταφερόμαστε αυτόματα στο αντίστοιχο κείμενο.

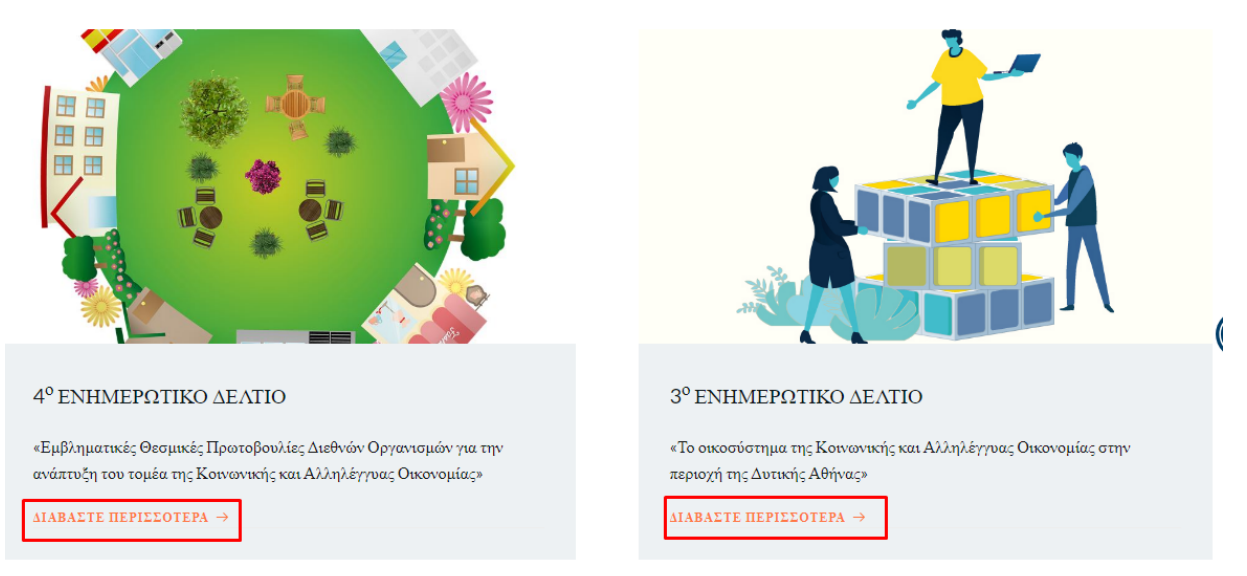

Ο σύνδεσμος **ΕΥΡΩΠΑΙΚΗ ΑΓΟΡΑ** περιλαμβάνει κείμενα από έγκριτους ευρωπαϊκούς φορείς και οργανισμούς καθώς και από θεσμικά όργανα της Ευρωπαϊκής Ένωσης αναφορικά με την ΚΑΛΟ. Επιλέγοντας τον σύνδεσμο ΔΙΑΒΑΣΤΕ ΠΕΡΙΣΣΟΤΕΡΑ μεταφερόμαστε αυτόματα στο αντίστοιχο κείμενο.

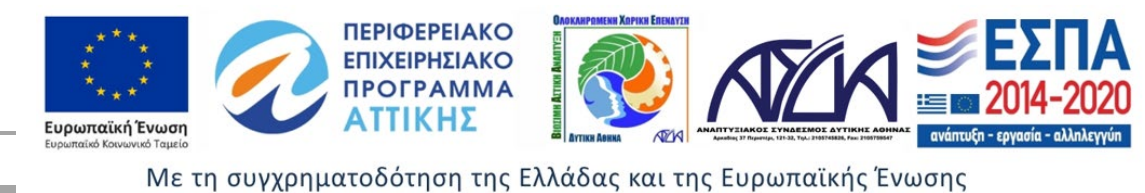

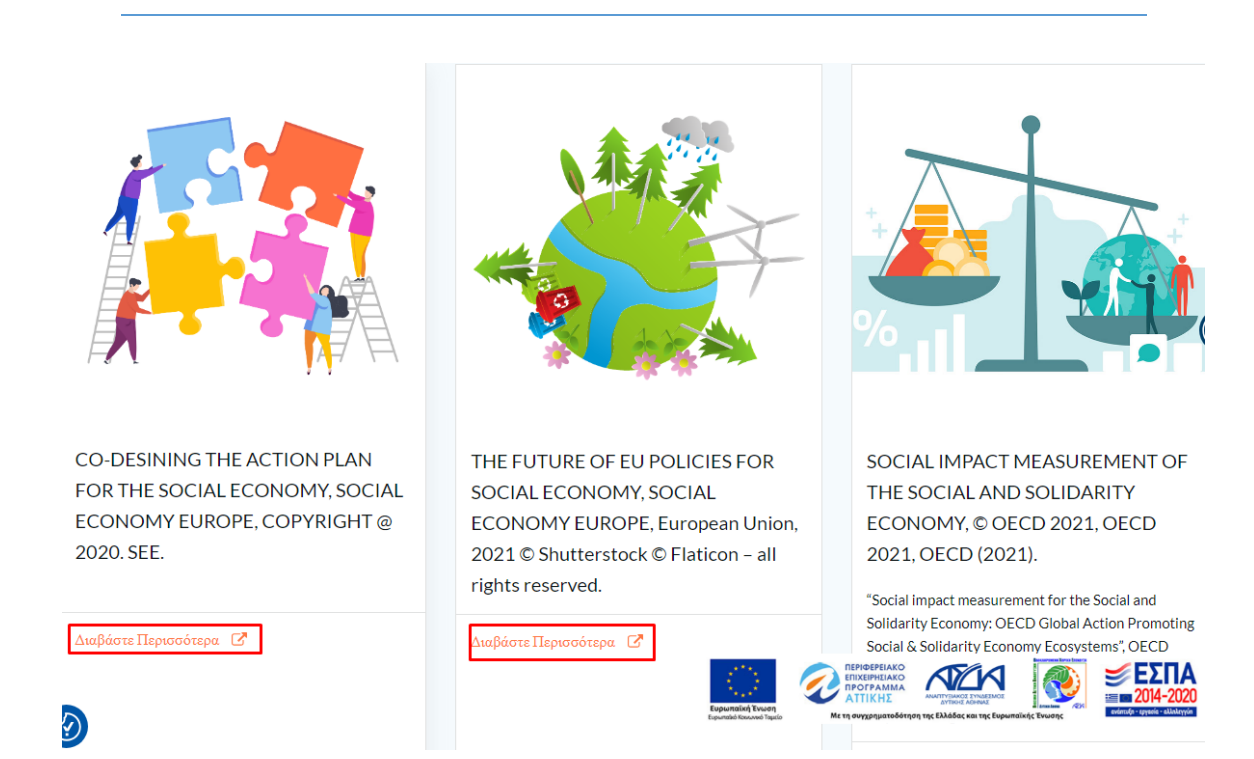

Ο σύνδεσμος **ΚΑΛΕΣ ΠΡΑΚΤΙΚΕΣ** αφορά την ανάδειξη υποδειγμάτων θεσμικού, επιχειρησιακού και χρηματοδοτικού χαρακτήρα στο πεδίο της ΚΑΛΟ που συγκεντρώνουν χαρακτηριστικά καλών πρακτικών και συνιστά ένα πολύτιμο εργαλείο τεχνογνωσίας. Οι τίτλοι των κειμένων είναι ενεργά links που οδηγούν στις ανάλογες σελίδες.

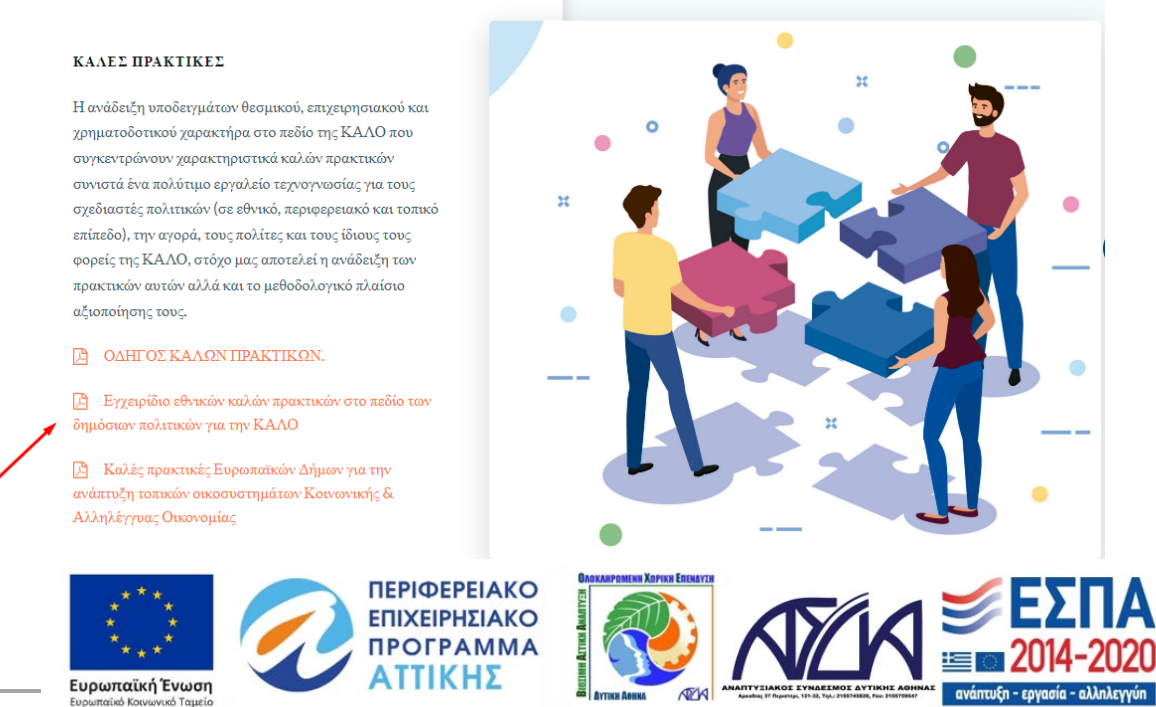

#### *Οδηγός χρήσης πλατφόρμας «ekalowestathens.gr»*

20

Ο σύνδεσμος **ΣΤΑΤΙΣΤΙΚΑ ΔΕΔΟΜΕΝΑ** προσφέρει πρόσβαση σε χρήσιμα στατιστικά στοιχεία αναφορικά με την ΚΑΛΟ. Οι τίτλοι των κειμένων είναι ενεργά links που οδηγούν σε ανάλογες σελίδες.

Ο σύνδεσμος **ΓΡΑΦΗΜΑΤΑ** επιτρέπει την διαγραμματική απεικόνιση, για την διευκόλυνση των χρηστών, σε χρήσιμα στατιστικά δεδομένα, ενσωματώνοντας τεχνολογία METABASE.

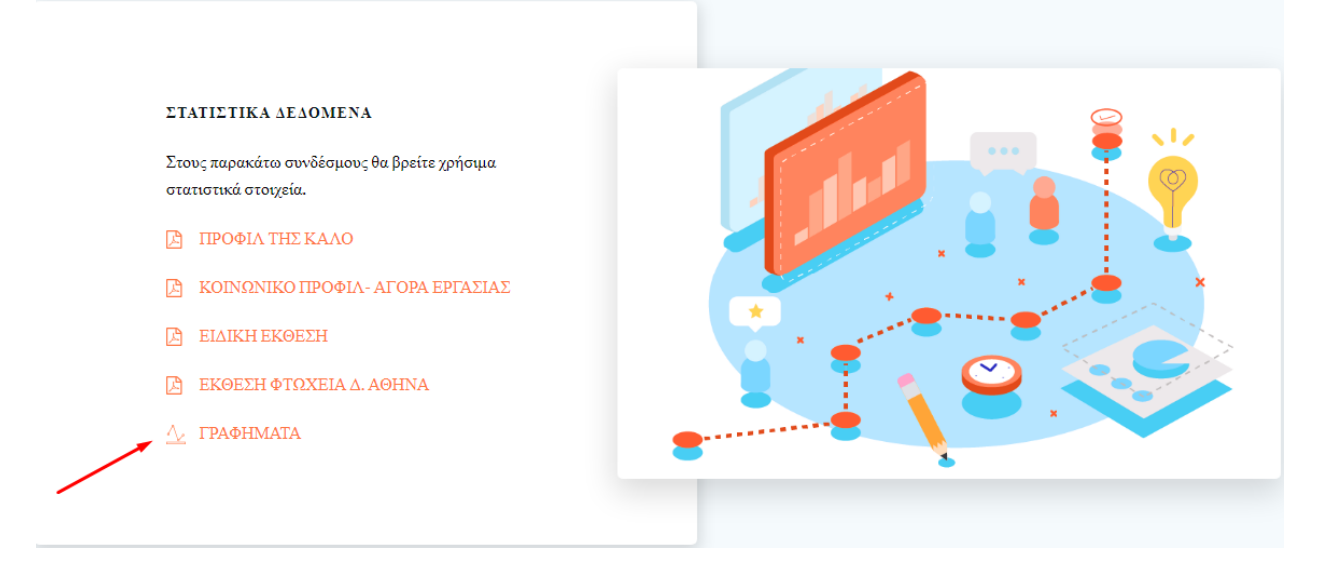

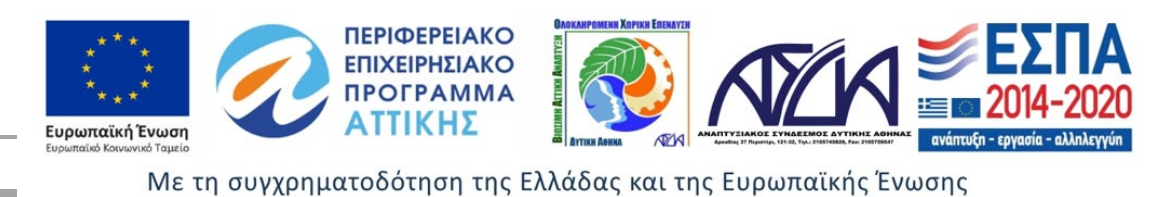

<span id="page-21-0"></span>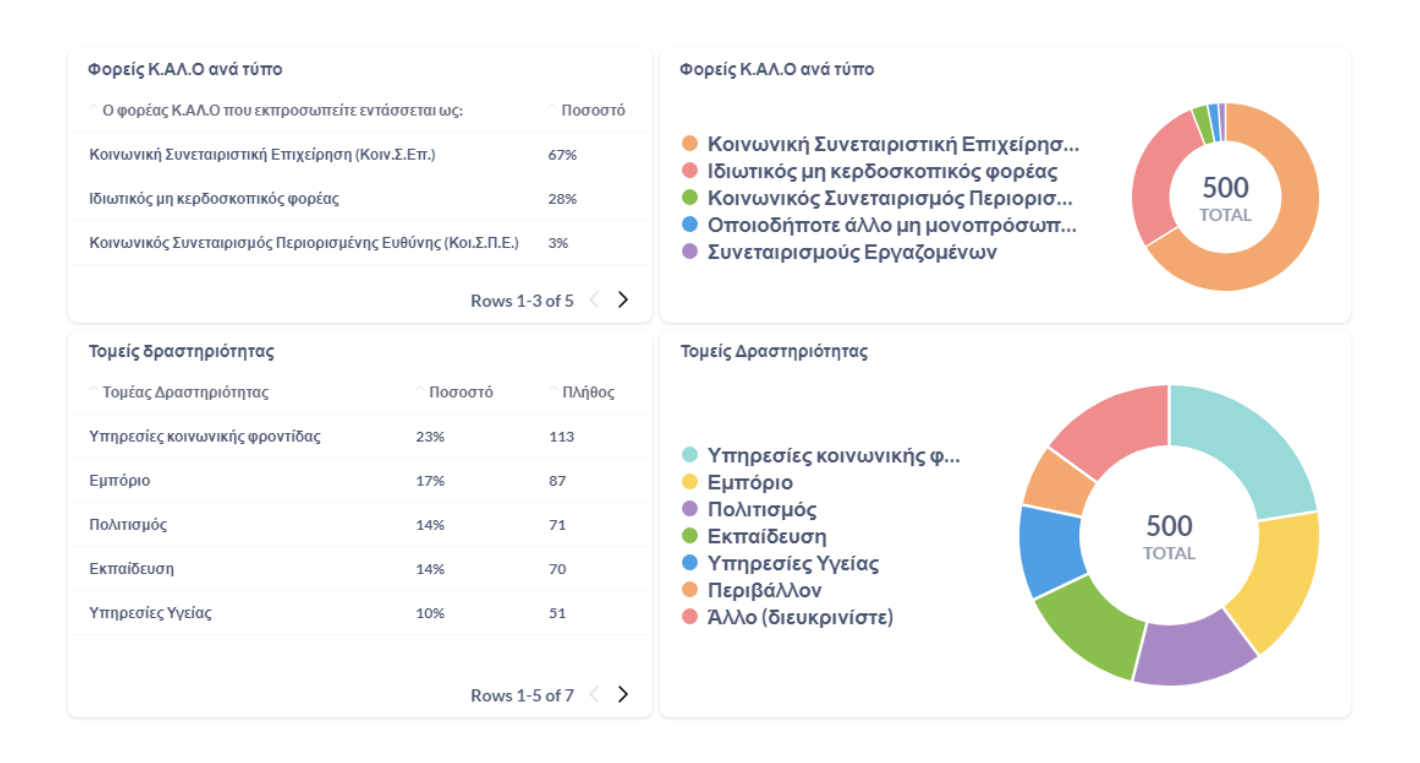

## ΗΛΕΚΤΡΟΝΙΚΕΣ ΥΠΗΡΕΣΙΕΣ

Ο Σύνδεσμος **ΗΛΕΚΤΡΟΝΙΚΕΣ ΥΠΗΡΕΣΙΕΣ** παραπέμπει σε 5 θεματικές όπου δίνεται η δυνατότητα εισόδου με την επιλογή της αντίστοιχης εικόνας ανάλογα το αντικείμενο που μας ενδιαφέρει.

- ΟΔΗΓΟΣ e-ΚΑΛΟ
- ΚΟΙΝΩΝΙΚΑ ΥΠΕΥΘΥΝΟΙ ΠΡΟΜΗΘΕΥΤΕΣ
- ΧΡΗΜΑΤΟΔΟΤΙΚΑ ΕΡΓΑΛΕΙΑ *ΙΔΙΩΤΙΚΑ ΧΡΗΜΑΤΟΔΟΤΙΚΑ ΕΡΓΑΛΕΙΑ - ΧΡΗΜΑΤΟΔΟΤΙΚΑ ΕΡΓΑΛΕΙΑ ΤΗΣ ΚΟΙΝΩΝΙΑΣ ΤΩΝ ΠΟΛΙΤΩΝ - ΧΡΗΜΑΤΟΔΟΤΙΚΑ ΕΡΓΑΛΕΙΑ ΔΙΕΘΝΩΝ ΟΡΓΑΝΙΣΜΩΝ*
- ΕΤΑΙΡΙΚΗ ΚΟΙΝΩΝΙΚΗ ΕΥΘΥΝΗ
- E-ΣΥΜΒΟΥΛΕΥΤΙΚΗ *ΟΤΑ*

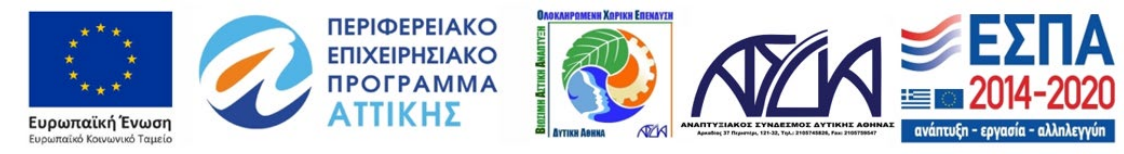

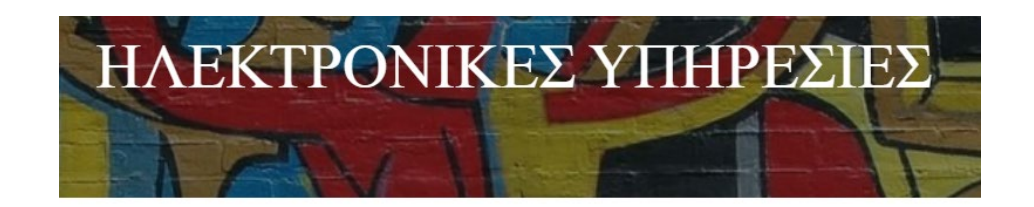

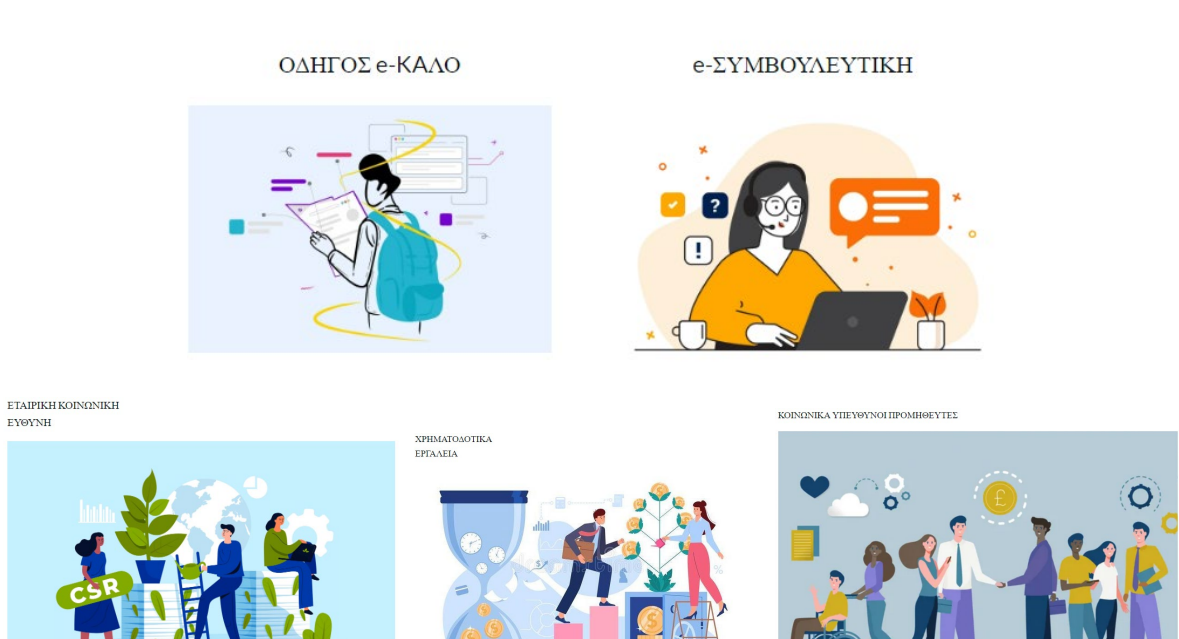

Επιλογή θεματικής ΗΛΕΚΤΡΟΝΙΚΕΣ ΥΠΗΡΕΣΙΕΣ

Ο σύνδεσμος **Οδηγός e-ΚΑΛΟ** παραθέτει Οδηγούς για όσους ενδιαφέρονται να ιδρύσουν ΚΑΛΟ, είτε επιθυμούν να ενημερωθούν για τα κύρια χαρακτηριστικά της κοινωνικής επιχειρηματικότητας. Σκοπός του παρόντος είναι να κινητοποιήσει και να ενδυναμώσει υποψήφιους κοινωνικούς επιχειρηματίες, βοηθώντας τους να κατανοήσουν βασικές κοινωνικές δεξιότητες / ικανότητες αλλά και τον τρόπο με τον οποίο μπορούν να τις καλλιεργήσουν. Οι τίτλοι των κειμένων είναι ενεργά links που οδηγούν στις ανάλογες σελίδες.

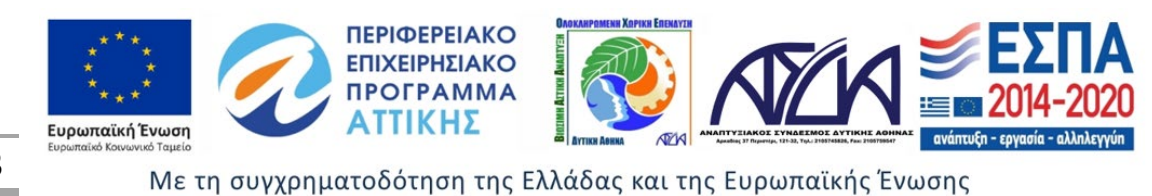

#### Οδηγός e-ΚΑΛΟ

Η κοινωνική επιχειρηματικότητα αντιστοιχεί σε μία καινοτομική προσέγγιση του "επιχειρείν", στο πλαίσιο της οποίας οι επιχειρηματικές μέθοδοι δεν χρησιμοποιούνται για την απόδοση του κέρδους προς τους ιδιοκτήτες του κεφαλαίου (εταίρους - μετόχους - μέλη) αλλά για την επίτευξη ή την συμβολή στην επίτευξη ενός κοινωνικού σκοπού/οφέλους.

Στην Ευρωπαϊκή περιφέρεια, οι κοινωνικές επιχειρήσεις αναδεικνύονται σε κρίσιμους καταλύτες για την τοπική κοινωνική και οικονομική ανάπτυξη.

Οι οδηγοί που παρατίθενται απευθύνεται σε όσους ενδιαφέρονται να ιδρύσουν ΚΑΛΟ αλλά και σε όσους επιθυμούν να ενημερωθούν για τα κύρια χαρακτηριστικά της κοινωνικής επιχειρηματικότητας και τη διαδικασία σύστασης των ιδιαίτερων αυτών επιχειρήσεων.

**B** Οδηγός Ίδρυσης Κοινωνικών Συνεταιριστικών Επιχειρήσεων

**β** Οδηγός Τδρυσης Συνεταιρισμού Εργαζομένων

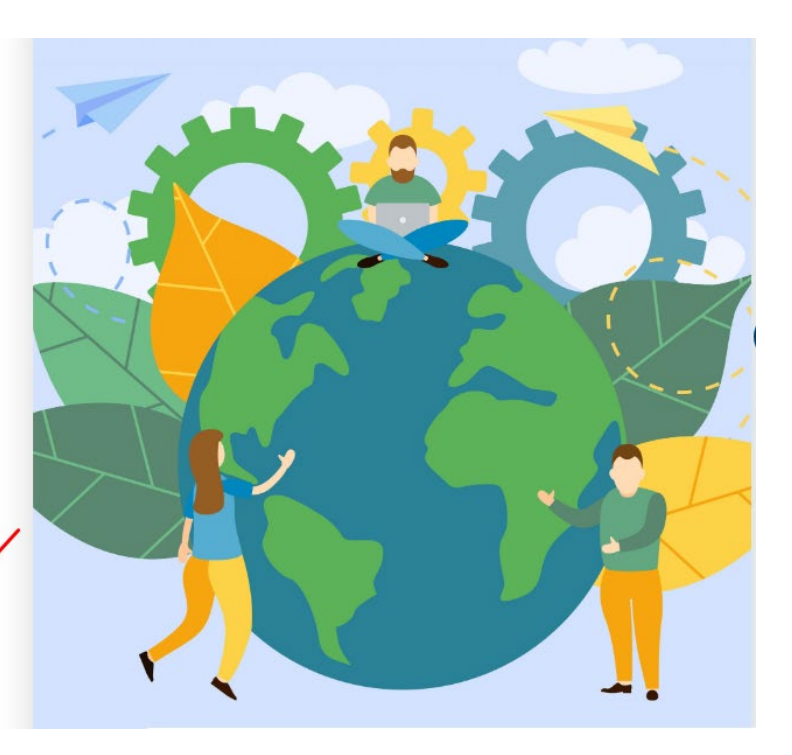

Ο σύνδεσμος **e-Συμβουλευτική** παρέχει τη δυνατότητα στους εγγεγραμμένους χρήστες της Πλατφόρμας να αναζητήσουν περαιτέρω καθοδήγηση σε θέματα που αφορούν στο Οικοσύστημα ΚΑΛΟ με τους ακόλουθους τρόπους, **CHAT**, **ΗΛΕΚΤΡΟΝΙΚΗ ΣΥΖΗΤΗΣΗ** και μέσω γραπτής επικοινωνίας.

Με την γραπτή επικοινωνία, καλείστε να συμπληρώσετε στην ειδικά διαμορφωμένη φόρμα επικοινωνίας, τα απαραίτητα προσωπικά σας στοιχεία και να αφήσετε το μήνυμα σας. Το ερώτημα αποστέλλεται με πάτημα του κουμπιού Υποβολή. Για την ολοκλήρωση της αποστολής είναι απαραίτητη η επιλογή του κουτιού αποδοχής παραχώρησης άδειας συλλογής των προσωπικών δεδομένων.

Ο σύνδεσμος **e-Συμβουλευτική** παραπέμπει στην θεματική **ΟΤΑ** (υπάρχει και αντίστοιχος σύνδεσμος στο menu) όπου υπάρχουν αναρτημένα σχετικά ενημερωτικά εγχειρίδια. Επιπλέον δίνεται η δυνατότητα εισόδου με την επιλογή της αντίστοιχης εικόνας ανάλογα το αντικείμενο που μας ενδιαφέρει. Επίσης επιλέγοντας τον σύνδεσμο **[chat](https://ekalowestathens.gr/simmetohikes-draseis/simetohi-se-forum/chat)** δίνεται η δυνατότητα να συζητήσουμε με άλλα στελέχη ΟΤΑ, να ανταλλάξουμε απόψεις, εμπειρίες, πληροφόρηση.

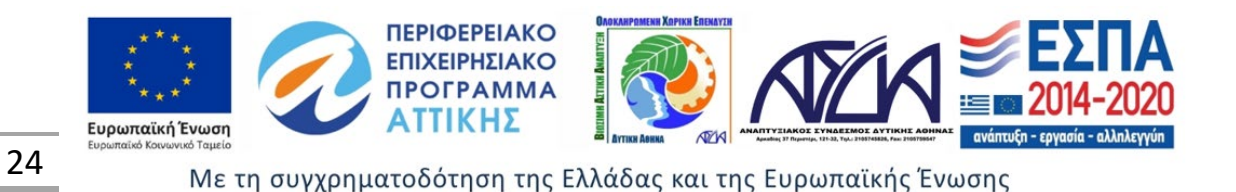

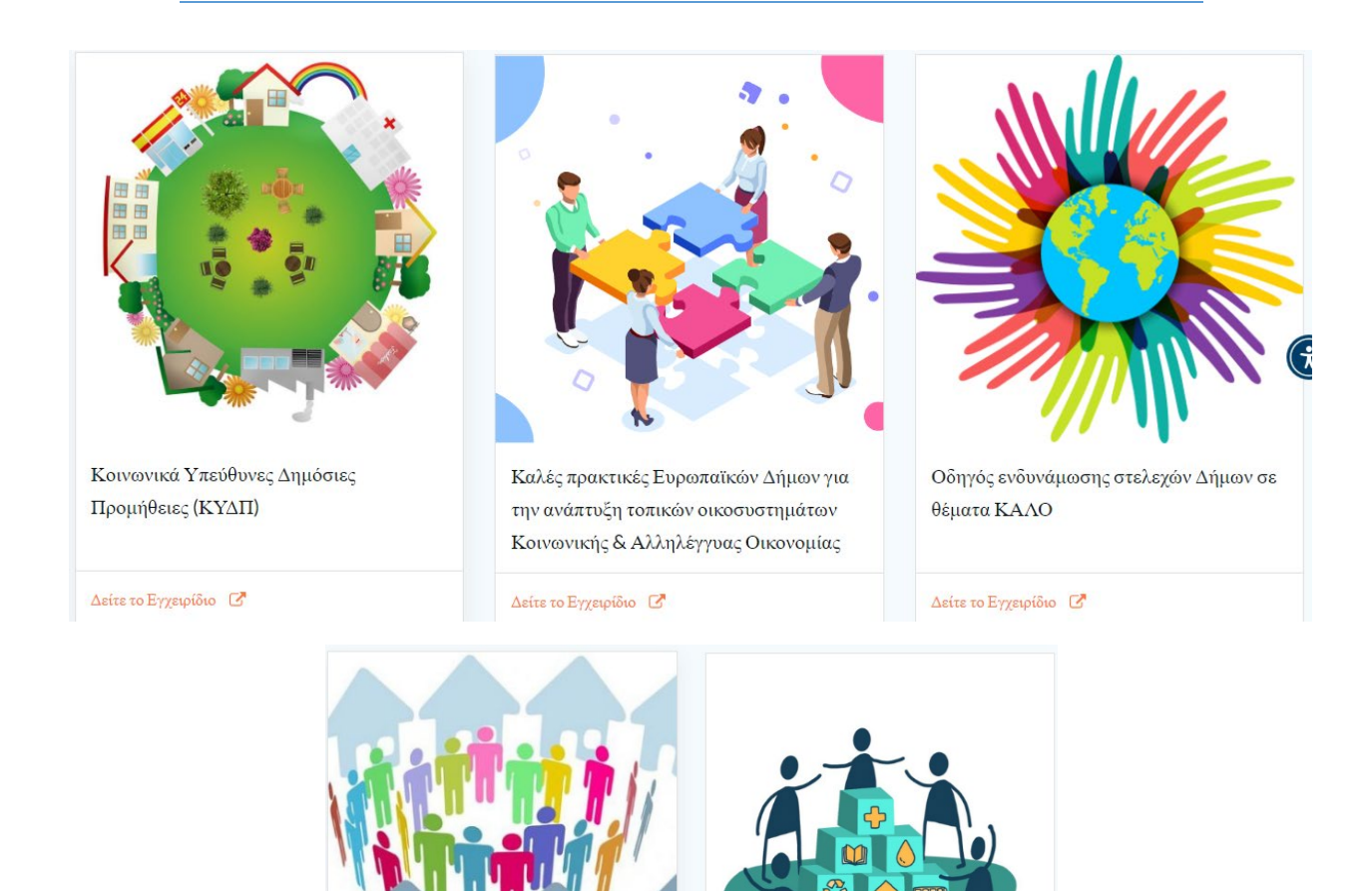

Σύζευξη ΟΤΑ, ευπαθών ομάδων και φορέων ΚΑΛΟ

Οδηγός για την συμμετοχή των ΟΤΑ στην ανάπτυξη οικοσυστημάτων ΚΑΛΟ

Ειδικότερα στην θεματική **Σύζευξη ΟΤΑ, ευπαθών ομάδων και φορέων ΚΑΛΟ,** επιλέγοντας τον αντίστοιχο σύνδεσμο α) **Εργασιακή ένταξη,** β) **Κοινωνική και ιατρό-κοινωνική φροντίδα,** γ) **Άλλες υποστηρικτικές υπηρεσίες,** δ) **Καθοδήγηση σε Ενδιαφερομένους για ίδρυση ή Συμμετοχή σε Επιχειρήσεις ΚΑΛΟ**, παρέχονται αναλυτικές πληροφορίες για Κοινωνικούς Συνεταιρισμούς Περιορισμένης Ευθύνης (ΚΟΙΣΠΕ) και Κοινωνικές Συνεταιριστικές Επιχειρήσεις (ΚΟΙΝΣΕΠ) που δραστηριοποιούνται στην Περιοχή Παρέμβασης της ΟΧΕ ΑΣΔΑ και προσφέρουν τις αντίστοιχες υπηρεσίες.

Επίσης μέσω του chat μπορείτε να συζητήσετε με άλλα στελέχη ΟΤΑ, να ανταλλάξετε απόψεις, εμπειρίες, πληροφόρηση.

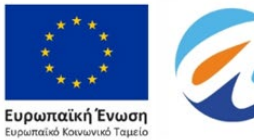

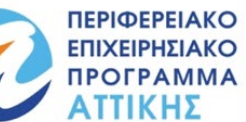

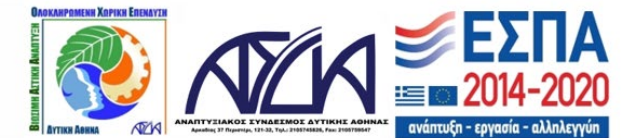

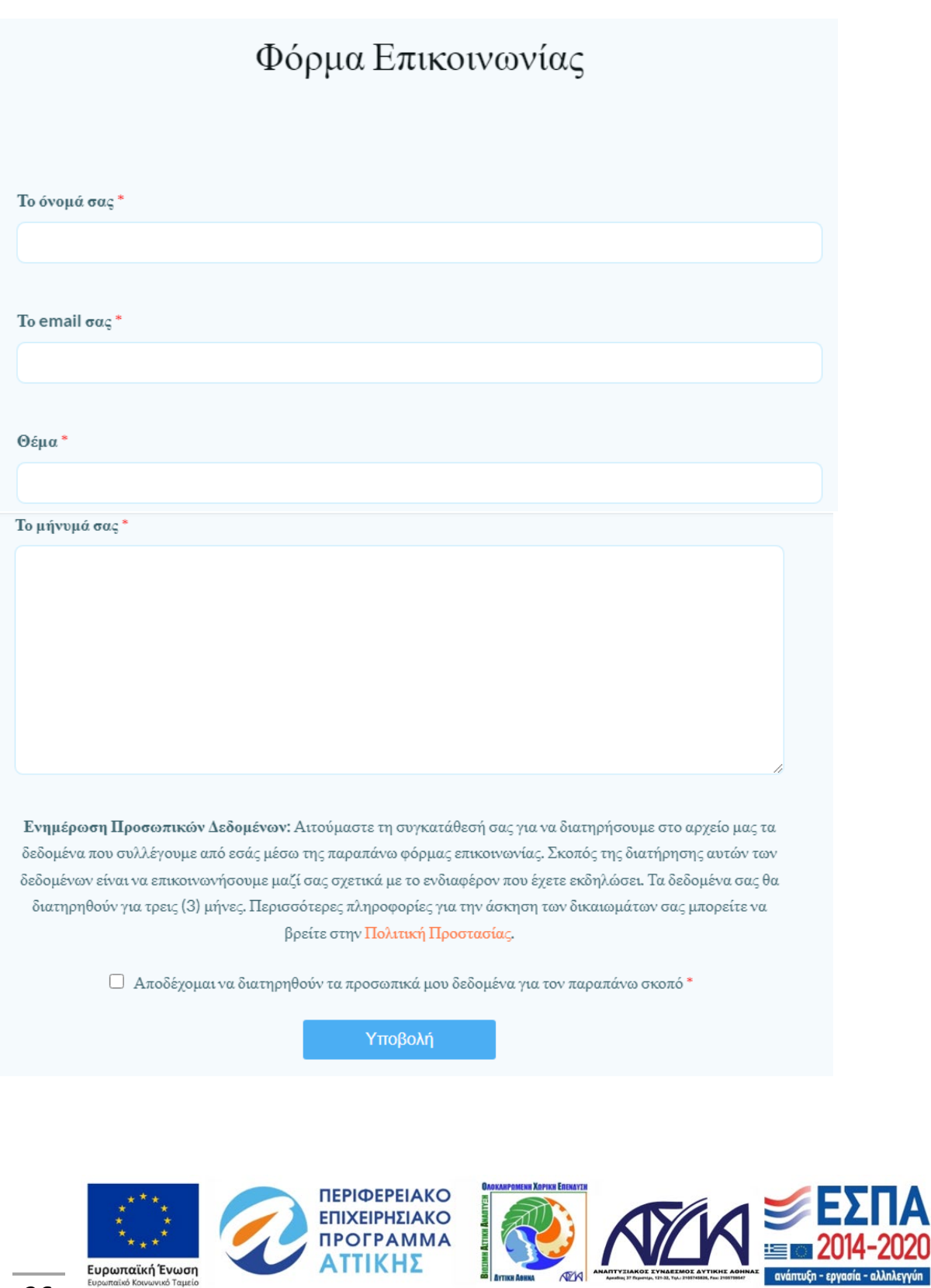

26

Ευρωπαϊκή Ένωση

Με τη συγχρηματοδότηση της Ελλάδας και της Ευρωπαϊκής Ένωσης

ZUZU

τυξη - εργασία - αλληλεγγύη

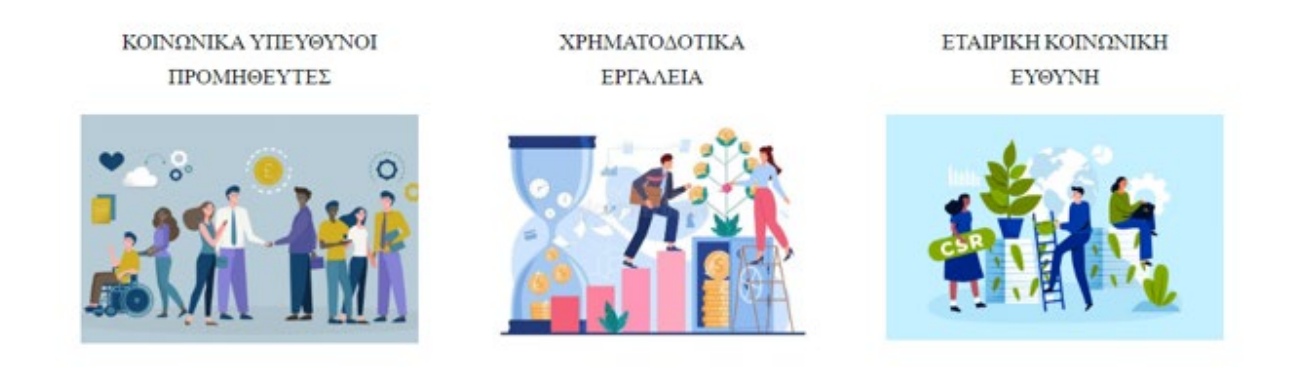

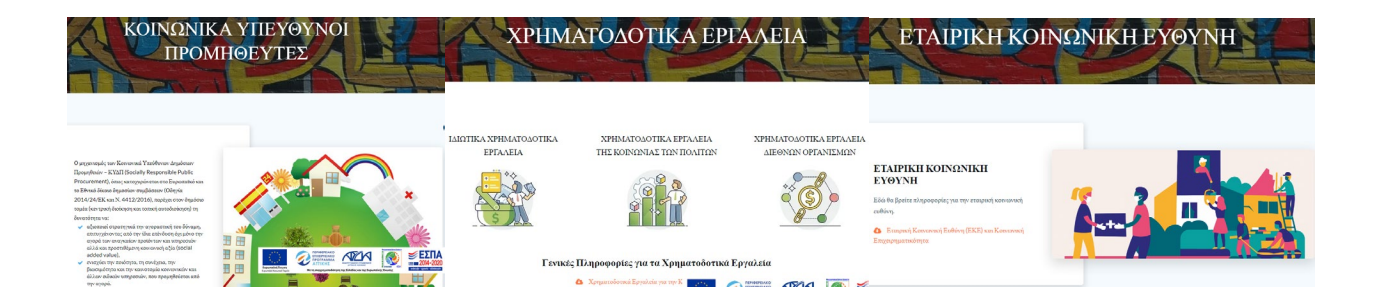

Με την είσοδο σε κάθε θεματική δίνεται η δυνατότητα λήψης των Οδηγών που παρέχονται με την επιλογή του συνδέσμου ΚΑΤΕΒΑΣΤΕ ΤΟ ΕΓΧΕΙΡΙΔΙΟ.

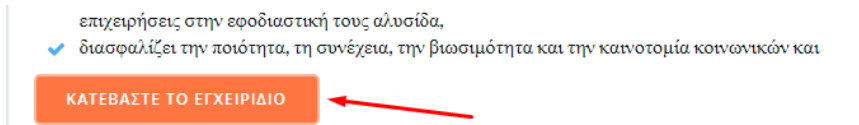

## <span id="page-26-0"></span>ΕΡΓΑΛΕΙΟΘΗΚΗ

Ο σύνδεσμος **ΕΡΓΑΛΕΙΟΘΗΚΗ** παραπέμπει σε 5 θεματικές όπου δίνεται η δυνατότητα εισόδου με την επιλογή της αντίστοιχης εικόνας ανάλογα το αντικείμενο που μας ενδιαφέρει.

- ΒΑΣΙΚΕΣ ΕΝΝΟΙΕΣ ΚΑΙ ΠΛΗΡΟΦΟΡΙΕΣ
- ΤΥΠΟΛΟΓΙΕΣ ΦΟΡΕΩΝ ΚΑΛΟ
- ΙΔΡΥΣΗ ΚΟΙΝΩΝΙΚΩΝ ΕΠΙΧΕΙΡΗΣΕΩΝ

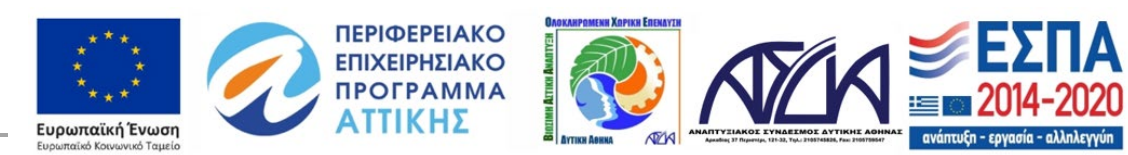

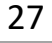

- ΑNΑΠΤΥΞΗ ΣΥΝΕΡΓΑΣΙΩΝ
	- *ΗΛΕΚΤΡΟΝΙΚΗ ΔΙΚΤΥΩΣΗ - Εθνικές & Περιφερειακές Ενώσεις - Ευρωπαϊκά δίκτυα*
- ΚΟΙΝΩΝΙΚΟΣ ΑΝΤΙΚΤΥΠΟΣ

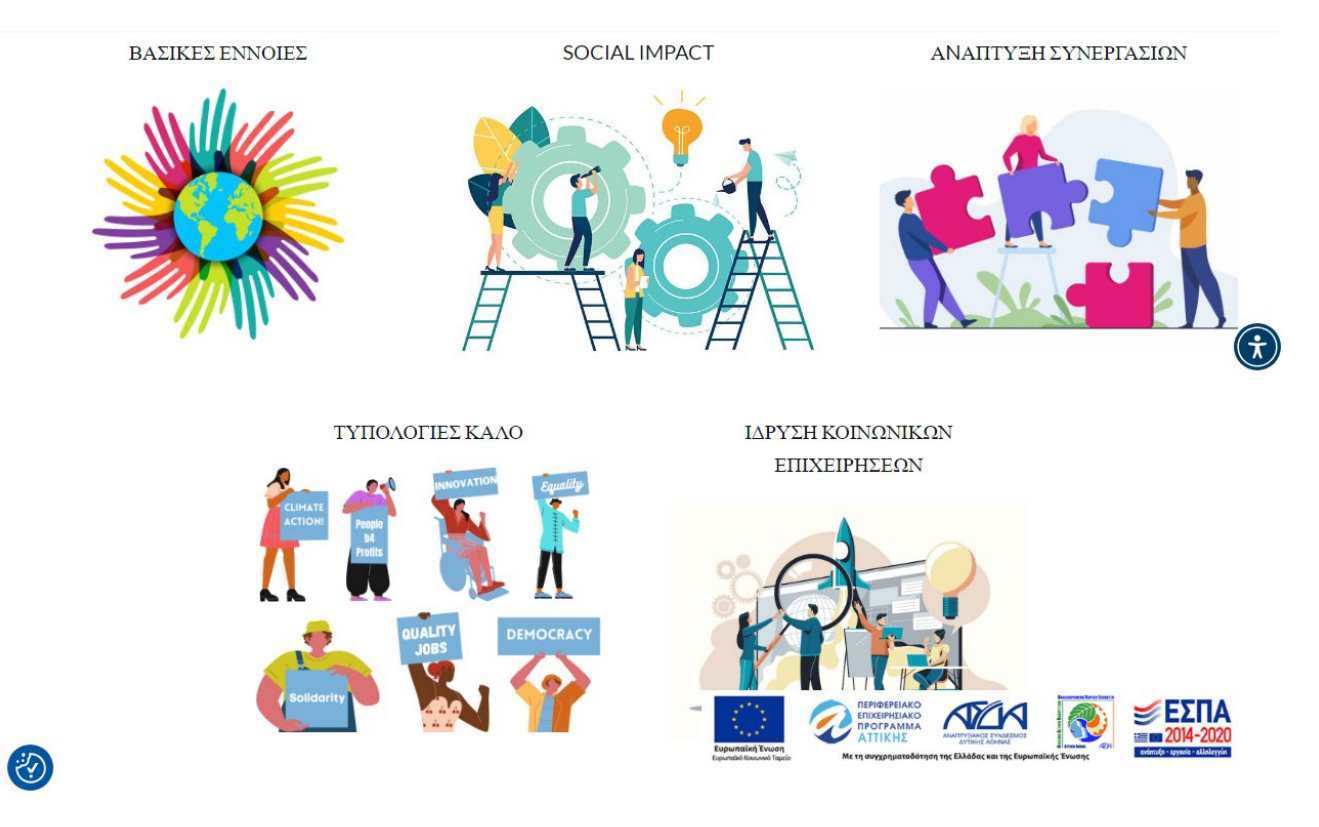

#### Επιλογή θεματικής ΕΡΓΑΛΕΙΟΘΗΚΗ

Ο σύνδεσμος **ΒΑΣΙΚΕΣ ΕΝΝΟΙΕΣ ΚΑΙ ΠΛΗΡΟΦΟΡΙΕΣ** αναφέρεται στις έννοιες της Κοινωνικής Οικονομίας και της Κοινωνικής Επιχειρηματικότητας στην Ελλάδα αλλά και στην Ευρωπαϊκή Ένωση. Επιλέγοντας τον σύνδεσμο πατήστε εδώ μεταφερόμαστε αυτόματα στην αντίστοιχη θεματική.

Για να <mark>μάθετε περισσ</mark>ότερα σχετικά με την οριοθέτηση και τα χαρακτηριστικά της κοινωνικής και της κοινωνικής επιχειρηματικότητας σε επίπεδο Ευρωπαϊκής Ένωσης (E.E.) πατήστε εδώ

Για να μάθετε περισσότερα σχετικά με την Κοινωνική & Αλληλέγγυα Οικονομία (Κ.ΑΛ.Ο.) και την κοινωνική επιχειρηματικότητα στην Ελλάδα, <mark>πατήστε εδώ</mark>

Για αναλυτικότερες πληροφορίες, δείτε τους παρακάτω Οδηγούς μας.

Γίνεται διαχωρισμός σε 2 κατηγορίες που αφορούν τις υφιστάμενες συνθήκες στην Ελλάδα αλλά και στην Ευρωπαική Ένωση όπου δίνονται οι αντίστοιχες πληροφορίες και ορισμοί επιλέγοντας τον ανάλογο σύνδεσμο.

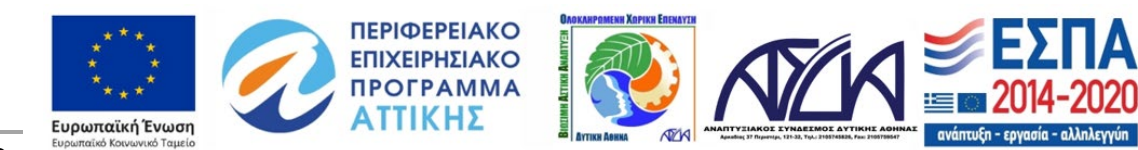

- Κοινωνική και Αλληλέγγυα Οικονομία (Κ.Α.Λ.Ο.)
- Κοινωνική Επιχειρηματικότητα

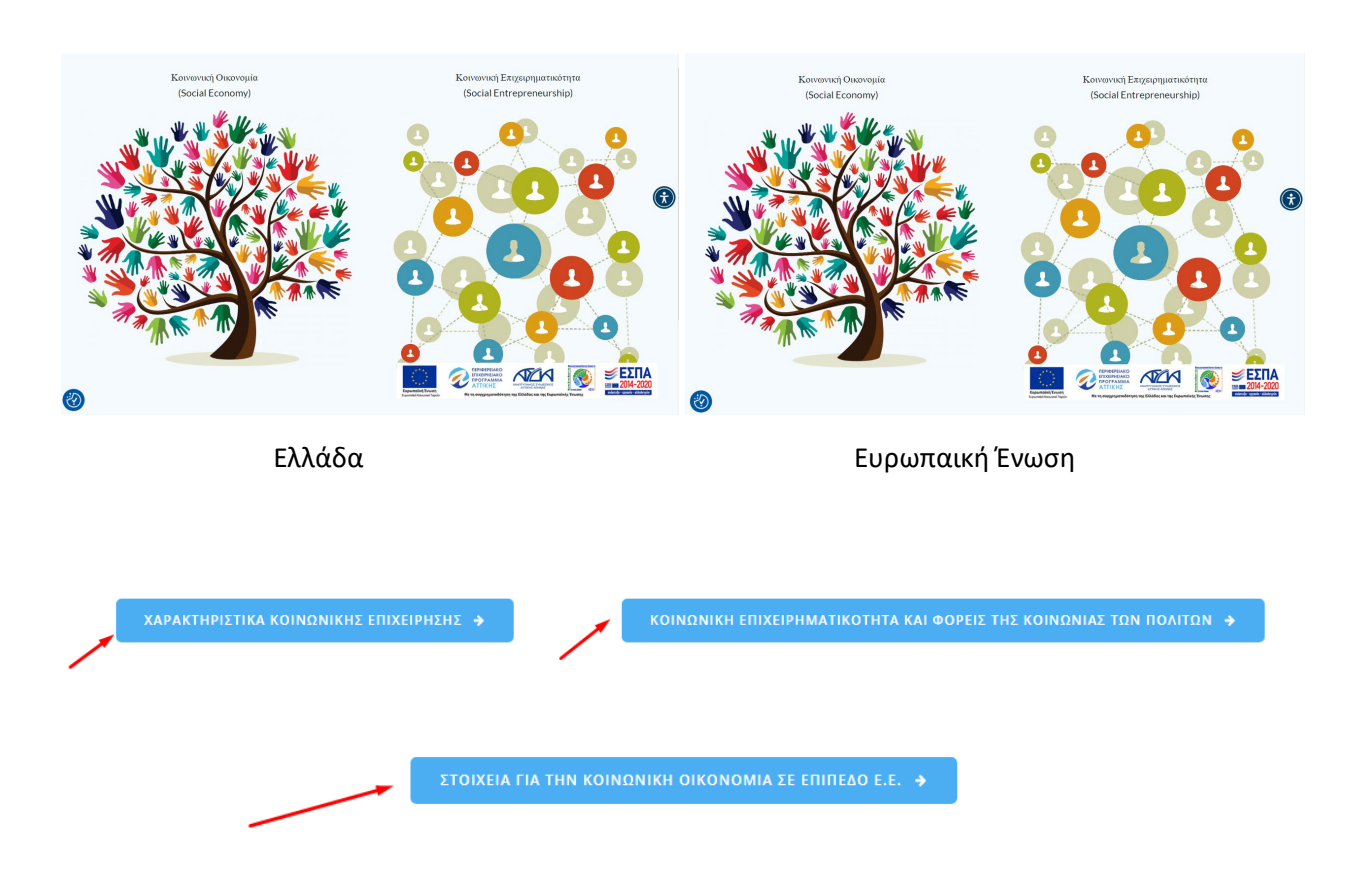

Ο σύνδεσμος **ΤΥΠΟΛΟΓΙΕΣ ΦΟΡΕΩΝ ΚΑΛΟ** αναφέρεται στους βασικούς τύπους φορέων ΚΑΛΟ. Οι τίτλοι των κειμένων είναι ενεργά links που οδηγούν στις ανάλογες σελίδες.

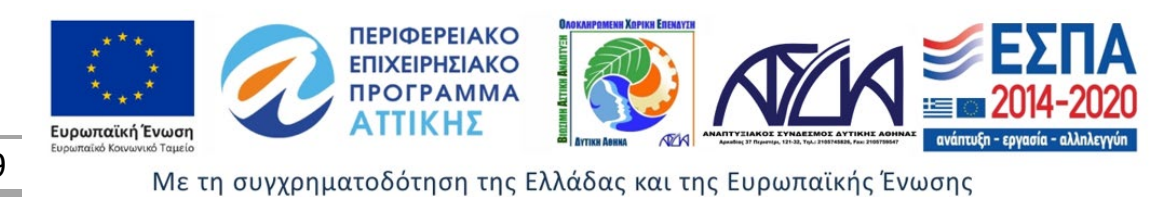

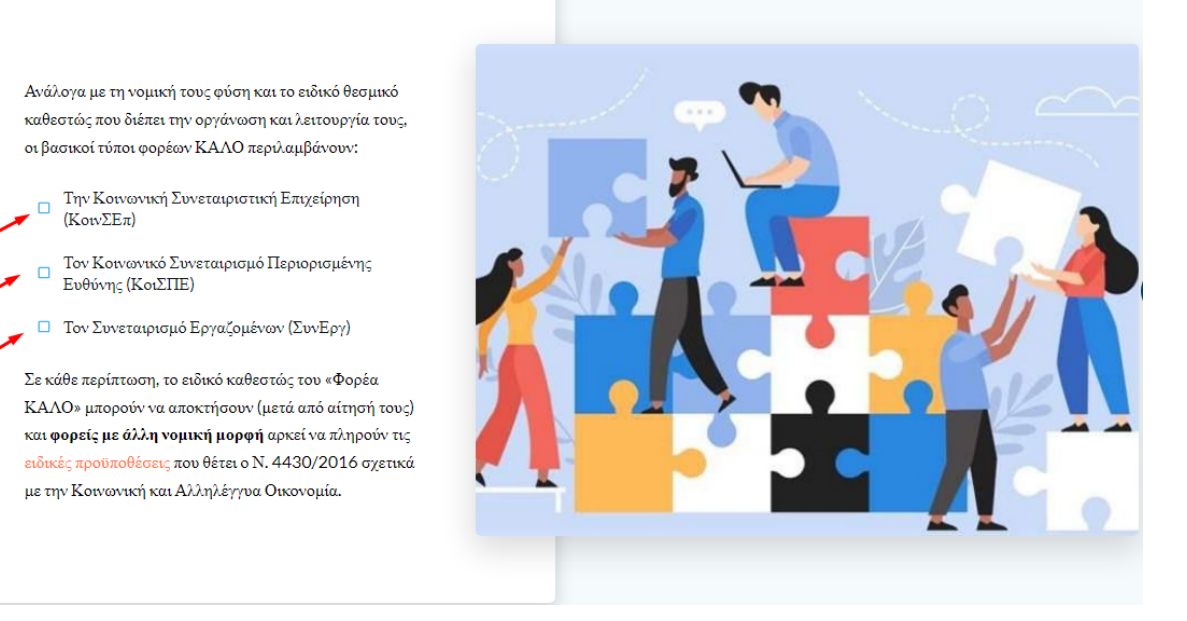

Ο σύνδεσμος **Ίδρυση Κοινωνικών Επιχειρήσεων** στην κεντρική του σελίδα περιλαμβάνει 2 θεματικές όπου δίνεται η δυνατότητα εισόδου με την επιλογή της αντίστοιχης εικόνας ανάλογα το αντικείμενο που μας ενδιαφέρει.

- Ίδρυση Κοινωνικών Συνεταιριστικών Επιχειρήσεων (ΚοινΣΕπ)
- Ίδρυση Συνεταιρισμών Εργαζομένων (ΣυνΕργ)

Ίδρυση Κοινωνικών Συνεταιριστικών Επιχειρήσεων (ΚοινΣΕπ)

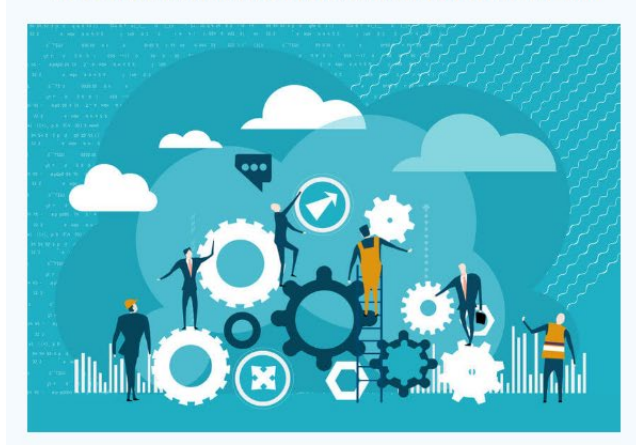

Ίδρυση Συνεταιρισμών Εργαζομένων (ΣυνΕργ)

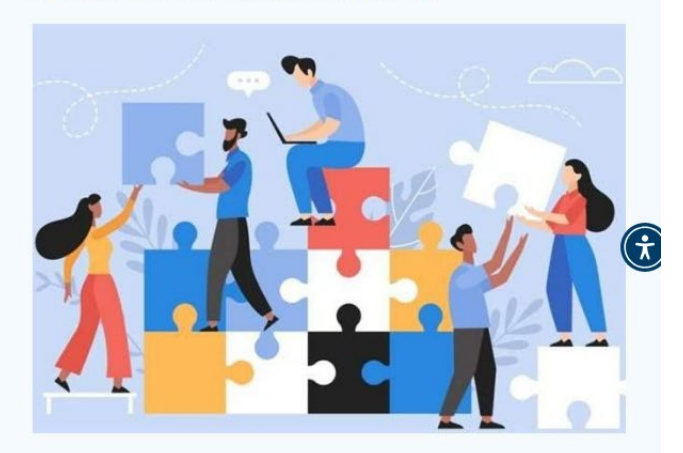

Επιλογή θεματικής Ίδρυση Κοινωνικών Επιχειρήσεων

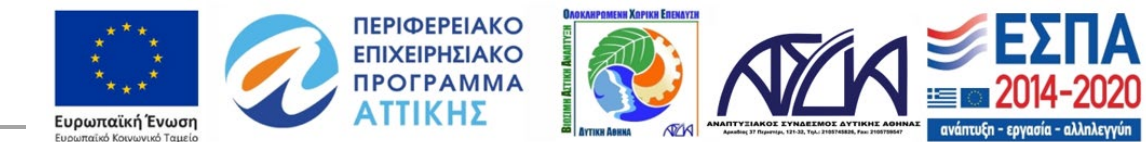

30

Ο σύνδεσμος **Ίδρυση Κοινωνικών Επιχειρήσεων** αναφέρεται στην Ίδρυση Κοινωνικών Συνεταιριστικών Επιχειρήσεων (ΚοινΣΕπ) και παρέχει ενημέρωση και πληροφορίες σχετικά με το πως να ιδρύσετε μια ΚΟΙΝΣΕΠ σε 5 απλά βήματα. Στην επόμενη σελίδα μεταφερόμαστε επιλέγοντας την εντολή ΣΥΝΕΧΕΙΑ ΣΤΗΝ ΕΠΟΜΕΝΗ ΣΕΛΙΔΑ.

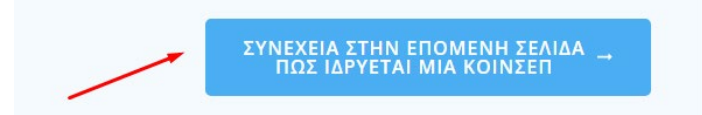

Ανάλογος είναι και ο σύνδεσμος που αναφέρεται στην Ίδρυση Συνεταιρισμών Εργαζομένων (ΣυνΕργ) και παρέχει ενημέρωση και πληροφορίες σχετικά με το πως να ιδρύσετε μια ΣυνΕργ σε 5 απλά βήματα. Στην επόμενη σελίδα μεταφερόμαστε επιλέγοντας την εντολή ΣΥΝΕΧΕΙΑ ΣΤΗΝ ΕΠΟΜΕΝΗ ΣΕΛΙΔΑ.

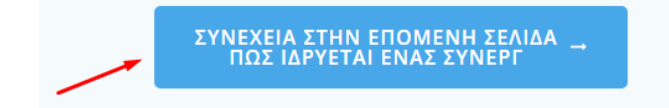

Ο σύνδεσμος **ΑNΑΠΤΥΞΗ ΣΥΝΕΡΓΑΣΙΩΝ** περιλαμβάνει τους Οδηγούς Συνεργασίας ΟΤΑ με Φορείς αλλά και Δικτύωσης και συνεργασίας Φορέων ΚΑΛΟ με εξωτερικούς συντελεστές (δημόσιου και ιδιωτικού τομέα). Επιλέγοντας τον σύνδεσμο μεταφερόμαστε αυτόματα στην αντίστοιχη θεματική.

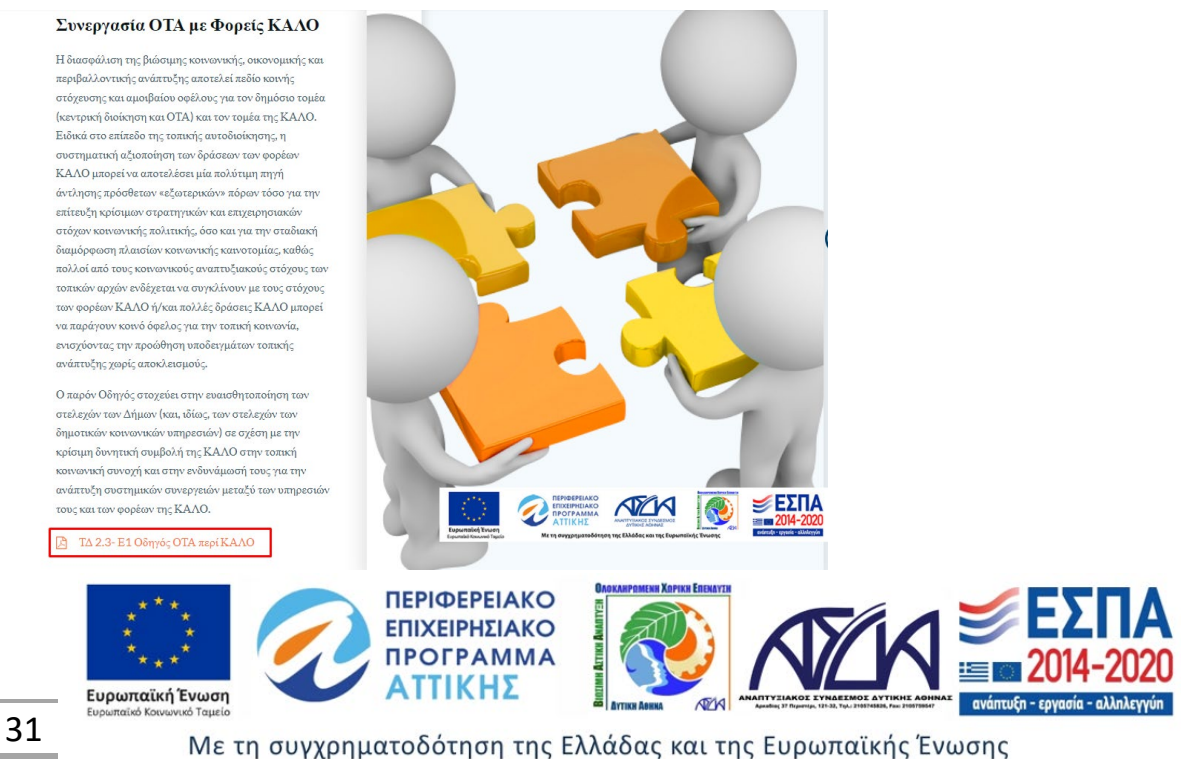

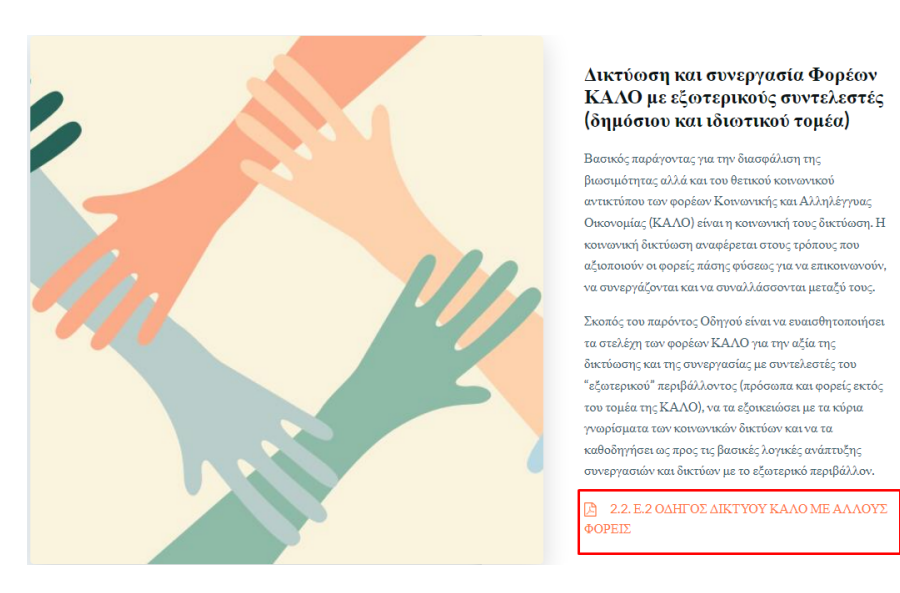

Ειδικότερα ο σύνδεσμος **ΑNΑΠΤΥΞΗ ΣΥΝΕΡΓΑΣΙΩΝ** παραπέμπει σε 3 θεματικές όπου δίνεται η δυνατότητα εισόδου με την επιλογή του αντίστοιχου συνδέσμου ανάλογα το αντικείμενο που μας ενδιαφέρει.

- ΗΛΕΚΤΡΟΝΙΚΗ ΔΙΚΤΥΩΣΗ
- ΕΘΝΙΚΕΣ & ΠΕΡΙΦΕΡΕΙΑΚΕΣ ΕΝΩΣΕΙΣ
- ΕΥΡΩΠΑΙΚΑ ΔΙΚΤΥΑ

Ο σύνδεσμος **ΗΛΕΚΤΡΟΝΙΚΗ ΔΙΚΤΥΩΣΗ** περιέχει ενημερωτικό υλικό και δίνει τη δυνατότητα συμμετοχής σε ηλεκτρονική συζήτηση για περεταίρω ενημέρωση και κατεύθυνση σε τυχόν απορίες. Για την συμμετοχή σας σε ηλεκτρονικές συζητήσεις θα πρέπει να υποβάλλετε την φόρμα Εκδήλωση Ενδιαφέροντος και να συμπληρώσετε τα απαραίτητα στοιχεία ή να αφήσετε το μήνυμα σας. Το ερώτημα αποστέλλεται με πάτημα του κουμπιού Αποστολή. Επίσης εάν αντιμετωπίζετε κάποια δυσκολία δίνεται η δυνατότητα με την επιλογή του αντίστοιχου συνδέσμου για επικοινωνία μέσω Τηλεδιάσκεψης.

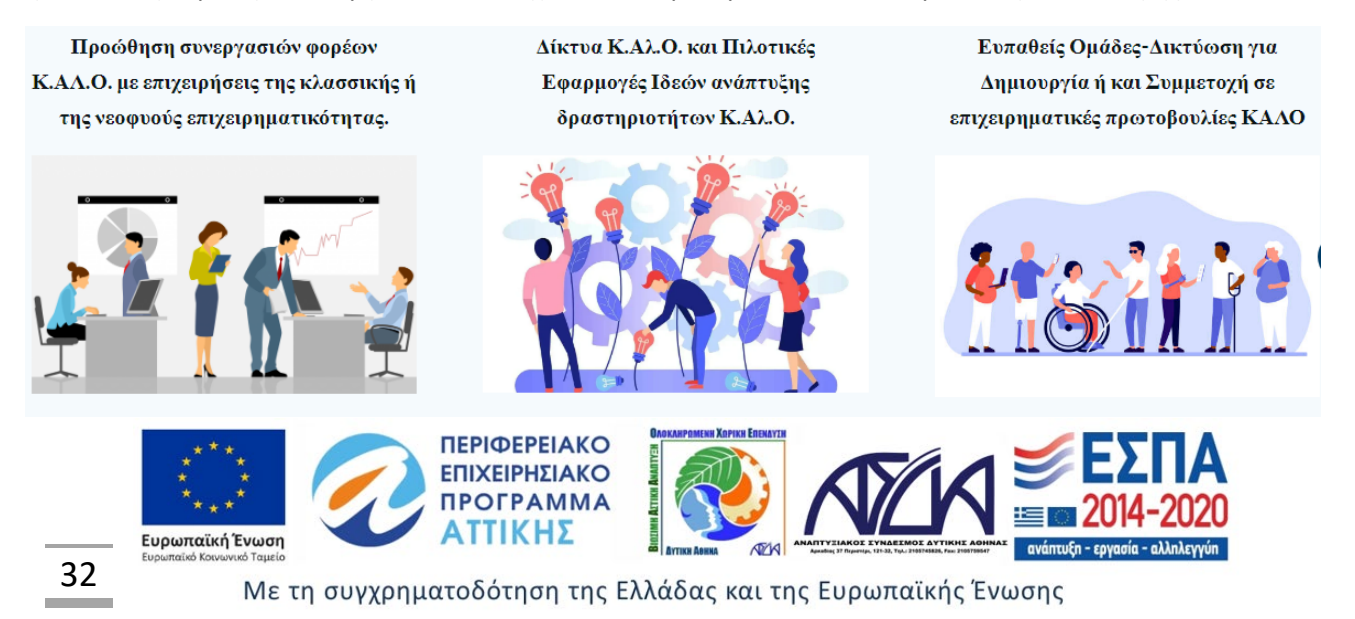

# Φόρμα Εκδήλωσης Ενδιαφέροντος

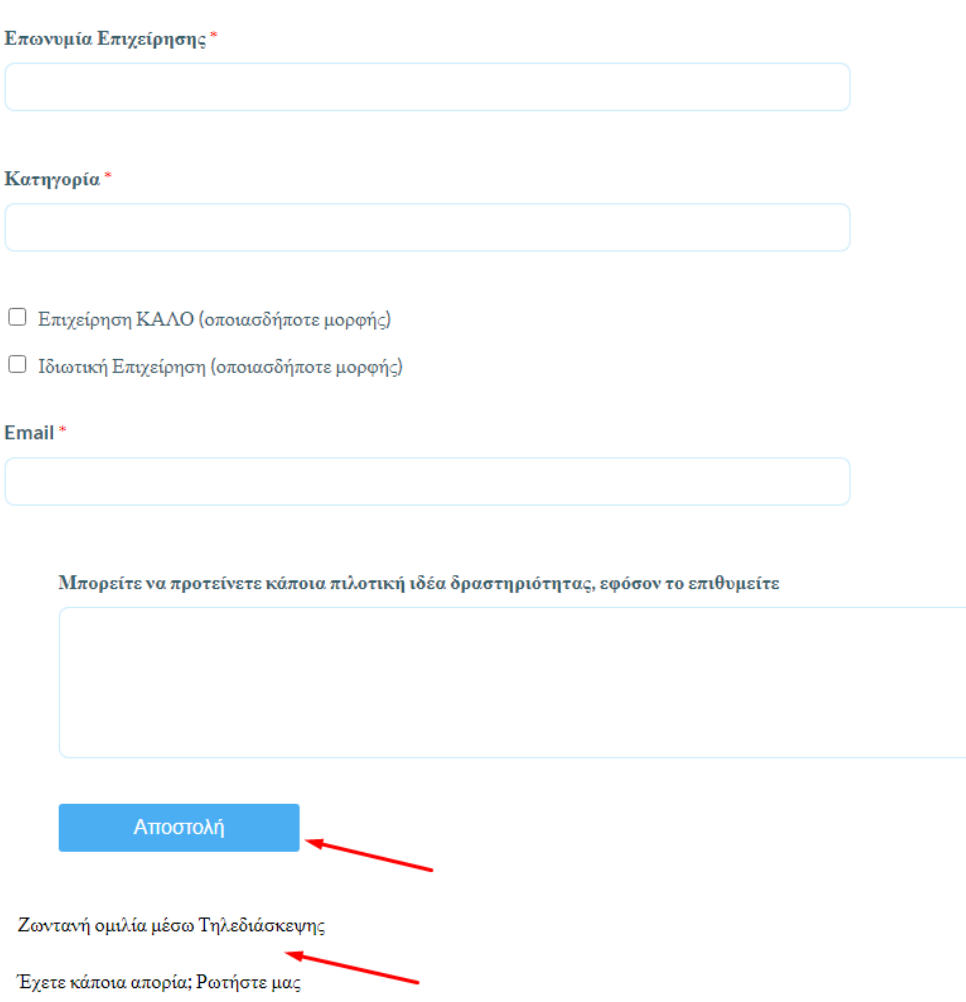

Ο σύνδεσμος **Εθνικές & Περιφερειακές Ενώσεις** περιλαμβάνει ενδεικτικό κατάλογο με τις υφιστάμενες ενώσεις φορέων ΚΑΛΟ σε εθνικό και περιφερειακό επίπεδο. Οι τίτλοι των κειμένων είναι ενεργά links που οδηγούν στις ανάλογες ιστοσελίδες.

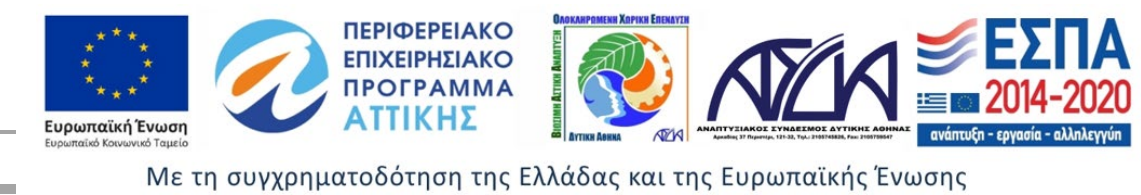

#### Για να ενημερωθείτε για τις υφιστάμενες ενώσεις φορέων ΚΑΛΟ σε εθνικό και περιφερειακό επίπεδο, δείτε ενδεικτικά.

- <sup>□</sup> Πανελλήνια Συνομοσπονδία Ενώσεων Φορέων ΚΑΛΟ (ΠΑ.Σ.Ε. Κ.ΑΛ.Ο.): https://pasekalo.gr και https://www.facebook.com/PASEKALOGR
- <sup>□</sup> Πανελλήνια Ομοσπονδία Κοινωνικών Συνεταιρισμών Περιορισμένης Ευθύνης (Π.Ο.ΚοιΣΠΕ): https://www.pokoispe.gr/
- □ Ενωση Φορέων ΚΑΛΟ Αττικής "ΔΥΝΑΜΙΚΗ": https://socialcoop.gr/
- □ Ενωση Φορέων ΚΑΛΟ Αττικής "ΣΥΝΤΟΝΙΣΜΟΣ": https://syn-kalo.org/
- <sup>□</sup> Ενωση Φορέων ΚΑΛΟ Στερεάς Ελλάδας "ΣΤΕΡΕΑ ΔΕΣΜΟΣ": https://www.facebook.com/efkaostereaselladas/
- $\square\quad \text{Evoση Φορέων ΚΑΛΟ Περιφέρειας Δυτικής Ελλάδας "ΣΥΜΠΟΛΙΤΕΙΑ": https://www.facebook.com/simpolitiapde$
- □ Ενωση ΚΑΛΟ Περιφέρειας Πελοποννήσου "ΠΕΛΟΠΑΣ": https://www.facebook.com/enosikalope
- <sup>□</sup> Ενωση Φορέων ΚΑΛΟ Θεσσαλίας "ΚΟΙΝΟΝ ΘΕΣΣΑΛΩΝ": https://www.facebook.com/enosikoinsepthessalias
- □ Ενωση Φορέων ΚΑΛΟ Ηπείρου "ΚΟΙΝΟ ΚΑΛΟ": https://koinokalo.gr/
- □ Ενωση Φορέων ΚΑΛΟ Κεντρικής Μακεδονίας "ΕΝ ΚΑΛΟ ΚΕΜ": http://www.enkalokem.gr
- □ Ενωση Φορέων ΚΑΛΟ Κρήτης "CretanS.C.Ent": https://cretanscent.gr/index.php/el/
- □ Ενωση Φορέων ΚΑΛΟ Νοτίου Αιγαίου "ΑΡΧΙΠΕΛΑΓΟΣ": https://www.facebook.com/enosikalonotioaigaio/about
- <sup>□</sup> Ενωση Φορέων ΚΑΛΟ Δ. Μακεδονίας "Ε.Φ.Κ.ΑΛ.Ο.ΔΥ.Μ."

Ο σύνδεσμος **Ευρωπαϊκά δίκτυα** περιλαμβάνει τα Ευρωπαϊκά δίκτυα στα πεδία της κοινωνικής οικονομίας και της κοινωνικής επιχειρηματικότητας. Οι τίτλοι είναι ενεργά links που οδηγούν στις ανάλογες σελίδες.

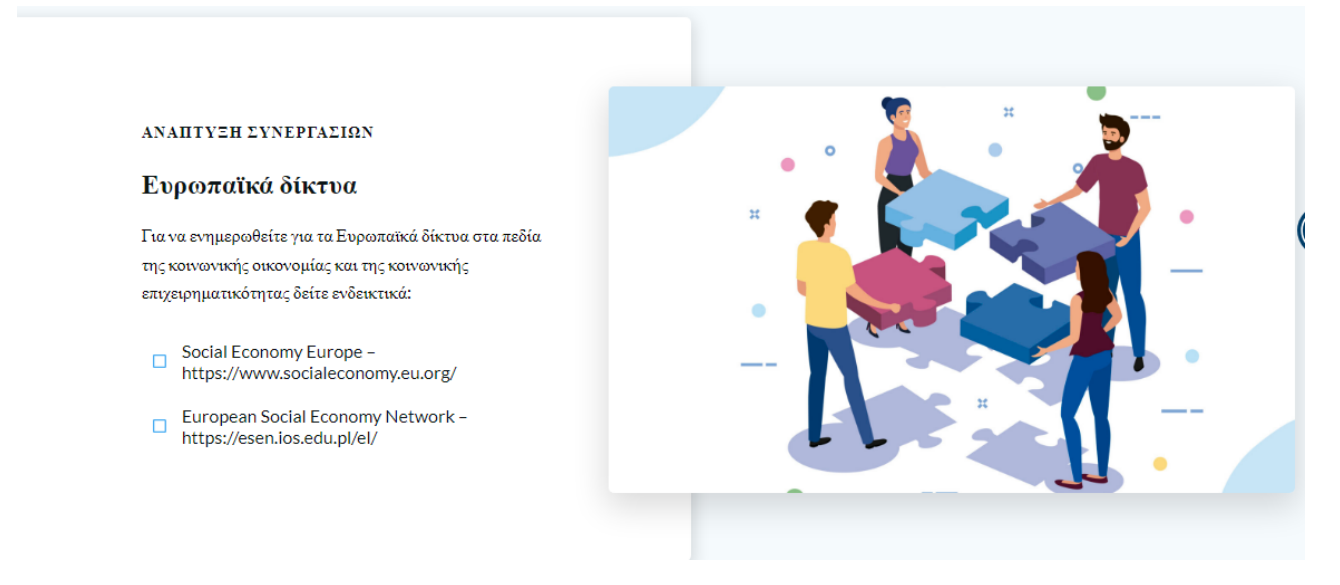

Ο σύνδεσμος **ΚΟΙΝΩΝΙΚΟΣ ΑΝΤΙΚΤΥΠΟΣ** περιλαμβάνει γενικές πληροφορίες αναφορικά με την ευρύτερη έννοια του κοινωνικού αντίκτυπου, εγχειρίδιο αξιολόγησης και εργαλείο μέτρησης του κοινωνικού αντίκτυπου καθώς και σχετικά εργαλεία αξιολόγησης. Με την είσοδο σε κάθε θεματική δίνεται η δυνατότητα λήψης του αντίστοιχου κειμένου με την επιλογή του συνδέσμου ΚΑΤΕΒΑΣΤΕ ΤΟ ΕΓΧΕΙΡΙΔΙΟ.

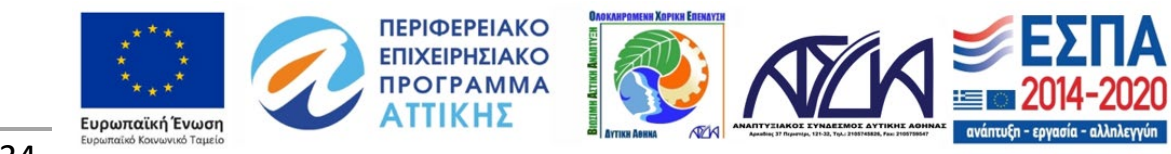

34

#### ΚΟΙΝΩΝΙΚΟΣ ΑΝΤΙΚΤΥΠΟΣ

Η μέτρηση της κοινωνικής αξίας είναι μια απαιτητική διεργασία. Είναι διαθέσιμη μια ευρεία σχετική βιβλιογραφία και έχουν δημιουργηθεί διαφορετικά εργαλεία, παρόλα αυτά δεν έχει εξασφαλισθεί, ακόμα, συναίνεση για βασικές δογματικές οριοθετήσεις ή επιχειρησιακές προσεγγίσεις καλών πρακτικών. Εντούτοις, έχουν αναδειχθεί συγκεκριμένα κοινά βήματα που πρέπει ένας φορέας να ακολουθήσει για να καταλήξει σε ένα αντικειμενικό (σχετικά) αποτέλεσμα αναφορικά με την μέτρηση του κοινωνικού αντικτύπου του. Στόχο μας αποτελεί η ανάδειξη των βημάτων που ακολουθούνται όταν αναφερόμαστε στην μέτρηση του Κοινωνικού Αντίκτυπου. Αξίζει να αναφερθεί ότι και η ίδια η Ευρωπαϊκή Οικονομική και Κοινωνική Επιτροπή συνιστά στην Ευρωπαϊκή Επιτροπή, αντί να αναπτύξει μια νέα μέθοδο, να διαδώσει τις συχνότερα χρησιμοποιούμενες αρχές.

**Δ** ΚΑΤΕΒΑΣΤΕ ΤΟ ΕΓΧΕΙΡΙΔΙΟ ΑΞΙΟΛΟΓΗΣΗΣ ΚΟΙΝΩΝΙΚΟΥ ΑΝΤΙΚΤΥΠΟΥ

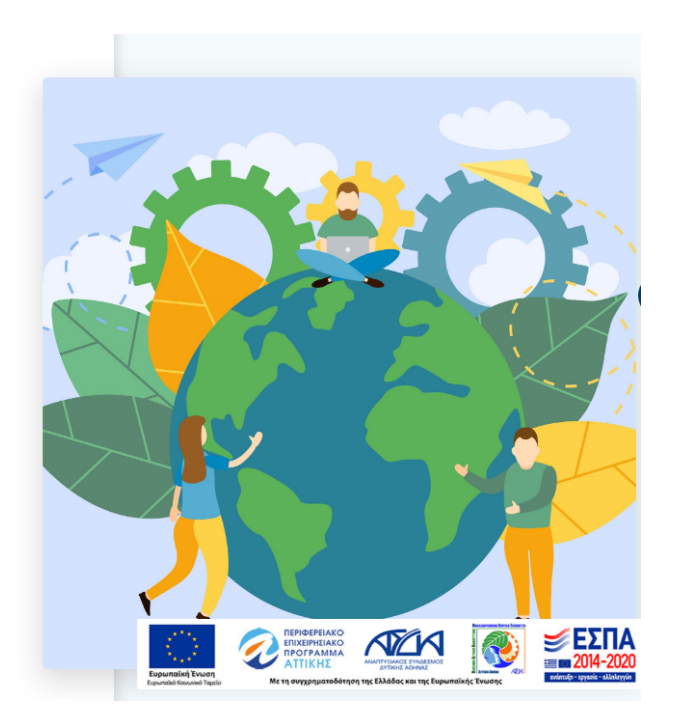

<span id="page-34-0"></span>Ειδικότερα ο σύνδεσμος **ΚΟΙΝΩΝΙΚΟΣ ΑΝΤΙΚΤΥΠΟΣ** παραπέμπει σε 3 θεματικές όπου δίνεται η δυνατότητα εισόδου με την επιλογή του αντίστοιχου συνδέσμου ανάλογα το αντικείμενο που μας ενδιαφέρει.

- ΓΕΝΙΚΕΣ ΠΛΗΡΟΦΟΡΙΕΣ
- ΑΞΙΟΛΟΓΗΣΗ ΚΟΙΝΩΝΙΚΟΥ ΑΝΤΙΚΤΥΠΟΥ
- ΕΡΓΑΛΕΙΟ ΑΞΙΟΛΟΓΗΣΗΣ ΚΟΙΝΩΝΙΚΟΥ ΑΝΤΙΚΤΥΠΟΥ

Ο σύνδεσμος **ΓΕΝΙΚΕΣ ΠΛΗΡΟΦΟΡΙΕΣ** περιλαμβάνει πληροφορίες και ενημερωτικό υλικό σχετικά με τον κοινωνικό αντίκτυπο, γιατί είναι σημαντική και πως γίνεται η μέτρηση του καθώς και τις προϋποθέσεις που πρέπει να λαμβάνονται υπόψιν κατά την μέτρηση του.

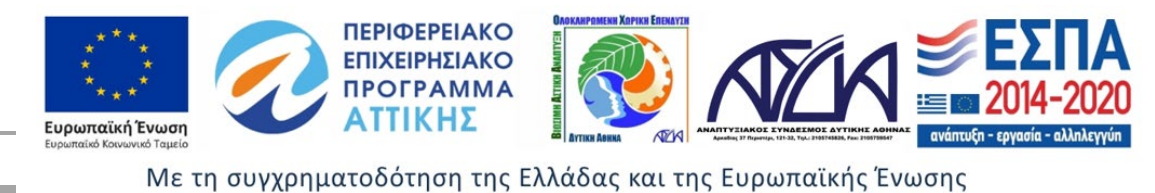

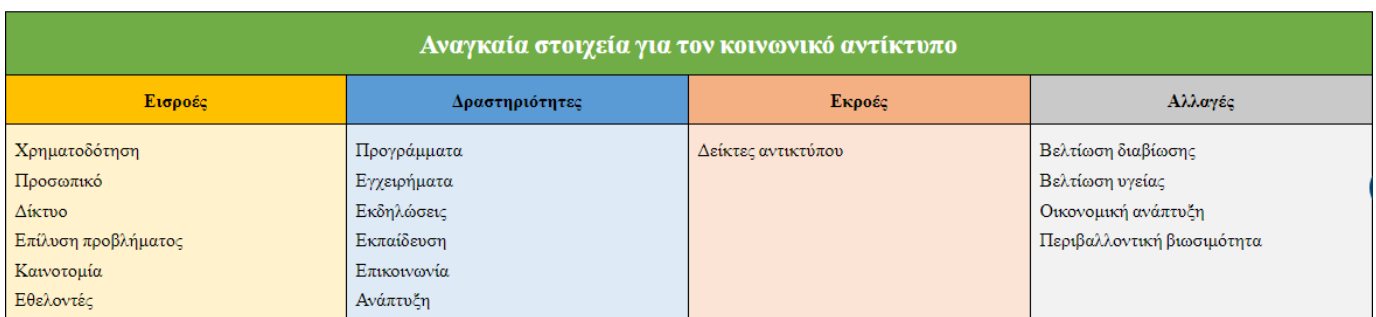

Επίσης δίνεται η δυνατότητα λήψης του αντίστοιχου κειμένου με την επιλογή του συνδέσμου ΚΑΤΕΒΑΣΤΕ ΤΟ ΕΓΧΕΙΡΙΔΙΟ **↓**

Για να μάθετε περισσότερα ΚΑΤΕΒΑΣΤΕ ΤΟ ΕΓΧΕΙΡΙΔΙΟ ΑΞΙΟΛΟΓΗΣΗΣ ΚΟΙΝΩΝΙΚΟΥ ΑΝΤΙΚΤΥΠΟΥ

#### Επιπλέον επιλέγοντας έναν ενεργό τίτλο ανοίγει αυτόματα κείμενο με τις αντίστοιχες πληροφορίες.

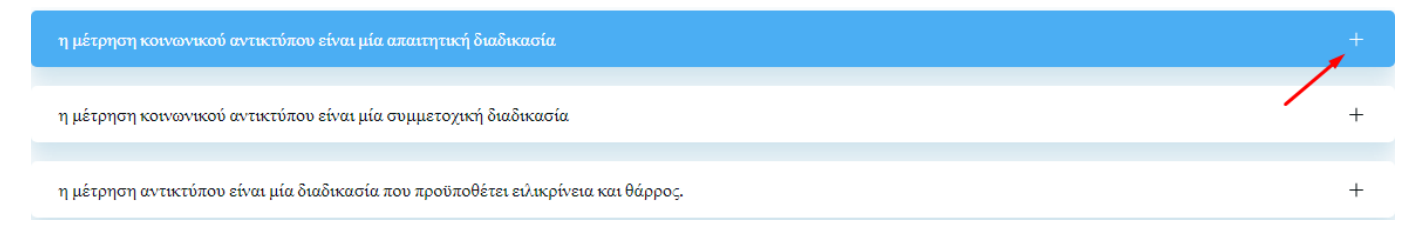

Ο σύνδεσμος **ΑΞΙΟΛΟΓΗΣΗ ΚΟΙΝΩΝΙΚΟΥ ΑΝΤΙΚΤΥΠΟΥ** περιλαμβάνει πληροφορίες σχετικές με το εργαλείο μέτρησης κοινωνικού αντικτύπου το οποίο περιλαμβάνει 3 διαφορετικά υποδείγματα ερωτηματολογίου τα οποία απευθύνονται σε διαφορετική κατηγορία φορέων ΚΑΛΟ.

Αρχικά πριν χρησιμοποιήσουμε το εργαλείο δίνεται η δυνατότητα να κατεβάσουμε το εγχειρίδιο αξιολόγησης Κοινωνικού Αντίκτυπου επιλέγοντας τον αντίστοιχο σύνδεσμο για να κατανοήσουμε τη φιλοσοφία και τη μεθοδολογική του προσέγγιση.

Πριν να χρησιμοποιήσετε για πρώτη φορά το εργαλείο ΚΑΤΕΒΑΣΤΕ ΤΟ ΕΓΧΕΙΡΙΔΙΟ ΑΞΙΟΛΟΓΗΣΗΣ ΚΟΙΝΩΝΙΚΟΥ ΑΝΤΙΚΤΥΠΟΥ για να κατανοήσετε τη φιλοσοφία και τη μεθοδολογική του προσέγγιση.

Επίσης, για την ευχερέστερη και αποτελεσματικότερη ανταπόκρισή στα ερωτήματα του εργαλείου, προτείνεται να προβείτε σε ορισμένες βασικές προκαταρκτικές ενέργειες. Επιλέγοντας τον αντίστοιχο **σύνδεσμο** μεταφερόμαστε αυτόματα στην αντίστοιχη θεματική. Ειδικότερα:

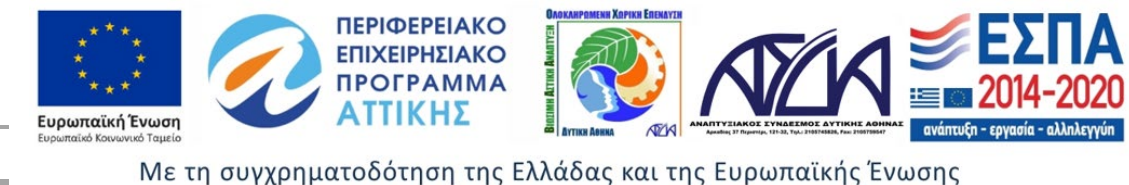

- > Να προσδιορίσετε τα ενδιαφερόμενα μέρη του φορέα σας
- → Να αναλύσετε το δέντρο προβλήματος που συνδέεται με την κοινωνική / περιβαλλοντική πρόκληση στην αντιμετώπιση της οποίας επιδιώκει να συμβάλλει ο φορέας σας
- Να αναστοχαστείτε αξίες όραμα αποστολή του φορέα σας ÷
- Να εξετάσετε βασικά στοιχεία χρηματοοικονομικής απόδοσης του φορέα σας →
- ÷ Να εξετάσετε βασικά στοιχεία οργανωσιακής απόδοσης του φορέα σας

#### • Να προσδιορίσετε τα **[ενδιαφερόμενα μέρη](https://ekalowestathens.gr/ergaliothiki/social-impact/ergalio-aksiologisis-kinonikou-antiktipou/endiaferomena-meri/)** του φορέα σας

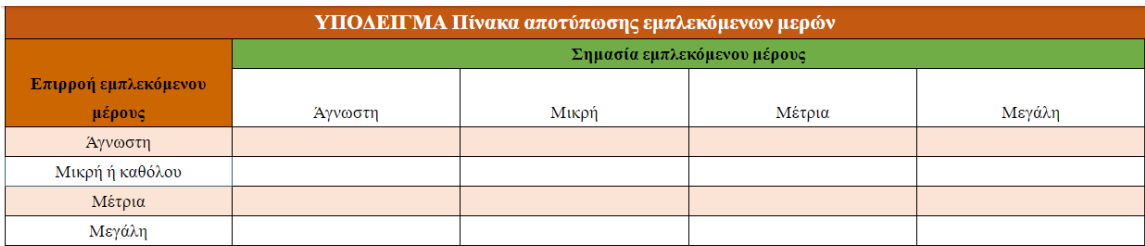

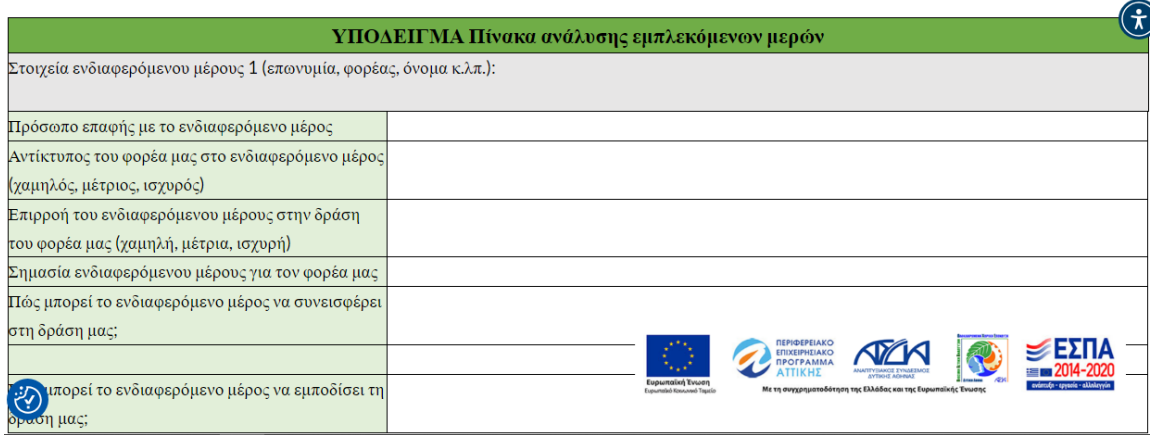

Άσκηση προσδιορισμού ενδιαφερομένων μερών

• Να αναλύσετε το **δέντρο προβλήματος** [που συνδέεται με την κοινωνική / περιβαλλοντική πρόκληση](https://ekalowestathens.gr/ergaliothiki/social-impact/ergalio-aksiologisis-kinonikou-antiktipou/dentro-provlimatos/)  [στην αντιμετώπιση της οποίας επιδιώκει να συμβάλλει ο φορέας σας](https://ekalowestathens.gr/ergaliothiki/social-impact/ergalio-aksiologisis-kinonikou-antiktipou/dentro-provlimatos/)

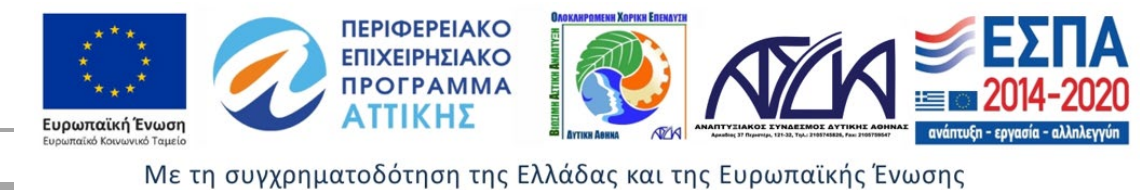

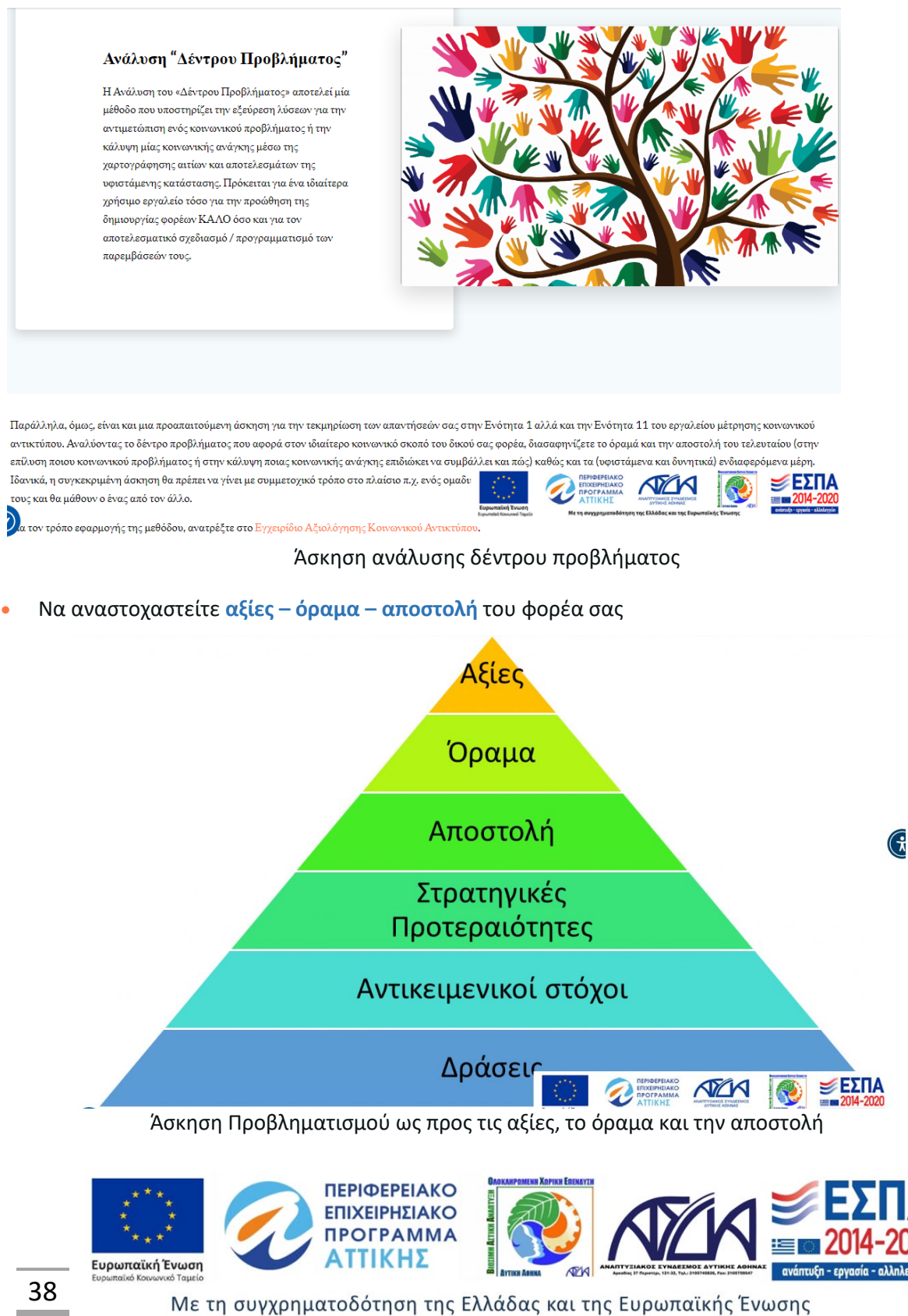

#### • Να εξετάσετε βασικά **[στοιχεία χρηματοοικονομικής απόδοσης](https://ekalowestathens.gr/ergaliothiki/social-impact/ergalio-aksiologisis-kinonikou-antiktipou/stixia-xrimatoikonomikis-apodosis/)** του φορέα σας

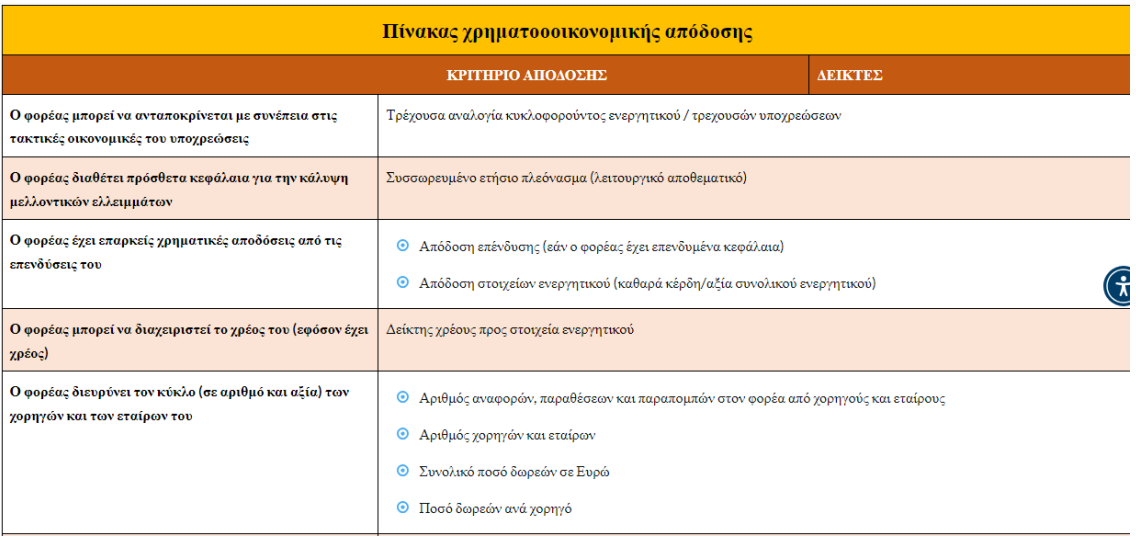

#### Άσκηση εξέτασης της χρηματοοικονομικής απόδοσης

#### • Να εξετάσετε βασικά **[στοιχεία οργανωσιακής απόδοσης](https://ekalowestathens.gr/ergaliothiki/social-impact/ergalio-aksiologisis-kinonikou-antiktipou/stixia-organosiakis-apodosis/)** του φορέα σας

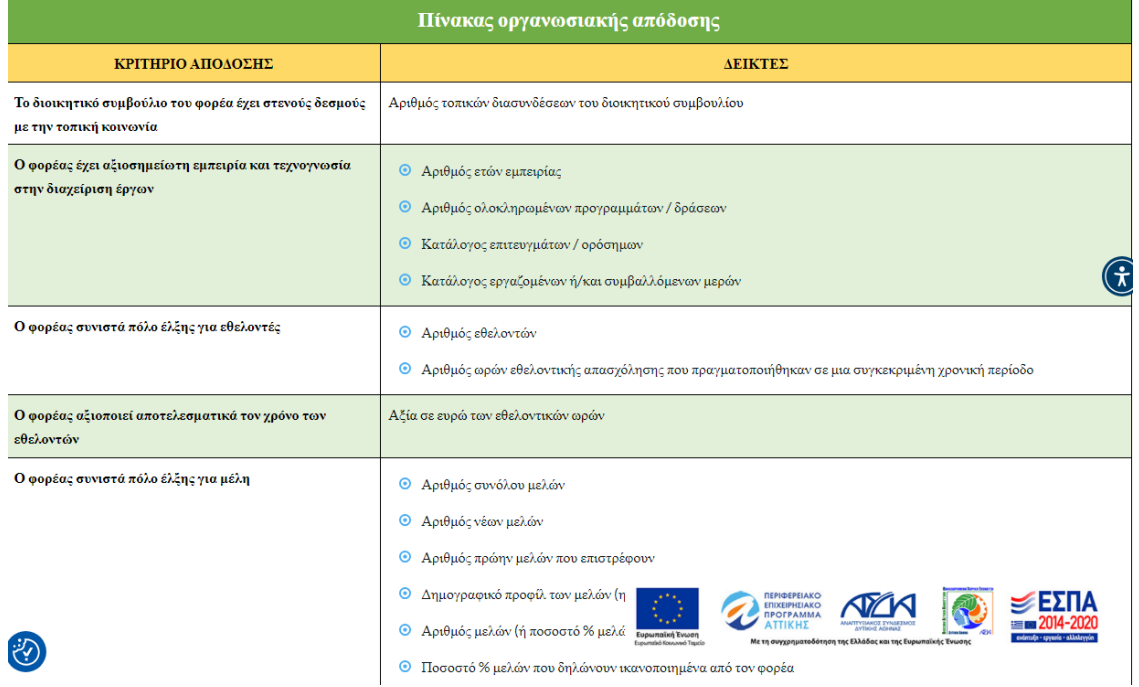

#### Άσκηση εξέτασης της οργανωσιακής απόδοσης

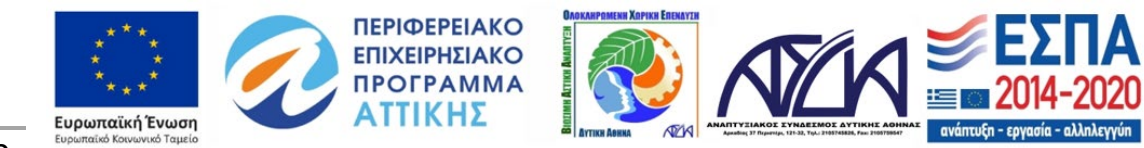

39

Επιλέγοντας το κουμπί **ΕΡΓΑΛΕΙΟ ΜΕΤΡΗΣΗΣ ΚΟΙΝΩΝΙΚΟΥ ΑΝΤΙΚΤΥΠΟΥ** μεταφερόμαστε αυτόματα στην θεματική Εργαλείο Αξιολόγησης Κοινωνικού Αντικτύπου. Το εργαλείο που θα βρείτε εδώ συνιστά μια άσκηση αξιολόγησης του συνόλου των λειτουργιών του φορέα σας και, φυσικά, του αντικτύπου του. Το εργαλείο περιλαμβάνει τρία διαφορετικά υποδείγματα ερωτηματολογίου, καθένα από τα οποία απευθύνεται σε διαφορετική κατηγορία φορέων ΚΑΛΟ.

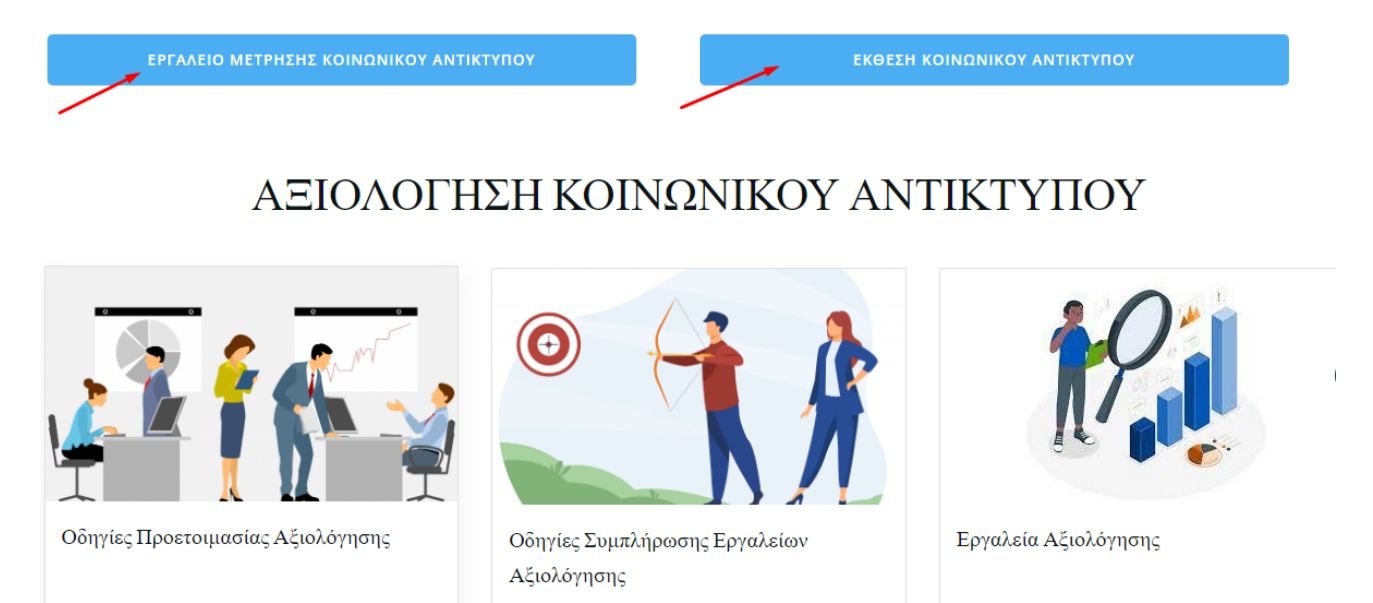

Επιλέγοντας κάθε εικόνα μεταφερόμαστε στην αντίστοιχη θεματική ενότητα. Ειδικότερα υπάρχουν αναλυτικές οδηγίες για την συμπλήρωση των εργαλείων αξιολόγησης οι οποίες αναλύουν κάθε βήμα. Συνεπώς επιλέγοντας την δεύτερη εικόνα και τον ανάλογο σύνδεσμο όπως **ΕΝΟΤΗΤΑ 1**, θα βρούμε διευκρινήσεις και αναλύσεις για κάθε ερώτημα που ενσωματώνεται στα ερωτηματολόγια.

περισσότερα »

περισσότερα  $\gg$ 

περισσότερα »

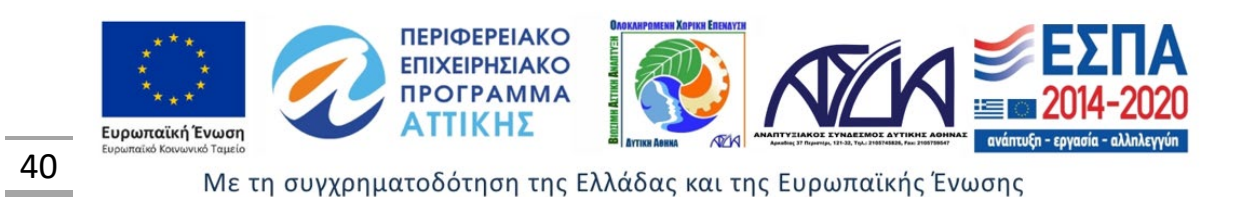

Για να λάβετε χρήσιμες οδηγίες και διευκρινίσεις Επιλέξτε ανάλογα με την ενότητα που σας ενδιαφέρει:

- $\rightarrow$  ENOTHTA 1
- $\rightarrow$  ENOTHTA 2
- $\rightarrow$  ENOTHTA 3
- $\rightarrow$  ENOTHTA 4
- $\rightarrow$  ENOTHTA 5
- $\rightarrow$  ENOTHTA 6
- $\rightarrow$  ENOTHTA 7
- $\rightarrow$  ENOTHTA 8
- $\rightarrow$  ENOTHTA 9
- $\rightarrow$  ENOTHTA 10
- $\rightarrow$  ENOTHTA 11

Ερώτημα 1.1 (μόνο για ΚοινΣΕπ, ΣυνΕργ και φορείς ΚΑΛΟ που δεν ασκούν επιχειρηματικότητα)

Η επιλογή της 1ης απάντησης (άριστη επίδοση) προϋποθέτει ότι το καταστατικό του φορέα σας αναφέρει ρητά ένα ή περισσότερα συγκεκριμένο/α κοινωνικό/ά ή περιβαλλοντικό/ά πρόβλημα/τα, η αντιμετώπιση του/των οποίων συνιστά τον πρωταρχικό του σκοπό

Ερώτημα 1.2 (για ΚοινΣΕπ, ΣυνΕργ και φορείς ΚΑΛΟ που δεν ασκούν επιχειρηματικότητα) / Ερώτημα 1.1 (για ΚοιΣΠΕ)

Η επιλογή της 1ης απάντησης (άριστη επίδοση) προϋποθέτει ότι ο φορέας σας έχει θέσει τουλάχιστον δύο (2) μετρήσιμους στόχους που συνδέονται με το όραμά του και για κάθε έναν από αυτούς παρακολουθεί τουλάχιστον ένα (1) Βασικό Δείκτη Απόδοσης. Σχετικά με τη σημασία και τις μεθόδους καθορισμού μετρήσιμων στόχων (π.χ. στόχοι SMART) βλ. στο Εγχειρίδιο κινητοποίησης και ενδυνάμωσης στελεχών φορέων ΚΑΛΟ)

Οι Βασικοί Δείκτες Απόδοσης ή ΒΔΑ (Key Performance Indicators / KPIs) χρησιμοποιούνται για την περιγραφή και την μέτρηση των βασικών εκροών (μετρήσιμων αποτελεσμάτων) ενός φορέα. Υπάρχουν πολλά είδη ΒΔΑ (ποσοτικοί και ποιοτικοί δείκτες, δείκτες επιδόσεων και αποτελεσμάτων, οδηγοί δείκτες και δείκτες υστέρησης, χρηματοοικονομικοί δείκτες κ.ο.κ.) και η χρησιμοποίησή τους βοηθά τον ενδιαφερόμενο φορέα:

- να προσδιορίζει ορθολογικά τους στόγους του και τις διαδικασίες επίτευξής τους («τι», «πόσο», «ποιος», «πού» και «πότε»),
- $\blacktriangleright$ να αξιολογεί διαρκώς την πρόοδο που έχει επιτύχει σε σχέση με τους στόχους του,
- → να γνωρίζει ανά πάσα στιγμή το σημείο στο οποίο βρίσκεται σε σχέση με την επίτευξη των στόχων του,

Τα εργαλεία αξιολόγησης περιλαμβάνουν 3 ερωτηματολόγια που αφορούν κάθε κατηγορία φορέα ΚΑΛΟ. Επιλέγοντας σε συγκεκριμένο σύνδεσμο μας μεταφέρει στο αντίστοιχο εργαλείο.

- **Εργαλείο για ΚοινΣΕπ και ΣυνΕργ**
- **Εργαλείο για ΚοιΣΠΕ**
- **Εργαλείο για ΣΩΜΑΤΕΙΑ ΚΑΙ ΑΜΚΕ**

Αρχικά στο πάνω μέρος εμφανίζονται τα βήματα ολοκλήρωσης του εργαλείου. Επιλέγοντας την αντίστοιχη απάντηση σε κάθε ερώτηση λαμβάνουμε μια βαθμολογία, το σύνολο της οποίας προστίθεται αυτόματα και εμφανίζεται στο κάτω μέρος του εργαλείου. Η κλίμακα βαθμολόγησης (7-21) στην ουσία μεταφράζει την πορεία του φορέα. Ανάλογη είναι η διαδικασία και για τα επόμενα εργαλεία.

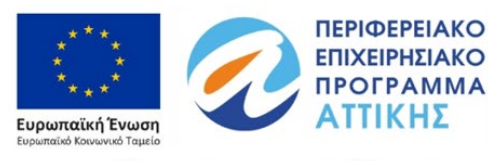

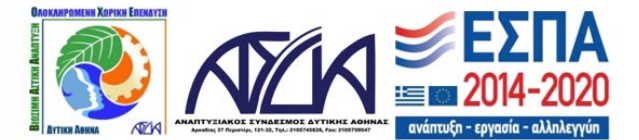

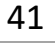

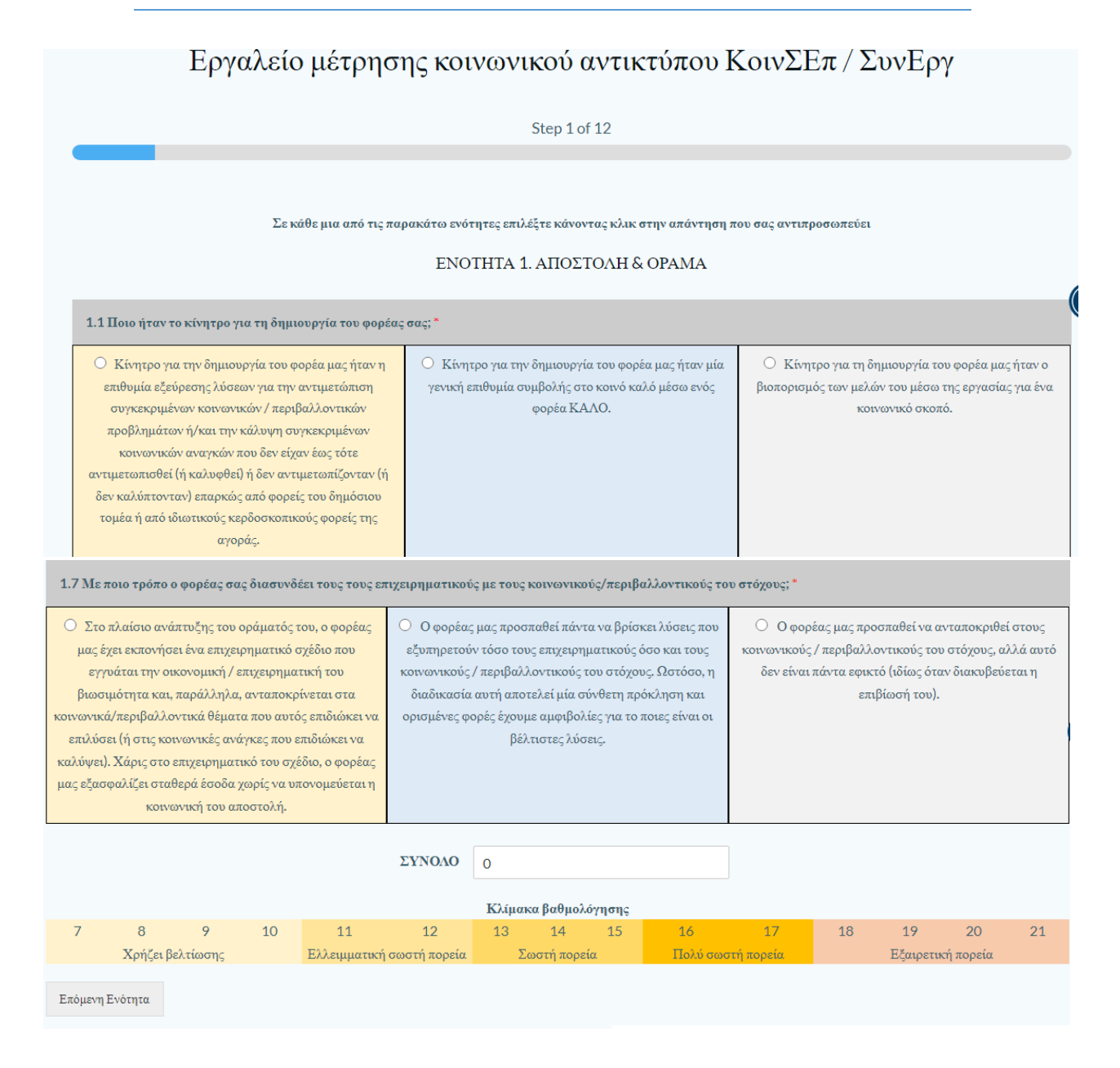

Επιλέγοντας το κουμπί **ΕΚΘΕΣΗ ΚΟΙΝΩΝΙΚΟΥ ΑΝΤΙΚΤΥΠΟΥ** μεταφερόμαστε αυτόματα στην αντίστοιχη θεματική ενότητα. H εκπόνηση μίας εύστοχης έκθεσης αντικτύπου προϋποθέτει ότι έχετε αναλογιστεί ποια είναι τα κεντρικά μηνύματα που επιθυμούν να λάβουν οι αποδέκτες της. Συνεπώς στην θεματική αυτή δίνονται κατευθύνσεις και απαντήσεις στα συγκεκριμένα ερωτήματα καθώς και ορισμένα παράδειγμα ιδιαίτερα εύστοχων εκθέσεων κοινωνικού αντικτύπου.

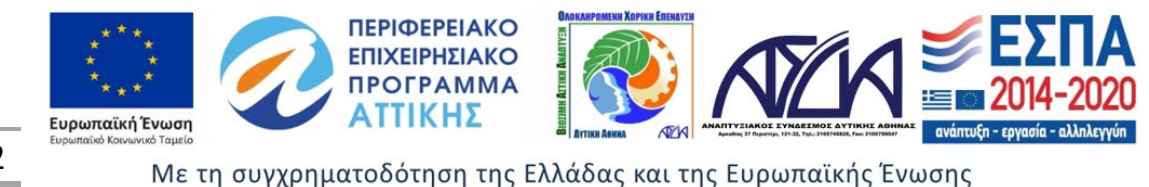

Ειδικότερα, η έκθεση αντικτύπου πρέπει να απαντά με σαφήνεια στα ακόλουθα βασικά ερωτήματα:

- Ποιος είναι ο φορέας (ταυτότητα και φύση)
- → Τι προσπαθεί να επιτύχει ο φορέας, δηλ. ποιο είναι το κοινωνικό πρόβλημα που προσπαθεί να επιλύσει ή ποια είναι η κοινωνική ανάγκη που προσπαθεί να καλύψει (όραμα, αξίες)
- → Με ποιο τρόπο προσπαθεί ο φορέας να επιτύχει τον σκοπό του (αποστολή)
- → Με ποιους συνεργάζεται ο φορέας ή από ποιους λαμβάνει υποστήριξη για να επιτύχει τον σκοπό του και να αυξήσει τον αντίκτυπό του (δικτύωση)
- → Ποιες δράσεις έχει ολοκληρώσει ο φορέας και ποια είναι τα αποτελέσματά τους (εκροές, αλλαγές στη ζωή των ωφελούμενων, οφέλη για το ευρύτερο κοινωνικό σύνολο)
- → Ποια είναι η χρηματοοικονομική κατάσταση του φορέα (διαχειριστική επάρκεια, διαφάνεια υπευθυνότητα)
- → Ποια ήταν τα λάθη / οι αποτυχίες / οι κίνδυνοι / τα εμπόδια και πώς ο φορέας τα διαχειρίζεται / αμβλύνει / υπερβαίνει (διδάγματα)
- → Ποιοι είναι τα μελλοντικά σχέδια του φορέα βάσει της σωρευμένης εμπειρίας του.

Για να δείτε ορισμένα παραδείγματα ιδιαίτερα εύστοχων εκθέσεων κοινωνικού αντικτύπου, ανατρέξτε στους παρακάτω συνδέσμους:

- https://viewer.joomag.com/wildhearts-impact-report-2017-impact-report/0844904001530613761
- Inttps://solutionsfortheplanet.co.uk/home/about-s4tp/our-impact/#impact-reports
- Inttps://www.socialenterprise.org.uk/app/uploads/2023/04/SEUK-Impact-Report-2018-

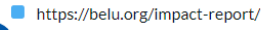

₹?)

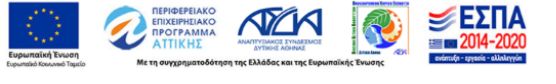

Ο σύνδεσμος **ΚΑΜΒΑΣ** (Καμβάς Κοινωνικού Επιχειρηματικού Μοντέλου (Social Business Model Canvas – SBMC) αφορά ένα διεθνώς αναγνωρισμένο εργαλείο υποστήριξης των κοινωνικών επιχειρηματιών κατά τον σχεδιασμό και την ανάπτυξη του επιχειρηματικού τους μοντέλου. Πατώντας πάνω στα πεδία του Κοινωνικού Επιχειρηματικού Μοντέλου έχετε την δυνατότητα μέσω βηματικής διαδικασίας, με οδηγίες και χρήσιμες επισημάνσεις, να δημιουργήσετε το δικό σας Κοινωνικό Επιχειρηματικό Σχέδιο. Επιπλέον δίνεται η δυνατότητα να κατεβάσετε και να συμπληρώσετε το template του ΚΑΜΒΑ επιλέγοντας τον σύνδεσμο

Δ. Μπορείτε να κατεβάσετε το template προκειμένου ακολουθώντας τα σγετικά βήματα να το συμπληρώσετε για δική σας γρήση.

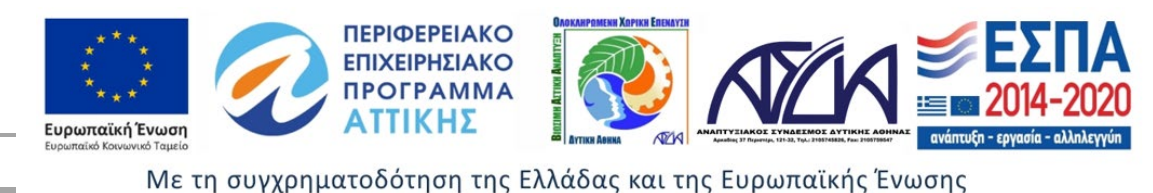

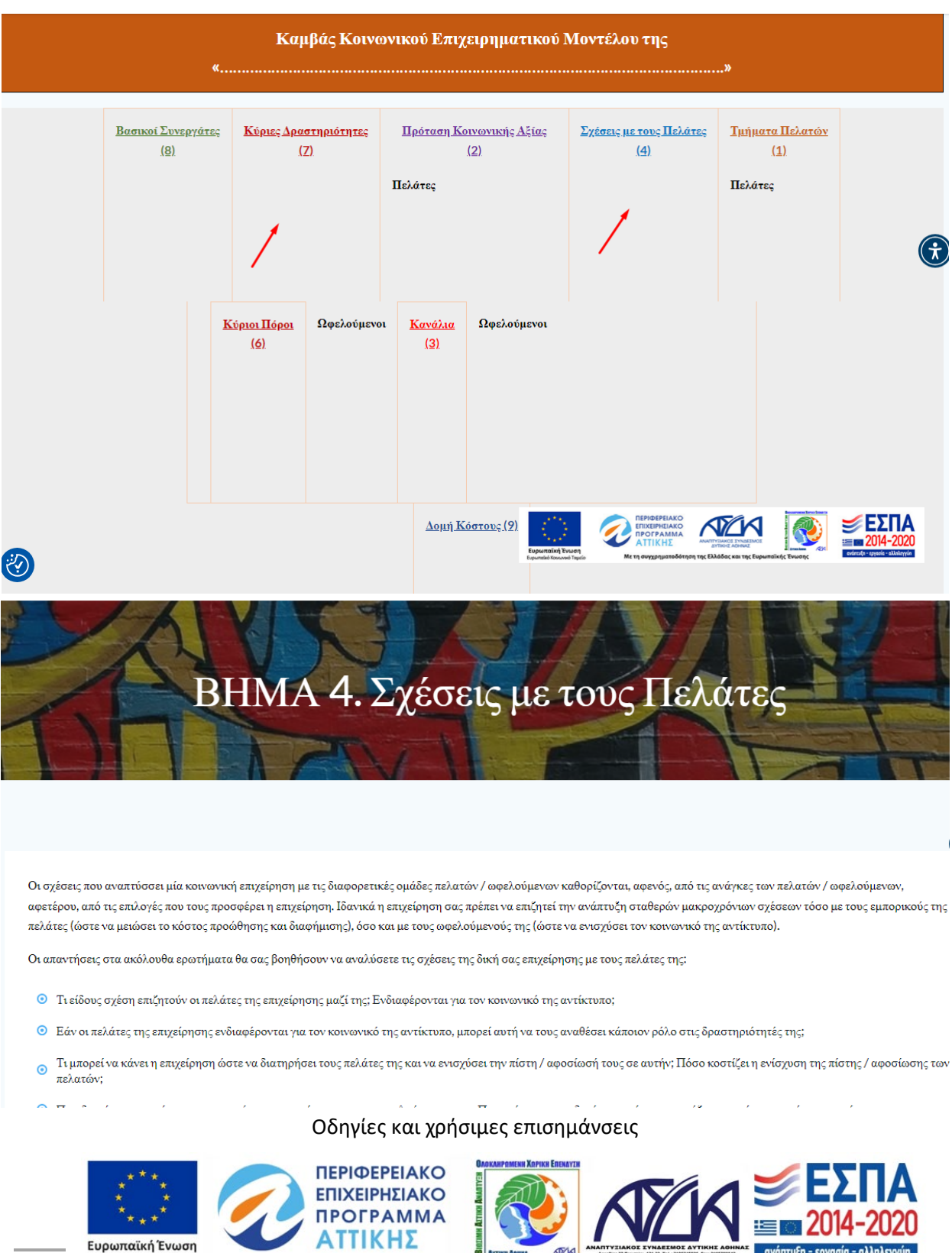

44

### ΣΥΜΜΕΤΟΧΙΚΕΣ ΔΡΑΣΕΙΣ

Ο σύνδεσμος **ΣΥΜΜΕΤΟΧΙΚΕΣ ΔΡΑΣΕΙΣ** παραπέμπει σε 6 θεματικές όπου δίνεται η δυνατότητα εισόδου με την επιλογή της αντίστοιχης εικόνας ανάλογα το αντικείμενο που μας ενδιαφέρει.

- ΕΚΠΑΙΔΕΥΣΗ
- ΥΛΟΠΟΙΗΣΗ ΕΡΓΑΣΤΗΡΙΩΝ
- ΥΛΟΠΟΙΗΣΗ ΟΜΑΔΩΝ ΕΣΤΙΑΣΗΣ
- ΥΛΟΠΟΙΗΣΗ ΕΡΕΥΝΩΝ
- ΣΥΜΜΕΤΟΧΗ ΣΕ ΦΟΡΟΥΜ
- ΠΡΟΒΟΛΗ ΦΟΡΕΩΝ K.AΛ.Ο

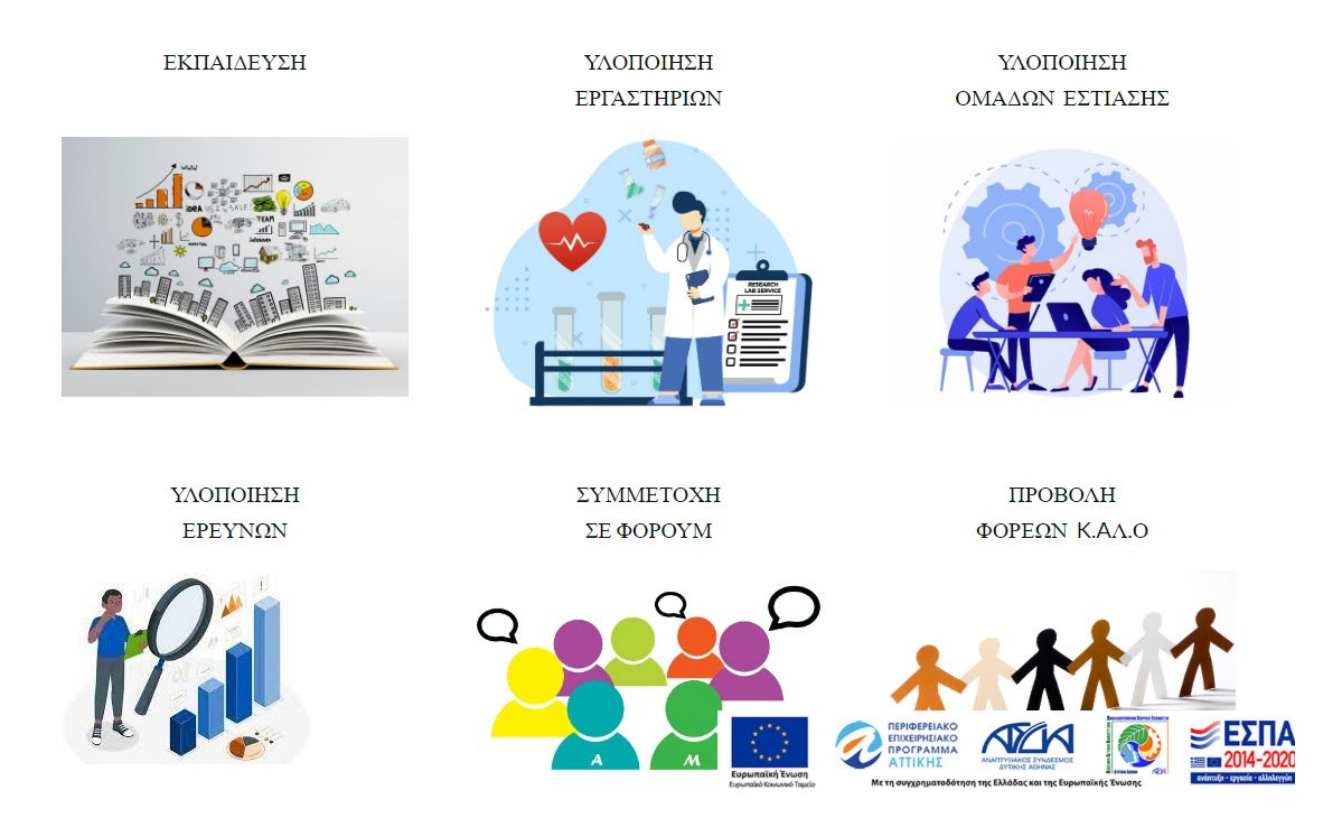

Ο σύνδεσμος **ΕΚΠΑΙΔΕΥΣΗ** αποτελεί μια Περιγραφή Εκπαιδευτικών Προγραμμάτων όπου μπορούμε να ενημερωθούμε και να δηλώσουμε το ενδιαφέρον μας για την παρακολούθηση τους. Βασική προϋπόθεση η αρχική εγγραφή και σύνδεση ως χρήστη στην πλατφόρμα. Επιλέγοντας τον σύνδεσμο ΜΑΘΕΤΕ ΠΕΡΙΣΣΟΤΕΡΑ μεταφερόμαστε αυτόματα στην θεματική που μας ενδιαφέρει.

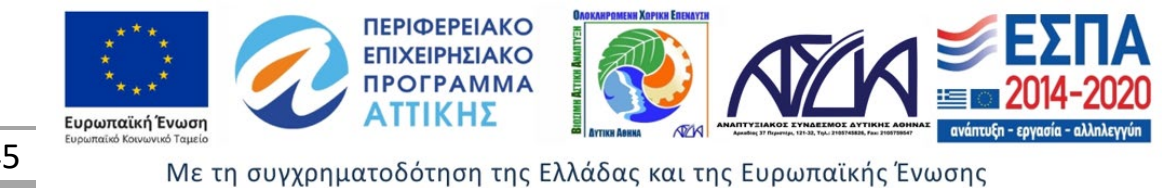

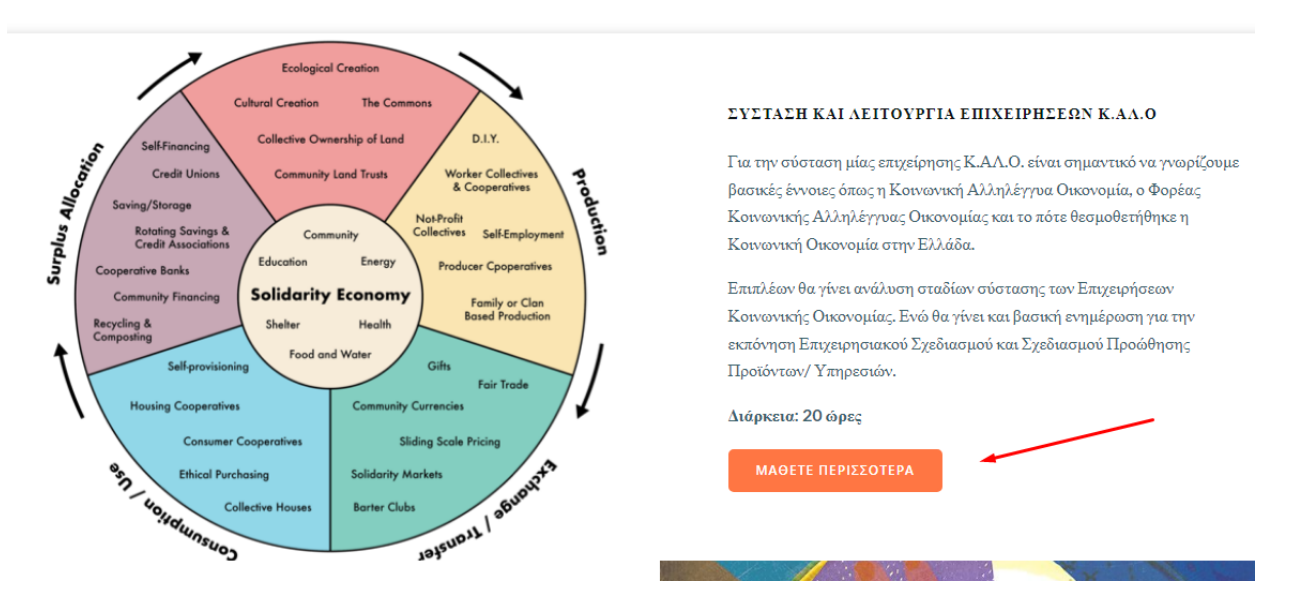

Στον σύνδεσμο επιλογής κάθε εκπαιδευτικού προγράμματος υπάρχει η αντίστοιχη περιγραφή του προγράμματος καθώς και το ωρολόγιο πρόγραμμα, δηλαδή ο χρόνος υλοποίησης του. Περιλαμβάνει την φόρμα εκδήλωσης ενδιαφέροντος όπου καλείστε να επιλέξετε το πρόγραμμα που σας ενδιαφέρει και να συμπληρώσετε τα απαραίτητα προσωπικά στοιχεία. Η υποβολή της φόρμας γίνεται με την επιλογή του συνδέσμου Αποστολή.

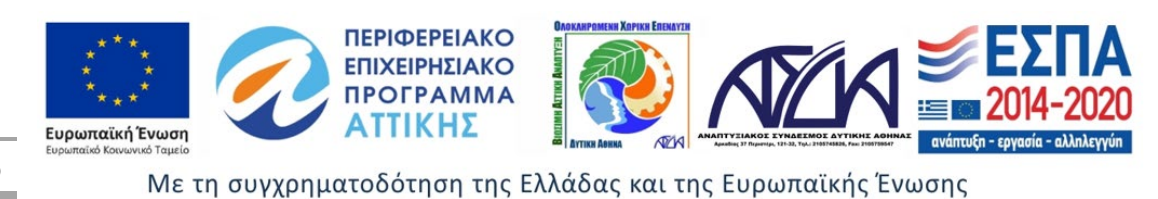

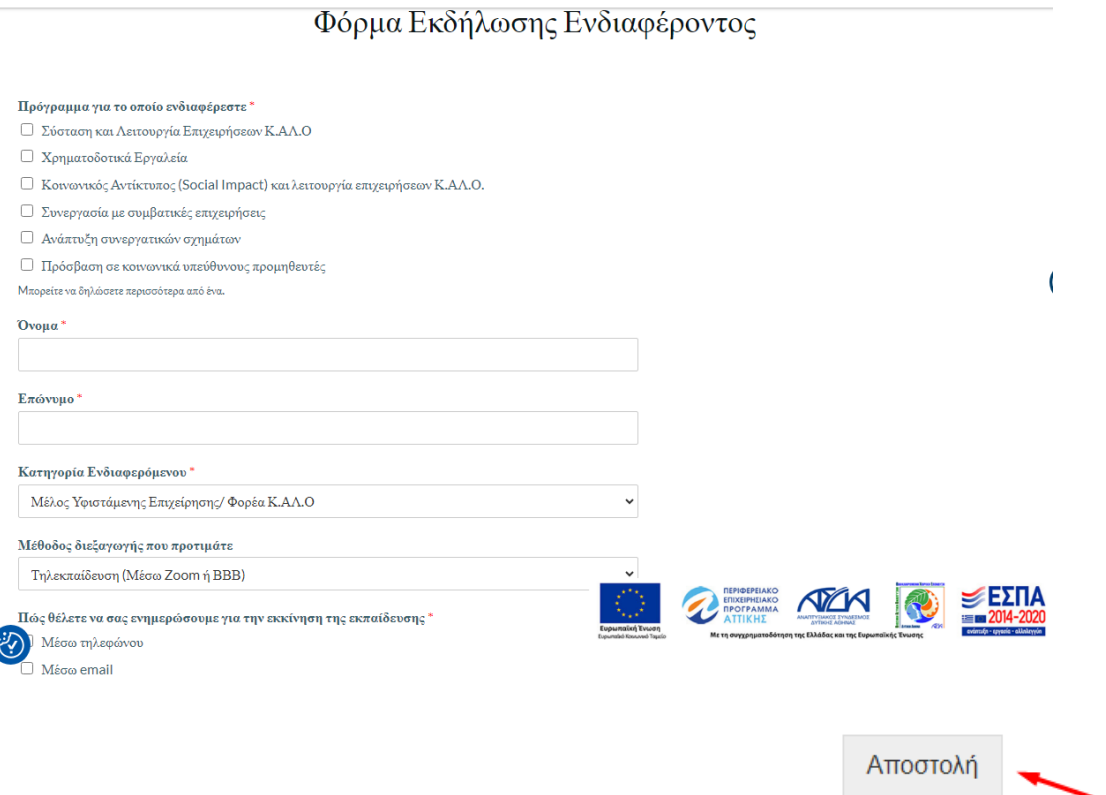

Ο σύνδεσμος **ΥΛΟΠΟΙΗΣΗ ΕΡΓΑΣΤΗΡΙΩΝ** αποτελεί μια Περιγραφή των Εργαστηρίων όπου μπορούμε να ενημερωθούμε και να δηλώσουμε το ενδιαφέρον μας για την παρακολούθηση τους. Βασική προϋπόθεση η αρχική εγγραφή και σύνδεση ως χρήστη στην πλατφόρμα. Επιλέγοντας τον σύνδεσμο ΜΑΘΕΤΕ ΠΕΡΙΣΣΟΤΕΡΑ μεταφερόμαστε αυτόματα στην θεματική που μας ενδιαφέρει.

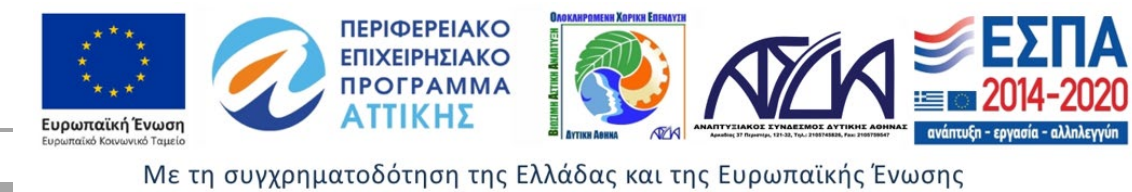

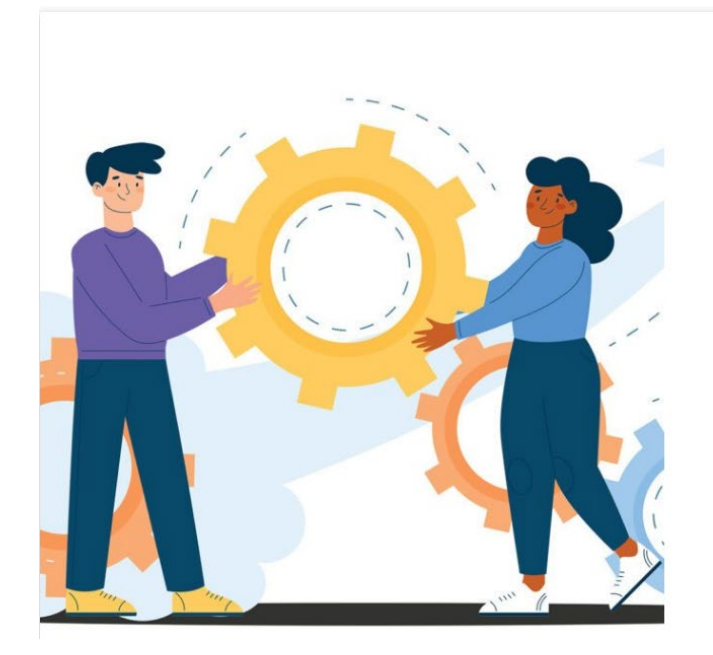

#### ΘΕΜΑΤΙΚΑ ΕΡΓΑΣΤΗΡΙΑ ΤΩΝ ΦΟΡΕΩΝ ΤΗΣ Κ.ΑΛ.Ο. ΚΑΙ ΤΩΝ ΑΠΑΣΧΟΛΟΥΜΕΝΩΝ ΣΕ ΑΥΤΟΥΣ

Θα συζητηθούν οι υφιστάμενες πρακτικές που ακολουθούνται ώστε να γίνει διάγνωση τόσο των αναγκών όσο και των δυσκολιών που απορρέουν από την διάσταση της τοπικότητας αλλά και του ιδιαίτερου αντικειμένου των συμμετεχόντων.

Οι συμμετέχοντες θα ενεργοποιηθούν μέσω της διαδικασίας και θα μοιραστούν τις γνώσεις που έχουν πάνω σε ένα θέμα, ώστε στην συνέχεια η ομάδα να μπορεί να προσδιορίσει με σαφήνεια τόσο τα προβλήματα όσο και ένα σύνολο στόχων που θα αποτελέσει στόχους ανάπτυξης των δραστηριοτήτων τους με σαφή προσδιορισμό του Κοινωνικού Αντίκτυπου.

Αριθμός Εργαστηρίων: 12

Συνολική διάρκεια του κάθε εργαστηρίου: 3ώρη

Επιπλέον περιλαμβάνει την φόρμα εκδήλωσης ενδιαφέροντος όπου καλείστε να επιλέξετε τον τρόπο που επιθυμείτε να συμμετέχετε στο πρόγραμμα που σας ενδιαφέρει. Η υποβολή της φόρμας γίνεται με την επιλογή του συνδέσμου Αποστολή.

# Φόρμα Εκδήλωσης Ενδιαφέροντος

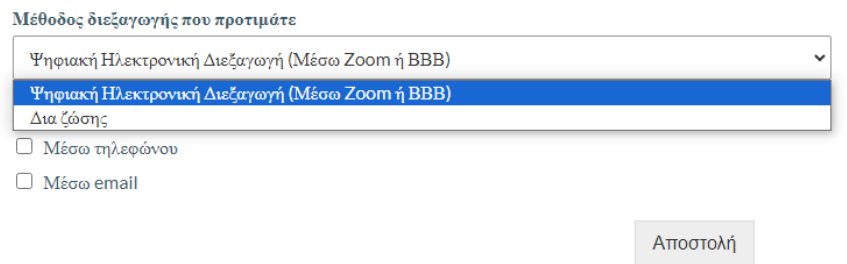

Ο σύνδεσμος **ΥΛΟΠΟΙΗΣΗ ΟΜΑΔΩΝ ΕΣΤΙΑΣΗΣ** αποτελεί μια Περιγραφή των focus groups όπου μπορούμε να ενημερωθούμε και να δηλώσουμε το ενδιαφέρον μας για την παρακολούθηση τους. Βασική προϋπόθεση η αρχική εγγραφή και σύνδεση ως χρήστη στην πλατφόρμα. Επιλέγοντας τον σύνδεσμο ΜΑΘΕΤΕ ΠΕΡΙΣΣΟΤΕΡΑ μεταφερόμαστε αυτόματα στην θεματική που μας ενδιαφέρει και έχουμε την δυνατότητα να δηλώσουμε ενδιαφέρον για συμμετοχή στο πρόγραμμα.

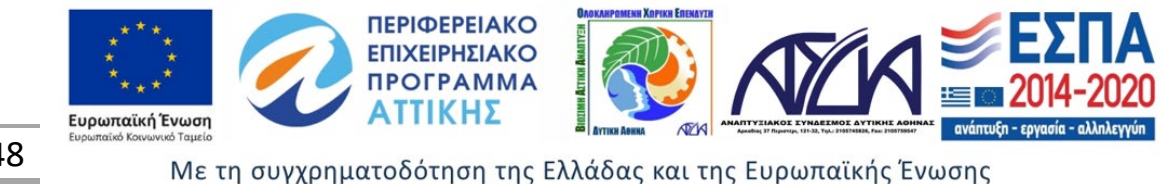

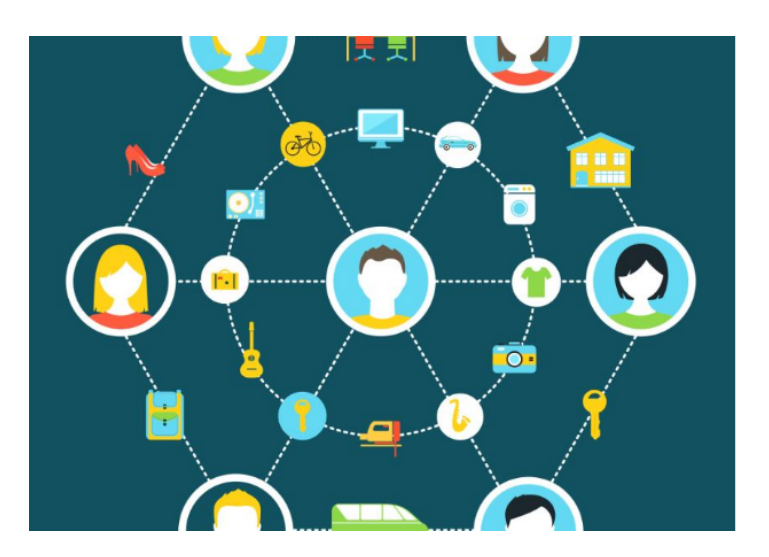

Θεματική: Τοπική Διάσταση στην Κοινωνική Επιχειρηματικότητα, Εντοπισμένες Ανάγκες της Αγοράς που δεν καλύπτονται -Παραδείγματα Κοινωνικής Επιχειρηματικότητας που αναπτύχθηκαν στο παρελθόν - Καλές Πρακτικές.

Συζητούνται τα προβλήματα της επιχειρηματικότητας Κ.ΑΛ.Ο. όπως και τα θέματα χρηματοδοτήσεων.

Focus group 1: Επιχειρήσεις/Φορείς Κ.ΑΛ.Ο.

Συνολική διάρκεια: 2 ώρες

**ΜΑΘΕΤΕ ΠΕΡΙΣΣΟΤΕΡΑ** 

Ομοίως περιλαμβάνει φόρμα εκδήλωσης ενδιαφέροντος όπου καλείστε να επιλέξετε το πρόγραμμα, το τρόπο, την κατηγορία όπου ανήκετε και τον τρόπο ενημέρωσης του προγράμματος που σας ενδιαφέρει. Η υποβολή της φόρμας γίνεται με την επιλογή του συνδέσμου Αποστολή.

## Φόρμα Εκδήλωσης Ενδιαφέροντος

#### Πρόγραμμα για το οποίο ενδιαφέρεστε \*

 $\Box~$ Καταγραφή προβλημάτων επιχειρηματικότητας Κ.ΑΛ.Ο, έμφαση σε θέματα χρηματοδοτήσεων

<sup>□</sup> Ο ρόλος της Κοινωνίας των Πολιτών, των ΟΤΑ αλλά και των Συμβατικών Επιχειρήσεων στην Ανάπτυξη της Κοινωνικής Οικονομίας - Συνεργατικότητα

<sup>□</sup> Τοπική Διάσταση στην Κοινωνική Επιχειρηματικότητα, Εντοπισμένες Ανάγκες της Αγοράς που δεν καλύπτονται - Παραδείγματα Κοινωνικής Επιχειρηματικότητας που αναπτύχθηκαν στο παρελθόν - Καλές Πρακτικές, Προβλήματα.

Μπορείτε να δηλώσετε περισσότερα από ένα

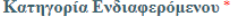

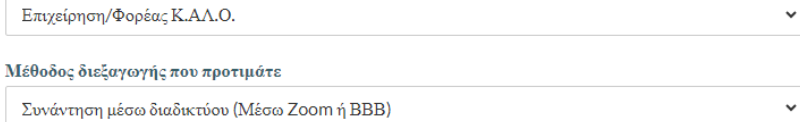

Πώς θέλετε να σας ενημερώσουμε για την εκκίνηση των συναντήσεων \*

- **□** Μέσω τηλεφώνου
- □ Mέσω email

Αποστολή

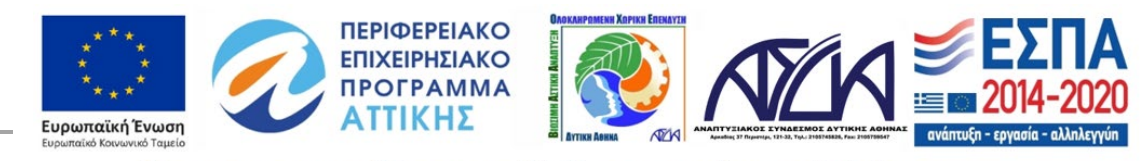

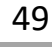

Ο σύνδεσμος **ΥΛΟΠΟΙΗΣΗ ΕΡΕΥΝΩΝ** αναφέρεται στην διεξαγωγή Συμμετοχικών Δράσεων στο πλαίσιο των οποίων υλοποιείται Έρευνα πεδίου για την ταυτότητα, το ρόλο, το καθεστώς της Κ.ΑΛ.Ο, την ανάδειξη θεμάτων που απασχολούν τις ΚΑΛΟ καθώς και άλλα κομβικά ερευνητικά ζητήματα.

Ο σύνδεσμος **ΣΥΜΜΕΤΟΧΗ ΣΕ ΦΟΡΟΥΜ** αποτελεί ένα μέσο επικοινωνίας και ανταλλαγής απόψεων που τροφοδοτεί και ενθαρρύνει την ηλεκτρονική συζήτηση με τη χρήση του φόρουμ και του chat. Επιλέγοντας μια θεματική που μας ενδιαφέρει έχουμε τη δυνατότητα να δημιουργήσουμε και να αναρτήσουμε το δικό μας θέμα προς συζήτηση αλληλοεπιδρώντας με υπόλοιπους χρήστες.

Επιλέγοντας τον αντίστοιχο σύνδεσμο από το κεντρικό μενού της σελίδας έχουμε διάφορες επιλογές. Ξεκινώντας δίνεται ο σύνδεσμος με το αρχείο σχετικά με τους κανόνες λειτουργίας του Forum.

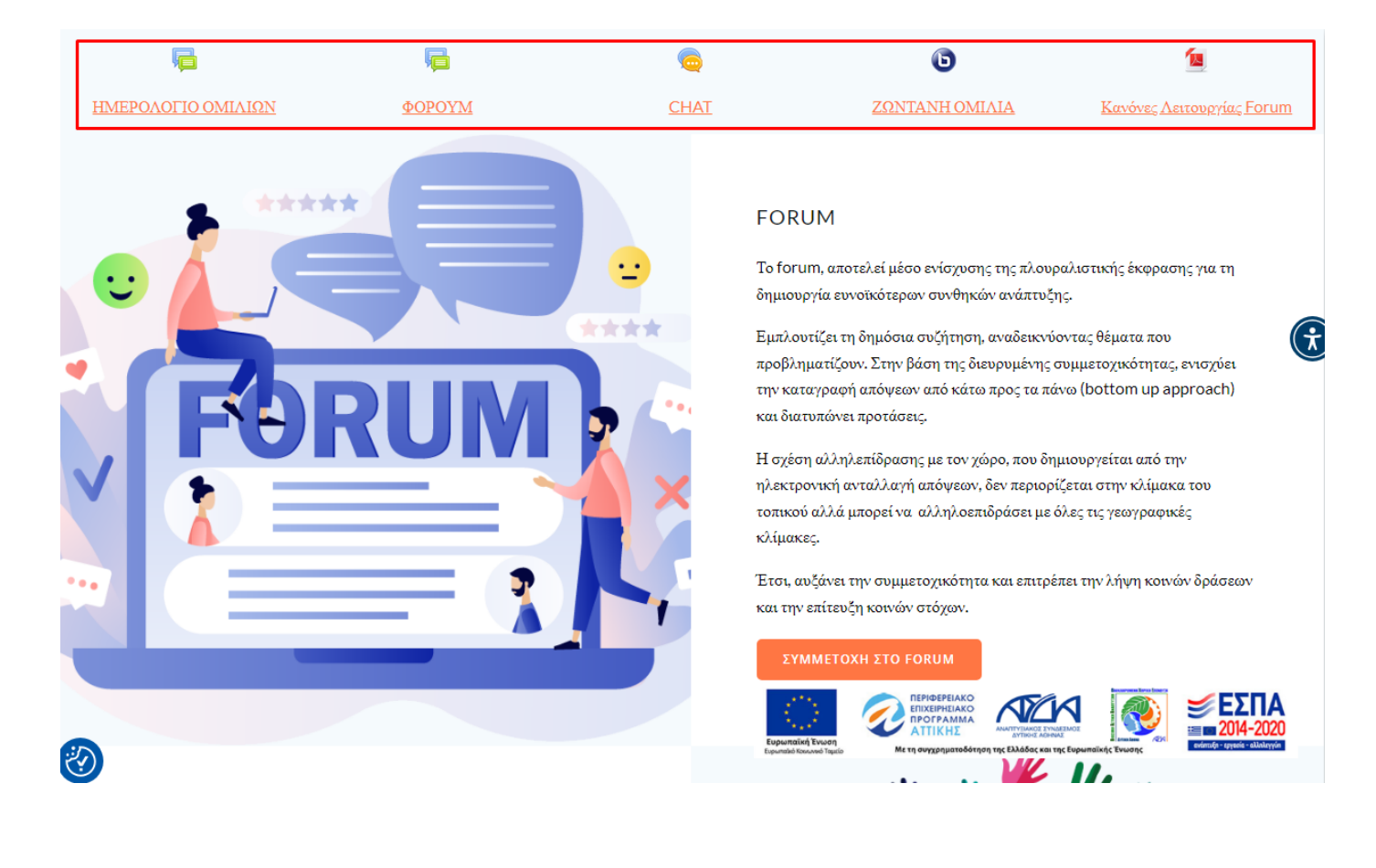

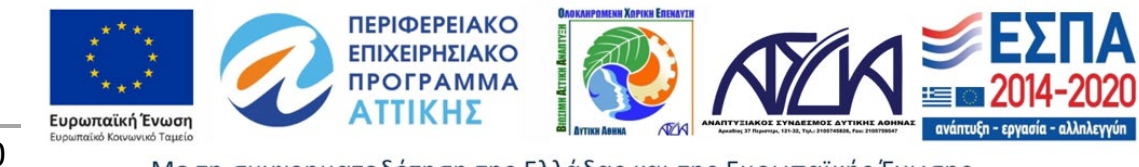

50

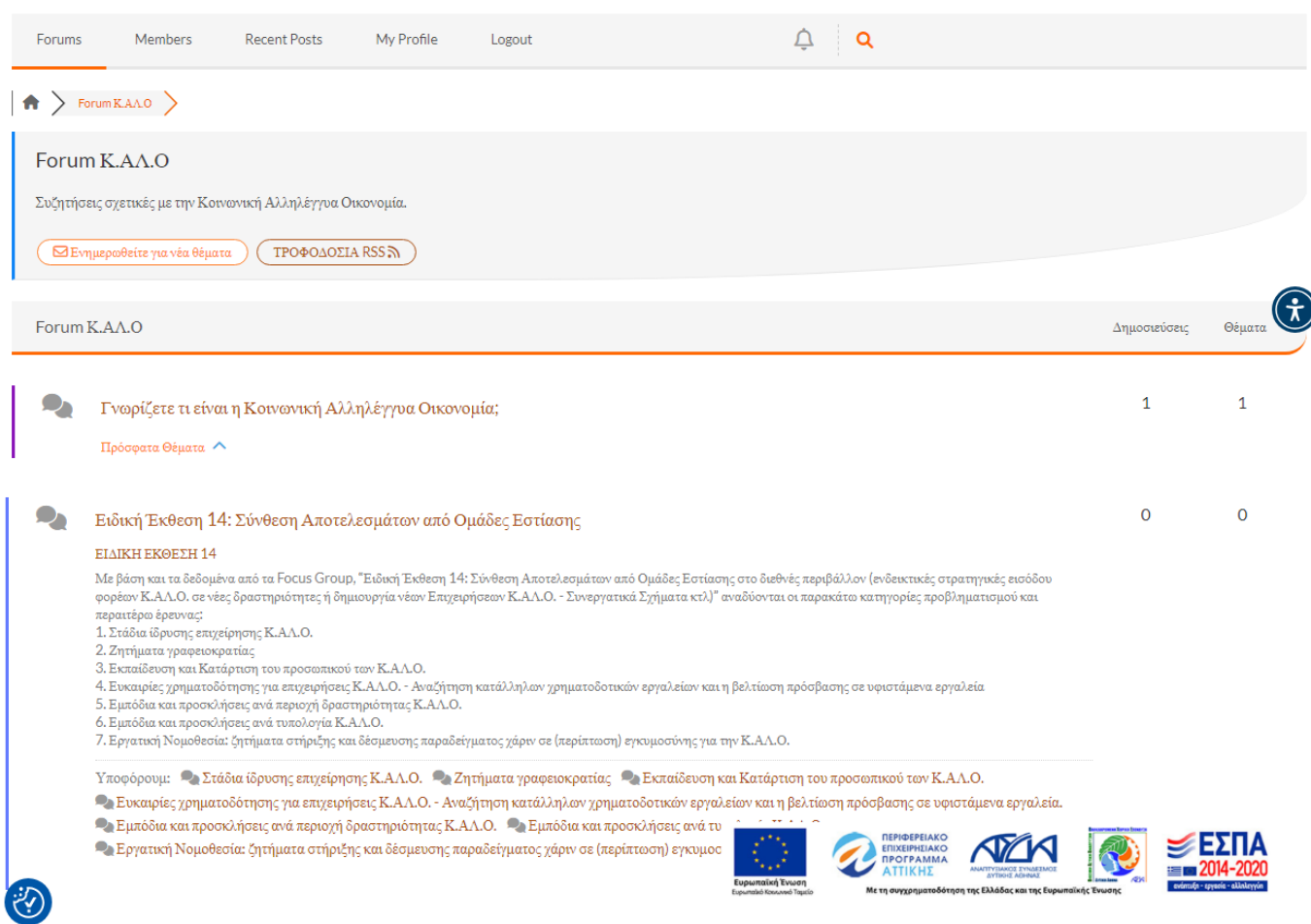

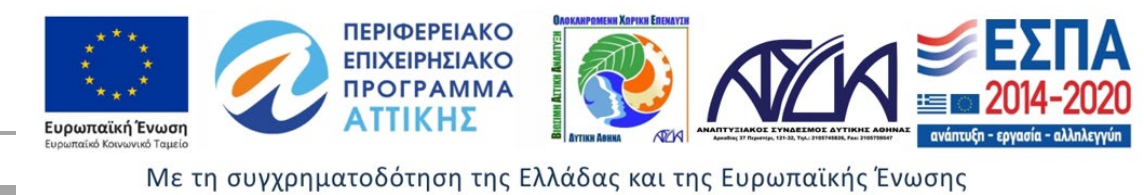

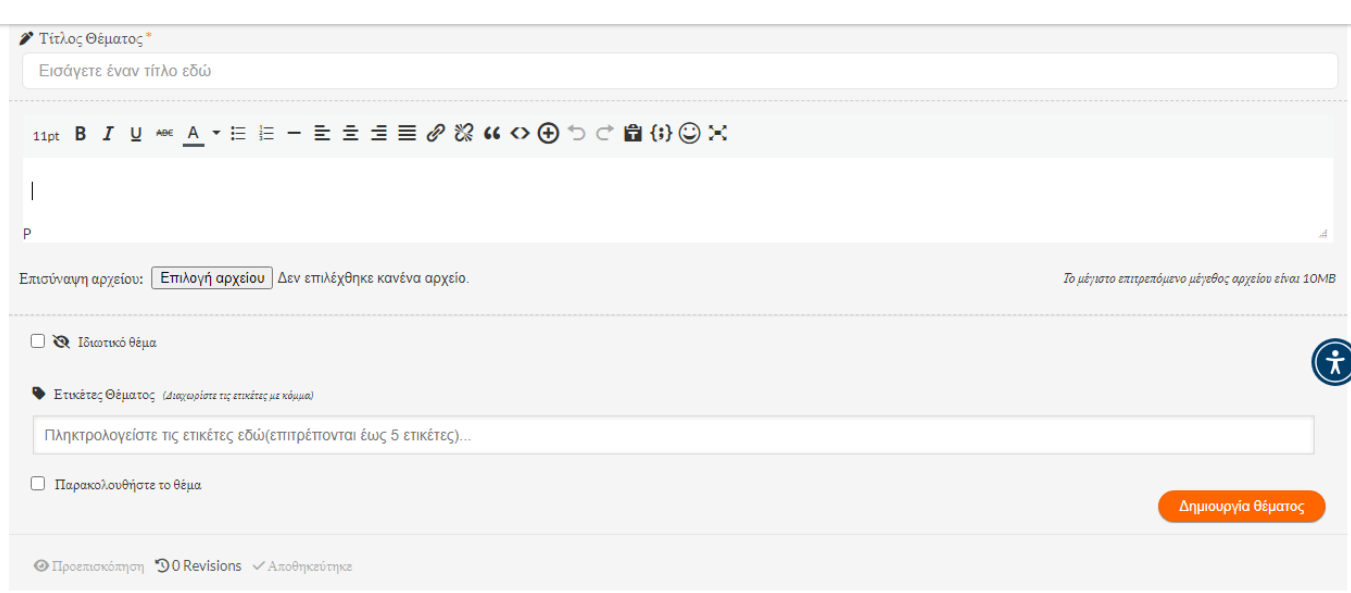

Ακόμη μας δίνεται η επιλογή να αλληλοεπιδράσουμε με άλλα μέλη του forum και να στείλουμε προσωπικό μήνυμα ή χρησιμοποιώντας το **Chat** να συμμετέχουμε σε νήματα που είναι σε εξέλιξη είτε να δημιουργήσουμε το δικό μας νήμα.

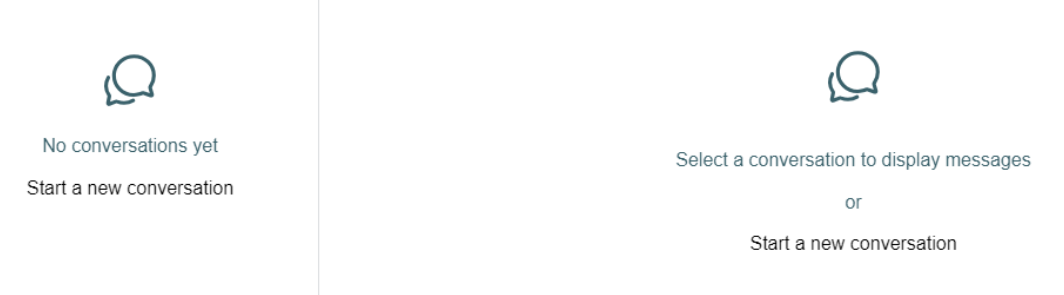

Ο σύνδεσμος **ΠΡΟΒΟΛΗ ΔΡΑΣΕΩΝ** μας κατευθύνει σε 4 θεματικές όπου δίνεται η δυνατότητα εισόδου με την επιλογή του αντίστοιχου συνδέσμου ανάλογα με το αντικείμενο που μας ενδιαφέρει. Σε κάθε θεματική γίνεται μια παρουσίαση της θεματολογίας, των αντικειμένων και των δράσεων που υλοποιήθηκαν σε κάθε ημερίδα-ομάδα εστίασης-εργαστήριο.

- ΗΜΕΡΙΔΕΣ
- ΣΥΝΕΔΡΙΑ
- ΟΜΑΔΕΣ ΕΣΤΙΑΣΗΣ
- ΕΡΓΑΣΤΗΡΙΑ

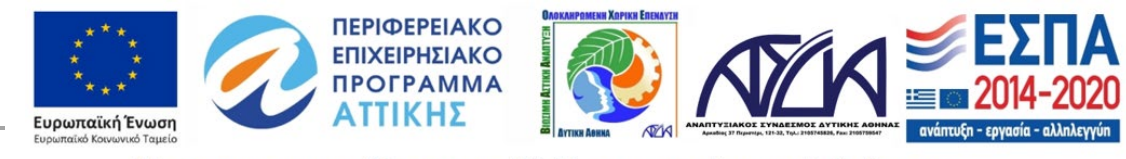

52

Ειδικότερα επιλέγοντας τους συνδέσμους **ΗΜΕΡΙΔΕΣ** και **ΣΥΝΕΔΡΙΑ** μπορούμε να ενημερωθούμε για την έκβαση της κάθε εκδήλωσης (ημερίδας – συνεδρίου), να την παρακολουθήσουμε από την αρχή ή να μελετήσουμε τις παρουσιάσεις του κάθε ομιλητή ξεχωριστά.

#### ΠΡΑΓΜΑΤΟΠΟΙΗΘΗΚΕ Η ΗΜΕΡΙΔΑ "Η ΣΥΜΒΟΛΗ ΤΗΣ ΚΟΙΝΩΝΙΚΗΣ ΚΑΙ ΑΛΛΗΛΕΓΓΥΑΣ ΟΙΚΟΝΟΜΙΑΣ ΣΤΗΝ ΚΑΤΑΠΟΛΕΜΗΣΗ ΤΟΥ ΑΠΟΚΛΕΙΣΜΟΥ ΤΩΝ ΑΤΟΜΩΝ ΜΕ ΨΥΧΟΚΟΙΝΩΝΙΚΑ ΠΡΟΒΛΗΜΑΤΑ: ΤΟ ΥΠΟΔΕΙΓΜΑ ΤΩΝ ΚΟΙΝΩΝΙΚΩΝ ΣΥΝΕΤΑΙΡΙΣΜΩΝ ΠΕΡΙΟΡΙΣΜΕΝΗΣ ΕΥΘΥΝΗΣ (ΚΟΙΣΠΕ)"

Με επιτυχία ολοκληρώθηκε η Ημερίδα του Αναπτυζιακού Συνδέσμου Δυτικής Αθήνας (ΑΣΔΑ) στο πλαίσιο των Δράσεων της ΟΧΕ/ ΒΑΑ Δυτικής Αθήνας 2014-2020, με θέμα "Η συμβολή της Κοινωνικής και Αλληλέγγυας Οικονομίας στην καταπολέμηση του αποκλεισμού των ατόμων με ψυχοκοινωνικά προβλήματα: το υπόδειγμα των Κοινωνικών Συνεταιρισμών Περιορισμένης Ευθύνης (ΚοιΣΠΕ)".

Η Ημερίδα υλοποιήθηκε, την Τετάρτη 5/7/2023, στο Συνεδριακό Πολιτιστικό Κέντρο Δημαρχιακού Μεγάρου Περιστερίου, με σημαντική συμμετοχή κόσμου.

Η Ημερίδα, ανέδειξε την προστιθέμενη κοινωνική αξία του Οικοσυστήματος ΚΑΛΟ και συγκεκριμένα των ΚοιΣΠΕ, στην άρση των ανισοτήτων και στην καταπολέμηση του αποκλεισμού των ατόμων με ψυχοκοινωνικά προβλήματα, καλών πρακτικών αλλά και προβληματισμών που αναδεικνύονται.

Το υλικό της ημερίδας είναι διαθέσιμο στην ιστοσελίδα του έργου:https://www.youtube.com/watch?v=y4K3JHifcMU

Μπορείτε να δείτε τις παρουσιάσεις επιλέγοντάς τες από τους παρακάτω συνδέσμους:

Μάθετε περισσότερα για τους φορείς που συμμετείχαν με εκπροσώπους τους στην Ημερίδα με τίτλο "Η συμβολή της Κοινωνικής και Αλληλέγγυας Οικονομίας στην προώθηση δράσεων ενεργητικής ένταξης ευάλωτων ομάδων: υποδείγματα αντιπροσωπευτικών πρωτοβουλιών στη Δυτική Αθήνα", μεταφέροντας καλές πρακτικές αλλά και διδάγματα

Κοινωνικές Συνεταιριστικές Δράσεις Ευπαθών Ομάδων ΕΔΡΑ

Κοινωνική Συνεταιριστική Δράση (Κ.Σ. ΔΡΑΣΗ) https://drasi-

AMKE «Κέντρο Παιδιού και Εφήβου» https://kpechios.org/el/

**KOINEEII LIBERTY ASSISTANCE & GUIDE DOGS** 

KEA AMEA Χαϊδαρίου https://kea-amea.gr/ **ΚΟΙΝΣΕΠ ΣΜΙΛΗ** https://www.eshopsmili.com

Ο σύνδεσμος **ΠΡΟΒΟΛΗ ΦΟΡΕΩΝ KAΛΟ** αναφέρεται στους φορείς και στις κοινωνικές επιχειρήσεις που συμμετείχαν με εκπροσώπους τους σε ημερίδες και δράσεις μεταφέροντας καλές πρακτικές αλλά και διδάγματα από την δράση τους.

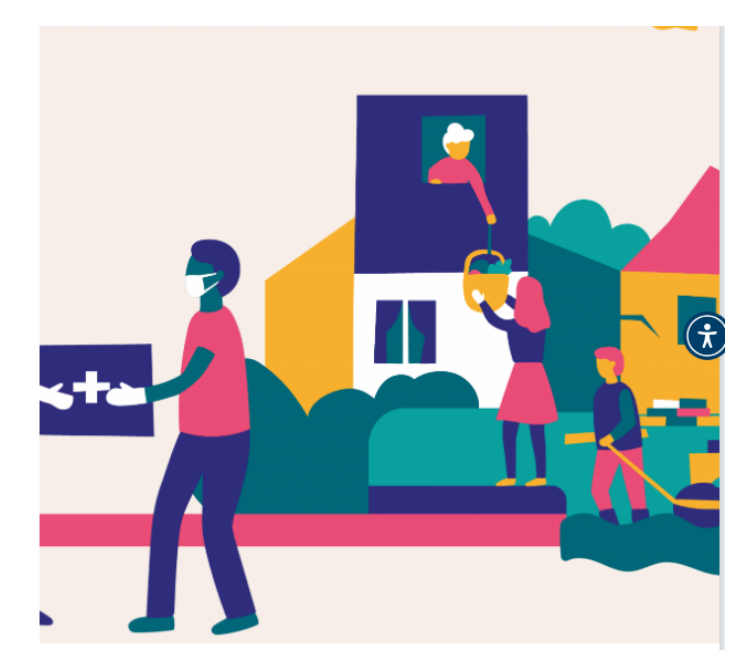

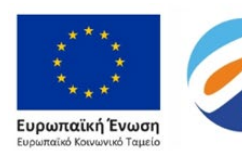

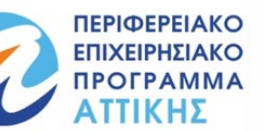

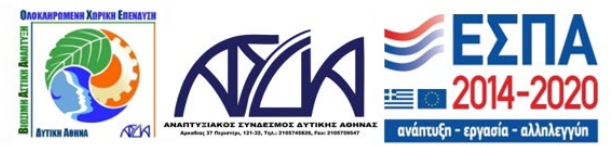

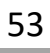

Με τη συγχρηματοδότηση της Ελλάδας και της Ευρωπαϊκής Ένωσης

από την δράση τους.

ks.gr/home/home.html

(Κ.Σ.Δ.Ε.Ο. ΕΔΡΑ) www.edra-coop.gr

https://www.libertyguidedogs.com

### <span id="page-53-0"></span>ΝΕΑ

Στον σύνδεσμο **ΝΕΑ** αναρτώνται χρήσιμες πληροφορίες ενημερωτικά με:

- Newsletters
- ΗΜΕΡΙΔΕΣ
- ΥΛΟΠΟΙΗΣΗ ΕΚΠΑΙΔΕΥΣΕΩΝ ΚΑΙ ΕΡΓΑΣΤΗΡΙΩΝ
- κα

Επιλέγοντας τον σύνδεσμο ΔΙΑΒΑΣΤΕ ΠΕΡΙΣΣΟΤΕΡΑ μεταφερόμαστε σε περισσότερη εκτενή ενημέρωση.

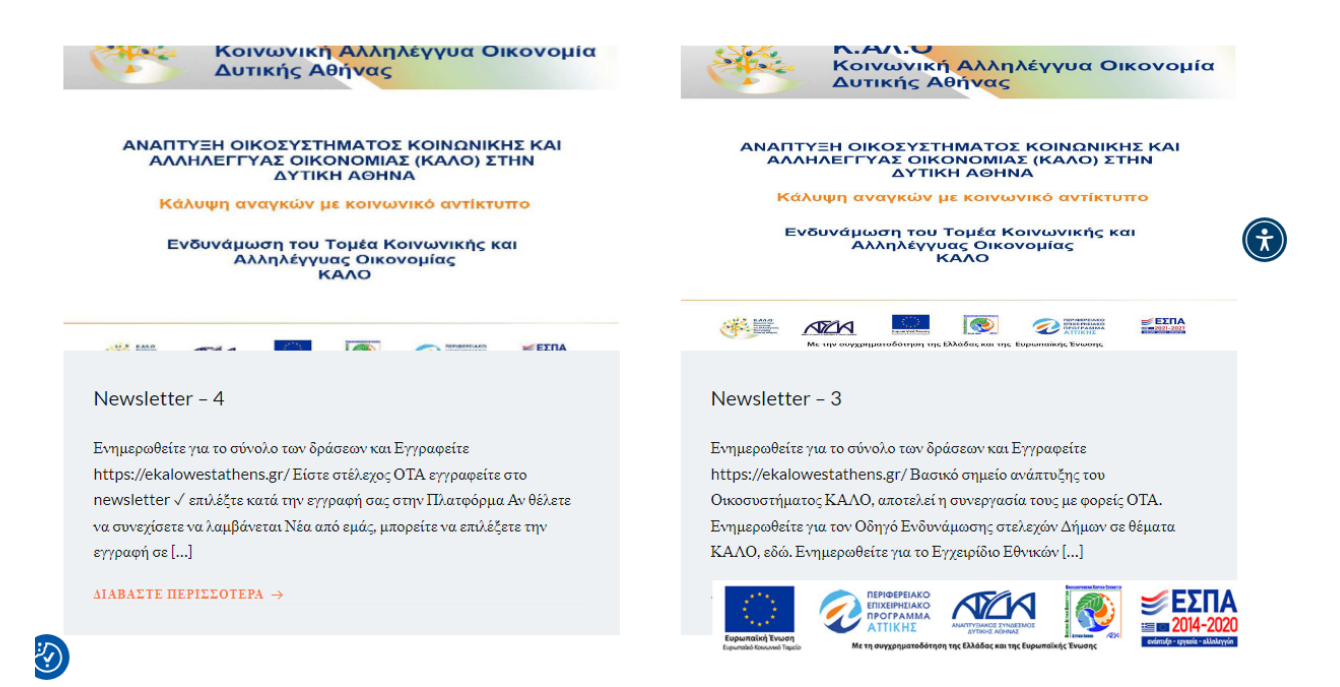

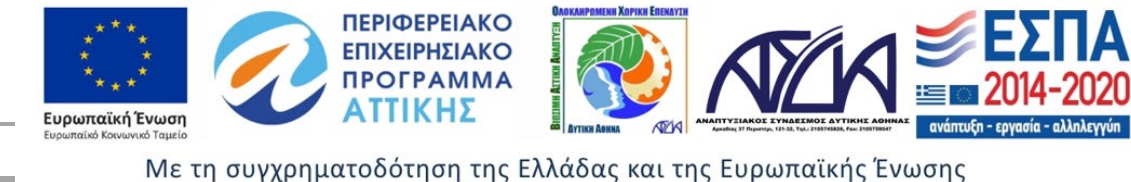